# **OFA Interoperability Working Group**

# OFA-IWG Interoperability Test Plan Release 1.51

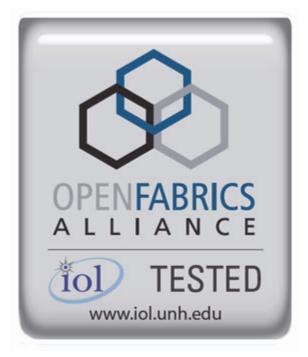

September 23, 2014 DRAFT

Copyright © 2014 by OpenFabrics - All rights reserved. This document contains information proprietary to OpenFabrics. Use or disclosure without written permission from an officer of the OpenFabrics is prohibited.

OpenFabrics.org

| Revision | Release Date   |   |                                                                                                    |
|----------|----------------|---|----------------------------------------------------------------------------------------------------|
| 0.50     | Apr 4, 2006    | • | First FrameMaker Draft of the Interop Test Plan which was used in the March 2006 IBTA-OpenFabrics Plugfest.                           |
| 0.51     | Apr 25, 2006   | • | Added DAPL and updated MPI.                                                                                                    |
| ).511    | June 1, 2006   | • | Arkady Added iWARP.                                                                                                    |
| .52      | May 30, 2006   | • | Added Intel MPI.                                                                                                    |
| .53      | June 6, 2006   | • | Updated uDAPL section provided by Arkady.                                                                                             |
| .54      | June 13, 2006  | • | Updated entire Test Spec based on changes made by Arkady to incorporate iWARP into the Test Spec.                                     |
| .80      | June 14, 2006  | • | Updated for the OFA conference in Paris and for BoD meeting. Added OFA logo and URL.                                                  |
| .0       | June 21, 2006  | • | Released after review and approval at the OFA conference in Paris.                                                                    |
| 1.01     | Aug 17, 2006   | • | Updated the iWARP Equipment requirements in the General System Setup section.                                                         |
| 1.02     | Oct 31, 2006   | • | Updated Table 4 for iSER, Table 5 for SRP, Table 10 for uDAPL and corresponding info in Tables 17,18 and 22 as per request by Arkady. |
|          |                | • | Added new test section from Bob Jaworski for Fibre Channel Gateway.                                                                   |
| 1.03     | Dec 10, 2006   | • | Updated test procedures based on the October 2006 OFA Interop Event.                                                                  |
|          |                | • | Updated Fibre Channel Gateway test based on changes submitted by Karun Sharma (QLogic).                                               |
|          |                | • | Added Ethernet Gateway test written by Karun Sharma (QLogic).                                                                         |
| 1.04     | Mar 6, 2007    | • | Updated test procedures in preparation for the April 2007<br>OFA Interop Event                                                        |
| 1.05     | Mar 7, 2007    | • | Updated iWARP test procedures based on review by Mik-<br>kel Hagen of UNH-IOL. Added missing results tables.                          |
| 1.06     | April 3, 2007  | • | Updated for April 2007 Interop Event based on review from OFA IWG Meeting on 3/27/07.                                                 |
| 1.07     | April 3, 2007  | • | Updated for April 2007 Interop Event based on review from OFA IWG Meeting on 4/3/07                                                   |
| .08      | April 4, 2007  | • | Added list of Mandatory Tests for April 2007 Interop Event.                                                                           |
| .09      | April 9, 2007  | • | Updated Intel MPI based on review by Arlin Davis.                                                                                     |
| 1.10     | April 10, 2007 | • | Updated after final review by Arlin Davis and after the OFA IWG meeting on 4/10/2007                                                  |

# **Revision History**

| Revision | Release Date     |                                                                                                    |
|----------|------------------|----------------------------------------------------------------------------------------------------|
| .11      | Sep 7, 2007      | <ul> <li>Updated with the latest scripts developed by UNH IOL<br/>and based on the results from the April 2007 Interop<br/>Event</li> </ul> |
| .12      | Sep 12, 2007     | <ul> <li>Updated the documents to embed the test scripts in the document.</li> </ul>                                                        |
| .13      | Jan 22, 2008     | • Updated the documents for the March 2008 OFA Interop event. IPoIB updated along with Cover Page and the Test Requirements section.        |
| 1.14     | Feb 11, 2008     | Added the following tests:                                                                                                    |
|          |                  | 1. Ethernet Switch Tests                                                                                                    |
|          |                  | 2. IPoIB Connected Mode                                                                                                    |
|          |                  | 3. RDMA Interop                                                                                                    |
|          |                  | • 4. RDS                                                                                                    |
| .15      | Feb 18, 2008     | Updates to the following tests:                                                                                                    |
|          |                  | 1. Ethernet Switch Tests                                                                                                    |
|          |                  | 2. IPoIB Connected Mode                                                                                                    |
|          |                  | • 3. RDMA Interop                                                                                                    |
| 16       | Feb 25, 2008     | Removed all reference to Low Latency Ethernet Switches. This is the version for the March 2008 Interop Event                                |
| .17      | March 3,<br>2008 | Added HP-MPI                                                                                                    |
| .18      | July 22, 2008    | Updated HP-MPI based on results from the March 2008 Interop Event                                                                           |
| .19      | July 28, 2008    | Updated HP-MPI URL for the tests.                                                                                                    |
|          |                  | Added section for Open MPI                                                                                                    |
|          |                  | Updated MPI based on feedback from UNH IOL                                                                                                  |
| 20       | July 30, 2008    | Updated section for Open MPI and added tables                                                                                               |
|          |                  | Updated IB SM Failover as per Nick Wood                                                                                                    |
| 21       | Aug 1, 2008      | Updated SRP call srp_daemon -o -e -n                                                                                                    |
|          |                  | Updated IB SM Failover as Bob Jaworski                                                                                                    |
|          |                  | Updated HP-MPI                                                                                                    |
|          |                  | Updated Intel MPI                                                                                                    |
|          |                  | Updated Open MPI                                                                                                    |
| 22       | Aug 29, 2008     | Added a section for MVAPICH 1 under OSU MPI                                                                                                 |
| .23      | Feb 16, 2009     | Updated Link Init, Fabric Init, SRP, SDP, IPoIB CM, IPoIB<br>DM based on updates received from UNH-IOL                                      |

- 40 41
- 42

| Revision | Release Date   |                                                                                                    |
|----------|----------------|----------------------------------------------------------------------------------------------------|
| 1.24     | Feb 23, 2009   | • Updated Intel MPI and Open MPI to reflect the fact that they are not intended to work in a heterogeneous environment. |
|          |                | Updated the RDS test procedure                                                                                          |
|          |                | Updated the Test Glossary                                                                                               |
|          |                | Updated the Mandatory test table for April 2009                                                                         |
| 5        | Feb 24, 2009   | Updated the RDS Test after review by the OFA IWG group.                                                                 |
| 26       | Mar 13, 2009   | <ul> <li>Restructured entire document to accommodate WinOF<br/>and OFED</li> </ul>                                      |
|          |                | Added NFS over RDMA to the test plan.                                                                                   |
|          |                | Added WinOF tests                                                                                                    |
|          |                | Updated HP-MPI                                                                                                    |
|          |                | Add List of Contributors                                                                                                |
| 27       | Mar 17, 2009   | Updates based on the review from the OFA IWG                                                                            |
| 28       | Mar 27, 2009   | Added links in Chapter 10 to the InfiniBand Test Scripts                                                                |
|          |                | Added links to HP-MPI installation Packages                                                                             |
| 9        | Aug 25, 2009   | Editorial & Technical updates based on April 2009 Interop<br>Event.                                                     |
|          |                | Updated Mandatory tests for October 2009.                                                                               |
|          |                | Added Topology Check                                                                                                    |
|          |                | Added new Firmware Policy                                                                                               |
| 0        | Sep 4, 2009    | <ul> <li>Updated Mandatory iWARP tests and several comments<br/>based on the review from Harry Cropper</li> </ul>       |
|          |                | <ul> <li>Added changes suggested by Jess Robel from QLogic to<br/>IPoIB DM and CM and Fabric Init.</li> </ul>           |
| 31       | April 6, 2010  | Added definition of homogenous to Test Glossary                                                                         |
|          |                | Added updates from the November 2009 Interop Event                                                                      |
| 32       | April 20, 2010 | Updated after the OFA IWG meeting on 4/6/2010                                                                           |
|          |                | <ul> <li>Updated MPI and MVAPICH based on changes request-<br/>ed by Jeff Laird and Intel</li> </ul>                    |
| 33       | April 23, 2010 | Major changes to Section 8 which describes the Software<br>and Firmware polices                                         |
| 34       | July 20, 2010  | Changed uDAPL for iWARP to Beta for Aug 2010 GA Event                                                                   |
|          |                | Removed HP MPI which is no longer supported                                                                             |
|          |                | <ul> <li>Added -mca mpi_leave_pinned 0 for OpenMPI</li> </ul>                                                           |
|          |                | • Add new parameters for MVAPICH2 for iWARP devices.                                                                    |

# OFA Interoperability Working Group OFA-IWG INTEROPERABILITY TEST PLAN

| Revision | Release Date  |                                                                                                    |
|----------|---------------|----------------------------------------------------------------------------------------------------|
| 1.35     | July 27, 2010 | Added new parameters for MVAPICH2 for iWARP devic-<br>es. The parameter is: MV2_USE_RDMA_CM=1                  |
| 1.36     | Feb 22, 2011  | Added Link Init section as per changes provided by Chris<br>Hutchins and approved by OFA IWG.                  |
|          |               | • Updated Test Plan Status for April 2011 and October 2011                                                     |
|          |               | Nick Wood from UNH-IOL updated NFSoRDMA                                                                        |
|          |               | • Marty requested that we update SRP Results Table 6 and remove the disconnect commands.                       |
| .37      | Oct 4, 2011   | Updated Test Plan Status for November 2011                                                                     |
|          |               | Added new Test Table for OS and OFED versions                                                                  |
|          |               | Nick Wood updated Link Init for IB                                                                             |
|          |               | Chris Hutchins updated RDMA Interop and RDMA Stress                                                            |
|          |               | Removed XANSation testing                                                                                      |
| .38      | Oct 11, 2011  | Changed Link Init Section from Recommendation to MOI                                                           |
|          |               | Updated Section 8 for Firmware, Software and Hardware     Policies to bring in line with Logo Program Document |
|          |               | Updated InfiniBand Test Table 24                                                                               |
| .39      | Oct 24, 2011  | Updated Open MPI as per changes submitted by Nick Wood                                                         |
|          |               | <ul> <li>Updated RDMA Interop small test: drop iterations from<br/>100000 to 25000</li> </ul>                  |
|          |               | <ul> <li>Updated RDMA Interop large test, increase iterations<br/>from 100 to 300</li> </ul>                   |
|          |               | • Updated IPoIB Part A:, drop iterations (number of pings) from 100 to 10.                                     |
| .40      | Oct 25, 2011  | Modified the following sections                                                                                |
|          |               | • 12.6.9 iwarp client 100000 -> 25000                                                                          |
|          |               | • 12.6.13                                                                                                    |
|          |               | <ul> <li>olarge read client 65536 -&gt; 1000000</li> </ul>                                                     |
|          |               | <ul> <li>olarge write client 65536 -&gt; 1000000</li> </ul>                                                    |
|          |               | <ul> <li>Added large send command (section c)</li> </ul>                                                       |

| Devision | Dalassa Data |                                                                                                    |
|----------|--------------|----------------------------------------------------------------------------------------------------|
| Revision | Release Date |                                                                                                    |
| 1.41     | Mar 20, 2012 | <ul> <li>General Instructions: Added note that the OpenSM will<br/>be used to run all mandatory tests in the test plan and the<br/>Vendor SM testing will include testing IPoIB, RDMA In-<br/>terop and Open MPI testing.</li> </ul> |
|          |              | <ul> <li>General Instructions: The OFILG decided as of April<br/>2012 that the various ULPs contained in this test plan will<br/>only be tested if it is supported by the Operating System.</li> </ul>                               |
|          |              | <ul> <li>Logo Program Requirements: updated IB and iWARP.<br/>Made NFSoRDMA Mandatory and MVAPICH Optional.</li> </ul>                                                                                                    |
|          |              | • <b>IPoIB:</b> Modified the way IPoIB is set to connected or data-<br>gram mode                                                                                                    |
|          |              | <ul> <li>IPoIB: Changed the ping interval in IPoIB tests from 0.01<br/>to 0.2</li> </ul>                                                                                                    |
|          |              | <ul> <li>IPoIB: Reduced number of frame sizes tested in the Ping<br/>Test.</li> </ul>                                                                                                    |
|          |              | • <b>MVAPICH:</b> Made testing of MVAPICH 1 & 2 Optional                                                                                                    |
|          |              | <ul> <li>NFSoRDMA: Eliminate the need to specify nfs-utils in the<br/>NFSoRDMA installation section</li> </ul>                                                                                                    |
|          |              | <ul> <li>NFSoRDMA: Changed the way the servers are mounted<br/>in NFSoRDMA</li> </ul>                                                                                                    |
|          |              | • <b>SDP:</b> Eliminated the need for vsftpd in SDP                                                                                                    |
|          |              | <ul> <li>SDP: Eliminated the environment variables section in<br/>SDP</li> </ul>                                                                                                    |
|          |              | <ul> <li>SDP: Changed the way the netperf server is started in<br/>SDP</li> </ul>                                                                                                    |
|          |              | <ul> <li>SDP: Made SDP mandatory only for those Operating<br/>Systems that support it.</li> </ul>                                                                                                    |
|          |              | • SRP: Mandated that Targets only advertise two volumes in order to reduce the amount of time required to run the tests                                                                                                    |
| 1.42     | Apr 3, 2012  | Updated Ethernet Test requirements to move NFSoRDMA     to Beta for April 2012                                                                                                    |
|          |              | <ul> <li>Changed the status of Intel MPI and OSU MVAPICH to<br/>deprecated meaning the tests are no longer being run or<br/>supported.</li> </ul>                                                                                    |
|          |              | Updated SRP notes as per Marty Schlining                                                                                                    |
| .43      | Aug 14, 2012 | Updated the definition for \$NP in MVAPICH section     12.10.2, 2, ii                                                                                                    |
|          |              | <ul> <li>Updated Mandatory test tables for iWARP and IB</li> </ul>                                                                                                    |
|          |              | Cleared all change bars for October 2012 Interop event                                                                                                    |

| Revision | Release Date   |                                                                                                    |
|----------|----------------|----------------------------------------------------------------------------------------------------|
| 14       | Sep 18, 2012   | Removed Intel MPI because it is not Open Source                                                                                                 |
|          |                | Removed SDP because no longer supported in OFED                                                                                                 |
|          |                | <ul> <li>Removed Ethernet Fabric Initialize, Failover and reconvergence. No longer applicable given DCB etc.</li> </ul>                         |
|          |                | <ul> <li>Removed TI RDS for iWARP because RDS does not support iWARP</li> </ul>                                                                 |
|          |                | <ul> <li>Remove iWARP Connectivity - replaced by RDMA Interop<br/>test section</li> </ul>                                                       |
|          |                | Added section 8 for OS Installation and OS Policy                                                                                               |
| 5        | Oct 9, 2012    | Add second test of SRP                                                                                                    |
|          |                | Add RoCE test sections                                                                                                    |
| 6        | Dec 17 2012    | Added note about NetApp Targets to SRP section                                                                                                  |
|          |                | Added Ubuntu notes to section 9.2.2.1                                                                                                    |
|          |                | Added Ubuntu notes to section 11.2.2 Fabric Init                                                                                                |
|          |                | Added Ubuntu notes to section 11.6 SRP                                                                                                    |
|          |                | Added Ubuntu notes to section 13.2.1 NFSoRDMA                                                                                                   |
|          |                | Added Ubuntu notes to section 13.3.1 RDS                                                                                                    |
|          |                | Added Ubuntu notes to section 13.5 RDMA Basic Interop                                                                                           |
|          |                | Added Ubuntu notes to section 13.5 RDMA Stress Test                                                                                             |
| ·v2      | Mar 26,2013    | Updated the requirements for the OFILP for April 2013                                                                                           |
|          |                | RoCE Updates suggested by IBM                                                                                                    |
|          |                | Updated Section 9 regarding the OS and OFED                                                                                                    |
|          |                | <ul> <li>Added RoCE Stress Test to Table 16 and updated Section<br/>13.6 RDMA Stress test</li> </ul>                                            |
|          |                | Added RSockets to the list of tests for future adoption                                                                                         |
|          |                | <ul> <li>Added IPv6 to the list of tests for future adoption</li> </ul>                                                                         |
|          |                | <ul> <li>Added Bonding for RoCE Ethernet interfaces to the list of<br/>tests for future adoption</li> </ul>                                     |
| 7-v3     | April 16, 2013 | <ul> <li>Updated section 3.1 of the uDAPL test plan as per sug-<br/>gestion from Nate Landolt (UNH-IOL). Changed second<br/>RR to RW</li> </ul> |
| 8-v2     | May 21, 2013   | Corrected typo in 13.5.12 - Nate Rubin                                                                                                    |
|          |                | Added Open MPI Command line for RoCE as reported by<br>Jeff Kopko from Emulex in 13.7.6                                                         |
|          |                | • Updated RDMA Basic Interop Tests for Emulex. Specified the max depth to be -t 127. See Sections 13.5.9, 13.5.11, 13.5.13                      |
|          |                | <ul> <li>Added section 13.7.2 on how to Install Open MPI for<br/>OFED 3.5 and later</li> </ul>                                                  |
|          |                | <ul> <li>Added section 13.7.3 on how to configure and build Open<br/>MPI 1.6.x for PowerLinux systems</li> </ul>                                |

| Revision | Release Date  |                                                                                                    |
|----------|---------------|----------------------------------------------------------------------------------------------------|
| 1.48-v3  | May 22, 2013  | Changed max depth to 126 for Emulex cards in section 13.5.xx                                                                                                    |
|          |               | <ul> <li>Addedmca btl openib,self to the PowerLinux com-<br/>mand line in section 13.7.6</li> </ul>                                                                                                    |
|          |               | Updated Topology Diagrams for IB, iWARP and RoCE                                                                                                    |
| .48-v4   | May 23, 2013  | • Updated the language in Sections 13.7.1-9 and 13.7.4-3 as per feedback from Brad Benton.                                                                                                    |
| .49-v1   | Aug 11 2013   | Updated the mandatory requirements for IB, iWARP and ROCE.                                                                                                    |
| I.49-v2  | Aug 13 2013   | Updated the description of the Emulex ROCE hardware     as per the request of Jeff Kopko.                                                                                                    |
| 1.49-v3  | Sep 9, 2013   | Updated the NFSoRDMA Section as per the notes from<br>Nate Rubin of UNH-IOL                                                                                                    |
| 1.49-v4  | Sep 24, 2013  | Updated the RSockets Section as per the notes from Nate<br>Rubin of UNH-IOL                                                                                                    |
| 1.49-v5  | Oct 21, 2013  | <ul> <li>Updated the RSockets Section to include the<br/>LD_PRELOAD command and also to change the -T op-<br/>tion for the server to match with the Client -T command</li> </ul>                                                               |
|          |               | <ul> <li>Updated the RDMA Interop section to remove the depre-<br/>cated rdma_bw commands from the iWARP section. As o<br/>OFED 3,5, iWARP must use the commands ib_write_bw<br/>R -x 0, ib_send_bw -R -x 0 and ib_read_bw -R -x 0.</li> </ul> |
| 1.49-v6  | Nov 5, 2013   | Updated the RDMA Interop section to remove the specia<br>Emulex option -t 126 which is no loner needed.                                                                                                    |
|          |               | <ul> <li>Updated the RDMA Interop section to include the "-s" op-<br/>tion for bot the server and the client in all operations.</li> </ul>                                                                                                    |
| .50-v1   | Mar, 25 2014  | Updated document for April 2014 Interop Event                                                                                                    |
|          |               | Added IPoCE to RoCE specific test pan                                                                                                    |
| 50-v2    | May 6,2014    | <ul> <li>Added the -n option to the server side of the RDMA In-<br/>terop tests</li> </ul>                                                                                                    |
| .51-v1   | July 29, 2014 | Updated Test Status for October 2014 Events                                                                                                    |
|          |               | Updated Open MPI test Section                                                                                                    |
|          |               | Fixed a few cross references                                                                                                    |
| 51-v2    | Aug 11, 2014  | Updated Topology diagrams for all transports                                                                                                    |
| .51-v3   | Aug 18, 2014  | <ul> <li>Updated Topology diagrams for iWARP and RoCE to<br/>eliminate arrows.</li> </ul>                                                                                                    |
| .51-v4   | Aug 25, 2014  | Updated Open MPI section after review by Dave Wyman<br>from UNH-IOL                                                                                                    |

| Revision | Release Date |                                                                                                    |
|----------|--------------|----------------------------------------------------------------------------------------------------|
| 1.51-v5  | Sep 23, 2014 | <ul> <li>Updated Open MPI section with a few more small chang-<br/>es in PPC section and others.</li> </ul> |
|          |              | <ul> <li>Added a Test Results Key table to the end of the docu-<br/>ment</li> </ul>                         |

OFA Interoperability Working Group OFA-IWG INTEROPERABILITY TEST PLAN

1 2

# List of Contributors

| Editor: Rupert Dance |                     |  |
|----------------------|---------------------|--|
| Name                 | Company             |  |
| Mark Alan            | HP                  |  |
| Brad Benton          | IBM                 |  |
| Harry Cropper        | Intel               |  |
| Rupert Dance         | Software Forge      |  |
| Sujal Das            | Mellanox            |  |
| Arlin Davis          | Intel               |  |
| Johann George        | QLogic              |  |
| Mike Hagen           | UNH-IOL             |  |
| Mitko Haralanov      | QLogic              |  |
| Allen Hubbe          | UNH-IOL             |  |
| Christopher Hutchins | UNH-IOL             |  |
| Bob Jaworski         | QLogic              |  |
| Arkady Kanevsky      | NetApp              |  |
| Llolsten Kaonga      | Software Forge      |  |
| Jeff Kopko           | Emulex              |  |
| Amit Krig            | Mellanox            |  |
| Jeff Laird           | UNH-IOL             |  |
| Jon Mason            | Open Grid Computing |  |
| Edward Mossman       | UNH-IOL             |  |
| Bob Noseworthy       | UNH-IOL             |  |
| Yaroslav Pekelis     | Mellanox            |  |
| Jess Robel           | Qlogic              |  |
| Hal Rosenstock       | HNR Consulting      |  |
| Nate Rubin           | UNH-IOL             |  |
| Martin Schlining     | DataDirect Networks |  |
| Karun Sharma         | QLogic              |  |
| Stan Smith           | Intel               |  |
| Dave Sommers         | Intel (NetEffect)   |  |
| Jeff Squyres         | Cisco               |  |

| Name             | Company             |
|------------------|---------------------|
| Dennis Tolstenko | Lamprey Networks    |
| Steve Wise       | Open Grid Computing |
| Robert Woodruff  | Intel               |
| Nick Wood        | UNH-IOL             |
| Dave Wyman       | UNH-IOL             |

| LEGAL DISCLAIMER | "This version of a proposed OpenFabrics Interop Test<br>Plan is provided "AS IS" and without any warranty of<br>any kind, including, without limitation, any express or<br>implied warranty of non-infringement, merchant-<br>ability or fitness for a particular purpose.      | 2<br>3<br>4<br>5<br>6                                                                                          |
|------------------|----------------------------------------------------------------------------------------------------|----------------------------------------------------------------------------------------------------|
|                  | In no event shall OpenFabrics, IBTA or any member of<br>these groups be liable for any direct, indirect, special,<br>exemplary, punitive, or consequential damages, in-<br>cluding, without limitation, lost profits, even if ad-<br>vised of the possibility of such damages." | 7<br>8<br>9<br>10<br>11<br>12<br>13                                                                            |
|                  | Conditional text tag Explanation is shown in green.                                                                                                    | 14<br>15                                                                                                    |
|                  | Conditional text tag Deleted is shown in red with strike through.                                                                                                    | 16<br>17                                                                                                    |
|                  | Conditional text tag <i>Proposal</i> is shown in turquoise (r0_g128_b128).                                                                                                    | 18<br>19                                                                                                    |
|                  | Conditional text tag Author is shown as is.                                                                                                    | 20<br>21                                                                                                    |
|                  | Conditional text tag Comment is shown in red with underline                                                                                                    | 22<br>23<br>24<br>25<br>26<br>27<br>28<br>29<br>30<br>31<br>32<br>33<br>34<br>35<br>36<br>37<br>38<br>39<br>40 |
|                  |                                                                                                    | 38<br>39                                                                                                    |

| OFA Interoperability Working Group<br>OFA-IWG INTEROPERABILITY TEST PLAN | Introduction<br>RELEASE 1.51                                                                                                    | September 23, 2014<br>DRAFT                                                                                                    |
|--------------------------------------------------------------------------|----------------------------------------------------------------------------------------------------|----------------------------------------------------------------------------------------------------|
| 1 INTRODUCTION                                                           |                                                                                                    | 1                                                                                                    |
|                                                                          | Server OEM customers have expressed the ware to interoperate.                                                                                                    | 3                                                                                                    |
|                                                                          | Specifically, InfiniBand HCA, OpenFabrics he<br>finiBand Switches, gateways, and bridges wi<br>by OEMs, and IB integrated server OEM ven<br>Fabrics host software to interoperate with Et<br>software and hardware provided by Ethernet<br>grated server OEM vendors.                                                                                             | th management software provided5dors. And, iWARP RNIC and Open-6hernet Switches and management7                                                                                                    |
|                                                                          | It is necessary that the interoperability test effiniteroperability testing is conducted under the working organizations. For InfiniBand it is the of the CIWG and for iWARP it is the IETF.                                                                                                    | e auspices of the appropriate net-                                                                                                    |
| 1.1 PURPOSE                                                              |                                                                                                    | 14                                                                                                    |
|                                                                          | This document is intended to describe the pr<br>plaining each test and its references. The pu                                                                                                    |                                                                                                    |
|                                                                          | <ol> <li>Define the scope, equipment and softwar<br/>verifying full interoperability of RDMA HV<br/>InfiniBand HCAs using the latest OpenFa<br/>available OEM Switches and their mana<br/>IB Switch vendors are Intel and Mellanos<br/>RNICs using the latest OpenFabrics OFE<br/>OEM Ethernet Switches, Bridges, Gatew<br/>their management software.</li> </ol> | re needs, and test procedures for<br>V and SW. For Infiniband HW it is<br>abrics OFED software with currently<br>gement software. The target OEM<br>x. For iWARP HW it is iWARP<br>ED software with currently available<br>vays, Edge Devices and so on with |
|                                                                          | <ol> <li>Serve as a basis for evaluating custome<br/>software interoperability and OFA Logo.</li> </ol>                                                                                                    | 20                                                                                                    |
|                                                                          | <ol> <li>Serve as a basis for extensions to InfiniB<br/>lated to interoperability and use of these<br/>PlugFest events organized by IBTA.</li> </ol>                                                                                                    | • 07                                                                                                    |
|                                                                          | Serve as a basis for extensions to iWAR software related to interoperability and u coming PlugFest events organized by the                                                                                                    | se of these test procedures in up- 30                                                                                                    |
| <b>1.2 INTENDED AUDIENCE</b>                                             |                                                                                                    | 32                                                                                                    |
|                                                                          | The following are the intended audience for                                                                                                    | this document: 33                                                                                                    |
|                                                                          | <ol> <li>Project managers in OEM Switch, Route<br/>nies to understand the scope of testing a<br/>this test plan and procedures as necessary</li> </ol>                                                                                                    | and participate in the extension of 30                                                                                                    |
|                                                                          | <ol> <li>IBTA and CIWG, and iWARP and UNH I<br/>companies to evaluate the scope of testi<br/>of this test plan and procedures as nece</li> </ol>                                                                                                    | OL iWARP testing personnel and<br>ng and participate in the extension<br>ssary to meet their requirements.                                                                                                    |
|                                                                          | <ol> <li>Test engineering and project leads and r<br/>testing based on this document.</li> </ol>                                                                                                    | 4(                                                                                                    |

| OFA Interoperability Working Group<br>OFA-IWG INTEROPERABILITY TEST PLAN |    | Introduction<br>RELEASE 1.51                                                  | September 23, 2014<br>DRAFT                     | _      |
|--------------------------------------------------------------------------|----|-------------------------------------------------------------------------------|-------------------------------------------------|--------|
|                                                                          | 4) | Customers and users of OFA host software teroperability.                      | who rely on OFA Logo for in-                    | 1      |
|                                                                          | 5) | Integrators and OEM of RDMA products.                                         |                                                 | 3      |
| <b>1.3 TEST PLAN STRUCTURE</b>                                           |    |                                                                               |                                                 | 4      |
|                                                                          | Th | s test plan is divided into two main sections.                                |                                                 | 5      |
|                                                                          | 1) | Interoperability testing using OFED for I                                     | Linux.                                          | 6<br>7 |
|                                                                          |    | a) See Sections 10-12                                                         |                                                 | 8      |
|                                                                          | 2) | Interoperability testing using WinOFED for V                                  | Windows Platforms.                              | 9      |
|                                                                          | ,  | a) See Section 13                                                             |                                                 | 1      |
|                                                                          |    | ,                                                                             |                                                 | 1      |
|                                                                          | ~  |                                                                               | af the tractory definition of the second second | 1      |
|                                                                          |    | ctions 1.4 through 1.10 provide an overview detail in sections 10 through 13. | of the tests which are described                | 1      |
|                                                                          |    | J. J. J. J. J. J. J. J. J. J. J. J. J. J                                      |                                                 | 1      |
|                                                                          |    |                                                                               |                                                 | 1      |
|                                                                          |    |                                                                               |                                                 | 1      |
|                                                                          |    |                                                                               |                                                 | 1<br>1 |
|                                                                          |    |                                                                               |                                                 | 2      |
|                                                                          |    |                                                                               |                                                 | 2      |
|                                                                          |    |                                                                               |                                                 | 2      |
|                                                                          |    |                                                                               |                                                 | 2      |
|                                                                          |    |                                                                               |                                                 | 2      |
|                                                                          |    |                                                                               |                                                 | 2<br>2 |
|                                                                          |    |                                                                               |                                                 | 2      |
|                                                                          |    |                                                                               |                                                 | 2      |
|                                                                          |    |                                                                               |                                                 | 2      |
|                                                                          |    |                                                                               |                                                 | 3      |
|                                                                          |    |                                                                               |                                                 | 3      |
|                                                                          |    |                                                                               |                                                 | 3<br>3 |
|                                                                          |    |                                                                               |                                                 | 3      |
|                                                                          |    |                                                                               |                                                 | 3      |
|                                                                          |    |                                                                               |                                                 | 3      |
|                                                                          |    |                                                                               |                                                 | 3      |
|                                                                          |    |                                                                               |                                                 | 3      |
|                                                                          |    |                                                                               |                                                 | 3<br>4 |
|                                                                          |    |                                                                               |                                                 | 4      |
|                                                                          |    |                                                                               |                                                 | 4      |
|                                                                          |    |                                                                               |                                                 | 2      |

InfiniBand Only - Test Overview RELEASE 1.51

#### **1.4 INFINIBAND ONLY - TEST OVERVIEW** 1 2 The tables below list all of the specific test procedures for InfiniBand Devices. See the Transport Independent section for tests that apply to all transports. 3 4 5 Table 1 - IB Link Initialize 6 7 Test Description Test # 8 1 Phy link up all ports Check that all relevant LEDs are on for all HCAs and switches. 9 10 11 12 Table 2 - IB Fabric Initialization 13 Test Description Test # 14 15 1 Fabric Initialization Run SM from each node in cluster and see that all ports are in Armed or Active state. 16 Table 3 - IB IPoIB - Connect Mode (CM) 17 18 Test Description Test # 19 20 Ping all to all 1 Run SM from one of the nodes and check all nodes responding. Repeat with all SMs. 21 2 Connect disconnect host Run SM from one of the nodes and check all nodes responding. 22 3 FTP Procedure Using a 4MB test file, put the file, then get the file and finally compare the file. 23 24 25 Table 4 - IB IPoIB - Datagram Mode (DM) 26 27 Test Description Test # 28 Ping all to all 1 Run SM from one of the nodes and check all nodes responding. Repeat with all SMs. 29

# Table 5 - IB SM Tests

|        |                  |                                                                                                    | 38             |
|--------|------------------|----------------------------------------------------------------------------------------------------|----------------|
| Test # | Test             | Description                                                                                                    | 39             |
| 1      | Basic sweep test | verify that all SMs are NOT ACTIVE (after receiving<br>the SMSet of SMInfo to DISABLE) and that the selected SM (SM1) is the master ( | 40<br>41<br>42 |

Run SM from one of the nodes and check all nodes responding.

Using a 4MB test file, put the file, then get the file and finally compare the file.

2

3

Connect disconnect host

**FTP** Procedure

30

31

36

# Table 5 - IB SM Tests

| Test # | Test                   | Description                                                                                 |
|--------|------------------------|---------------------------------------------------------------------------------------------|
| 2      | SM Priority test       | Verify Subnet and SMs behavior according to the SMs priority.                               |
| 3      | Failover - Disable SM1 | Disable the master SM and verify that standby SM becomes master and configures the cluster. |
| 4      | Failover - Disable SM2 | Disable the master SM and verify that standby SM becomes master and configures the cluster. |

# Table 6 - IB SRP Tests

| Test # | Test                 | Description                                                                       |
|--------|----------------------|-----------------------------------------------------------------------------------|
| 1      | Basic dd application | Run basic dd application from SRP host connected to target.                       |
| 2      | IB SM kill           | Kill the IB master SM while test is running and check that it completes properly. |
| 3      | Disconnect Host      | Unload SRP Host and check SRP connection properly disconnected.                   |
| 4      | Disconnect Target    | Unload SRP Target and check SRP connection properly disconnected.                 |

# Table 7 - IB Ethernet Gateway

|        | Table 7 - ID Ether het Gateway |                                                                                                    |  |  |
|--------|--------------------------------|----------------------------------------------------------------------------------------------------|--|--|
| Test # | Test                           | Description                                                                                                    |  |  |
| 1      | Basic Setup                    | Connect the HCA of the IB host and Ethernet Gateway to the IB fabric. Connect the Ethernet gateway to the Ethernet network or Ethernet device. Start the SM to be used in this test.   |  |  |
| 2      | Start ULP                      | Determine which ULP your ethernet gateway uses and be sure that ULP is running on the host.                                                                                            |  |  |
| 3      | Discover Gateway               | Restart the ULP or using the tool provided by the ULP, make sure that the host "discovers" the Ethernet Gateway.                                                                       |  |  |
| 4      | SM Failover                    | While the ping is running, kill the master SM. Verify that the ping data transfer is unaffected.                                                                                       |  |  |
| 5      | Ethernet gateway reboot        | Reboot the Ethernet Gateway. After the Ethernet Gateway comes up, verify that the host can discover the Ethernet Gateway as it did before and we are able to configure the interfaces. |  |  |
| 6      | ULP restart                    | Restart the ULP used by Ethernet Gateway and verify that after the ULP comes up, the host can discover the Ethernet Gateway and we are able to configure the interfaces.               |  |  |
| 7      | Unload/load ULP                | Unload the ULP used by Ethernet Gateway and check that the Ethernet Gateway shows it disconnected. Load the ULP and verify that the Ethernet gateway shows the connection.             |  |  |

# Table 8 - IB Fibre Channel Gateway

| Table 8 - ID Fibre Chamier Gateway |                   |                                                                                                    | 37       |
|------------------------------------|-------------------|----------------------------------------------------------------------------------------------------|----------|
| Test #                             | Test              | Description                                                                                                    | 38<br>39 |
| 1                                  | Basic Setup       | Connect the HCA of the IB host to the IB fabric. Connect the FC Gateway to the IB Fabric. Connect the FC Gateway to the FC network or FC device. Start the SM to be used in this test. | 40<br>41 |
| 2                                  | Configure Gateway | Configure the FC Gateway appropriately (how to do this is vendor specific).                                                                                                    | 41       |

| Test # | Test                                     | Description                                                                                                    |
|--------|------------------------------------------|----------------------------------------------------------------------------------------------------|
| 3      | Add Storage Device                       | Use ibsrpdm tool in order to have the host "see" the FC storage device. Add the storage device as target.                                              |
| 4      | Basic dd application                     | Run basic dd application from SRP host connected to target.                                                                                            |
| 5      | IB SM kill                               | Kill the IB master SM while test is running and check that it completes properly.                                                                      |
| 6      | Disconnect Host/Target                   | Unload the SRP host / SRP Target (target first/host first) and check that the SRP connection is properly disconnected.                                 |
| 7      | Load Host/Target                         | Load the SRP host / SRP Target. Using ibsrpdm, add the target.                                                                                         |
| 8      | dd after SRP Host and<br>Target reloaded | Run basic dd application from the SRP host to the FC storage device.                                                                                   |
| 9      | Reboot Gateway                           | Reboot the FC Gateway. After FC Gateway comes up, verify using ibsrpdm tool that the host see the FC storage device. Add the storage device as target. |
| 10     | dd after FC Gateway<br>reboot            | Verify basic dd works after rebooting Gateway.                                                                                                    |

 Table 8 - IB Fibre Channel Gateway

Ethernet Only - Test Overview RELEASE 1.51

### **1.5 ETHERNET ONLY - TEST OVERVIEW**

The tables below list all of the specific test procedures for iWARP and Ethernet2Devices. See the Transport Independent section for tests that apply to all transports.3

### Table 9 - iWARP Link Initialize

| Test # | Test                              | Description                                                                                                    |  |
|--------|-----------------------------------|----------------------------------------------------------------------------------------------------|--|
| 1      | Phy link up all ports             | Check that all relevant green LEDs are on for all RN ICs and switches.                                                                  |  |
| 2      | Verify basic IP connectiv-<br>ity | Verify IP and RDMA connectivity can occur by driving minimum size ICMP echo requests and replies across the link or equivalent traffic. |  |

#### Table 10 - RoCE Link Initialize

| Test # | Test                              | Description                                                                                                    |
|--------|-----------------------------------|----------------------------------------------------------------------------------------------------|
| 1      | Phy link up all ports             | Check that all relevant green LEDs are on for all RCAs and switches.                                                                    |
| 2      | Verify basic IP connectiv-<br>ity | Verify IP and RDMA connectivity can occur by driving minimum size ICMP echo requests and replies across the link or equivalent traffic. |

#### Transport Independent - Test Overview RELEASE 1.51

1

4 5

18

37 38

## **1.6 TRANSPORT INDEPENDENT - TEST OVERVIEW**

The tables below list the test procedures that apply to devices regardless of the 2 transport.

### Table 11 - TI iSER

| Test # | Test                          | Description                                                                                               |
|--------|-------------------------------|----------------------------------------------------------------------------------------------------|
| 1      | Basic dd application          | Run basic dd application from iSER host connected to target.                                              |
| 2      | IB SM kill                    | [IB Specific] - Kill the IB master SM while test is running and check that it completes properly.         |
| 3      | Disconnect Initiator          | Unload iSER Host and check iSER connection properly disconnected.                                         |
| 4      | Disconnect Target             | Unload iSER Target and check iSER connection properly disconnected.                                       |
| 5      | Repeat with previous SM Slave | [IB Specific Test] Repeat steps 1-4 now with the previous slave SM (we did not actually stop the target). |

#### Table 12 - TI NFS Over RDMA

| Test # | Test                         | Description                                                                                                    |
|--------|------------------------------|----------------------------------------------------------------------------------------------------|
| 1      | File and directory creation  | A total of six files and six directories are created                                                                                                    |
| 2      | File and directory removal   | removes the directory tree that was just created by test1                                                                                                    |
| 3      | Lookups across mount point   | changes directory to the test directory and gets the file status of the working directory                                                                                                    |
| 4      | Setattr, getattr, and lookup | Permissions are changed (chmod) and the file status is retrieved (stat) for each file                                                                                                    |
| 5      | Read and write               | Creates a file (creat), Gets status of file (fstat), Checks size of file, Writes 1048576 bytes into the file (write) in 8192 byte buffers, Closes file (close), Gets status of file (stat), Checks the size of the file |
| 6      | Readdir                      | The program creates 200 files (creat). The current directory is opened (opendir), the begin-<br>ning is found (rewinddir), and the directory is read (readdir) in a loop until the end is found                         |
| 7      | Link and rename              | This program creates ten files. For each of these files, the file is renamed (rename) and file statistics are retrieved (stat) for both the new and old names                                                           |
| 8      | Symlink and readlink         | This program makes 10 symlinks (symlink). It reads (readlink), and gets statistics for (lstat) each, and then removes them (unlink).                                                                                    |
| 9      | Statfs                       | This program changes directory to the test directory (chdir and/or mkdir) and gets the file system status on the current directory (statfs).                                                                            |

## Table 13 - TI RDS

| Table 15 - 11 KDS |                    |                                                                     | 39       |
|-------------------|--------------------|---------------------------------------------------------------------|----------|
| Test #            | Test               | Description                                                         | 40       |
| 1                 | rds-ping procedure | Run rds-ping and verify that you can reach all hosts in the cluster | 41<br>42 |

## Table 13 - TI RDS

| Test # | Test                 | Description                                                                                       |  |
|--------|----------------------|---------------------------------------------------------------------------------------------------|--|
| 2      | rds-stress procedure | Set up passive receiving instance and an active sender and verify data is exchanged without error |  |

# Table 14 - TI uDAPL

| Test # | Test                    | Description                                               |  |
|--------|-------------------------|-----------------------------------------------------------|--|
| 1      | Point-to-Point Topology | Connection and simple send receive.                       |  |
| 2      | Point-to-Point Topology | Verification, polling and scatter gather list.            |  |
| 3      | Switched Topology       | Verification and private data.                            |  |
| 4      | Switched Topology       | Add multiple endpoints, polling, and scatter gather list. |  |
| 5      | Switched Topology       | Add RDMA Write.                                           |  |
| 6      | Switched Topology       | Add RDMA Read.                                            |  |
| 7      | Multiple Switches       | Multiple threads, RDMA Read, and RDMA Write.              |  |
| 8      | Multiple Switches       | Pipeline test with RDMA Write and scatter gather list.    |  |
| 9      | Multiple Switches       | Pipeline with RDMA Read.                                  |  |
| 10     | Multiple Switches       | Multiple switches.                                        |  |

# Table 15 - RDMA Basic Interop

| Test # | Test              | Description                                                                    |  |
|--------|-------------------|--------------------------------------------------------------------------------|--|
| 1      | Small RDMA READ   | Create an RDMA command sequence to send a READ operation of one byte.          |  |
| 2      | Large RDMA READ   | Create an RDMA command sequence to send a READ operation of 10,000,000 bytes   |  |
| 3      | Small RDMA Write  | Create an RDMA command sequence to send a Write operation of one byte          |  |
| 4      | Large RDMA Write  | Create an RDMA command sequence to send a Write operation of 10,000,000 bytes  |  |
| 5      | Small RDMA SEND   | Create an RDMA command sequence to send a SEND operation of one byte.          |  |
| 6      | Large RDMA SEND   | Create an RDMA command sequence to send a SEND operation of one million bytes  |  |
| 7      | Small RDMA Verify | Create an RDMA command sequence to send a VERIFY operation of one byte.        |  |
| 8      | Large RDMA Verify | Create an RDMA command sequence to send a VERIFY operation of 10,000,000 bytes |  |

# Table 16 - RDMA Stress Tests

| Test # | Test             | Description                                                                                                    |
|--------|------------------|----------------------------------------------------------------------------------------------------|
| 1      | Switch Load      | For one pair of endpoints generate a stream of RDMA READ operation in one direction and RDMA write operations in the opposite direction. For all remaining endpoint pairs configure an RDMA WRITE operation of 1 byte and have it sent 10000 times on both streams of the endpoint pair. |
| 2      | Switch Fan In    | Connect all possible endpoint pairs such that data exchanges between pairs must traverse the pair of ports interconnecting the switch                                                                                                    |
| 3      | RoCE Stress Test | Stress the RoCE adapter by simultaneously transmitting both RoCE/IB traffic and IP level Ether-<br>net traffic                                                                                                    |

## Table 17 - RSockets

| Test # | Test               | Description                                                                                                    |  |
|--------|--------------------|----------------------------------------------------------------------------------------------------|--|
| 1      | Socket calls       | For each client, run socket tests for all size transfers<br>rstream -s <server-ip-address> -T s -S all</server-ip-address>      |  |
| 2      | Asynchronous calls | For each client run asynchronous tests for all size transfers<br>rstream -s <server-ip-address> -T a -S all</server-ip-address> |  |
| 3      | Blocking calls     | For each client run blocking tests for all size transfers<br>rstream -s <server-ip-address> -T b -S all</server-ip-address>     |  |
| 4      | Non-blocking calls | For each client run blocking tests for all size transfers<br>rstream -s <server-ip-address> -T n -S all</server-ip-address>     |  |
| 5      | Verified transfers | For each client run blocking tests for all size transfers<br>rstream -s <server-ip-address> -T v -S all</server-ip-address>     |  |

# 1.7 OPEN MPI - TEST OVERVIEW

# Table 18 - TI - Open MPI Test Suite Description

| Test #         Open MPI TESTs         Open MPI TESTs Suite Description |        |                                               |  |
|------------------------------------------------------------------------|--------|-----------------------------------------------|--|
|                                                                        |        | Phase 1: "Short" tests                        |  |
| 1                                                                      | 2      | OMPI built with OpenFabrics support           |  |
| 2                                                                      | 3      | OMPI basic functionality (hostname)           |  |
| 3                                                                      | 4.1    | Simple MPI functionality (hello_c)            |  |
| 4                                                                      | 4.2    | Simple MPI functionality (ring_c)             |  |
| 5                                                                      | 5      | Point-to-point benchmark (NetPIPE)            |  |
| 6                                                                      | 6.1.1  | Point-to-point benchmark (IMB PingPong multi) |  |
| 7                                                                      | 6.1.2  | Point-to-point benchmark (IMB PingPing multi) |  |
|                                                                        |        | Phase 2: "Long" tests                         |  |
| 8                                                                      | 6.2.1  | Point-to-point benchmark (IMB PingPong)       |  |
| 9                                                                      | 6.2.2  | Point-to-point benchmark (IMB PingPing)       |  |
| 10                                                                     | 6.2.3  | Point-to-point benchmark (IMB Sendrecv)       |  |
| 11                                                                     | 6.2.4  | Point-to-point benchmark (IMB Exchange)       |  |
| 12                                                                     | 6.2.5  | Collective benchmark (IMB Bcast)              |  |
| 13                                                                     | 6.2.6  | Collective benchmark (IMB Allgather)          |  |
| 14                                                                     | 6.2.7  | Collective benchmark (IMB Allgatherv)         |  |
| 15                                                                     | 6.2.8  | Collective benchmark (IMB Alltoall)           |  |
| 16                                                                     | 6.2.9  | Collective benchmark (IMB Reduce)             |  |
| 17                                                                     | 6.2.10 | Collective benchmark (IMB Reduce_scatter)     |  |
| 18                                                                     | 6.2.11 | Collective benchmark (IMB Allreduce)          |  |
| 19                                                                     | 6.2.12 | Collective benchmark (IMB Barrier)            |  |
| 20                                                                     | 6.3.1  | I/O benchmark (IMB S_Write_Indv)              |  |
| 21                                                                     | 6.3.2  | I/O benchmark (IMB S_IWrite_Indv)             |  |
| 22                                                                     | 6.3.3  | I/O benchmark (IMB S_Write_Expl)              |  |
| 23                                                                     | 6.3.4  | I/O benchmark (IMB S_IWrite_Expl)             |  |
| 24                                                                     | 6.3.5  | I/O benchmark (IMB P_Write_Indv)              |  |
| 25                                                                     | 6.3.6  | I/O benchmark (IMB P_IWrite_Indv)             |  |
| 26                                                                     | 6.3.7  | I/O benchmark (IMB P_Write_Shared)            |  |

| Test # | Open MPI TESTs | Open MPI TESTs Suite Description    |  |
|--------|----------------|-------------------------------------|--|
| 27     | 6.3.8          | I/O benchmark (IMB P_IWrite_Shared) |  |
| 28     | 6.3.9          | I/O benchmark (IMB P_Write_Priv)    |  |
| 29     | 6.3.10         | I/O benchmark (IMB P_IWrite_Priv)   |  |
| 30     | 6.3.11         | I/O benchmark (IMB P_Write_Expl)    |  |
| 31     | 6.3.12         | I/O benchmark (IMB P_IWrite_Expl)   |  |
| 32     | 6.3.13         | I/O benchmark (IMB C_Write_Indv)    |  |
| 33     | 6.3.14         | I/O benchmark (IMB C_IWrite_Indv)   |  |
| 34     | 6.3.15         | I/O benchmark (IMB C_Write_Shared)  |  |
| 35     | 6.3.16         | I/O benchmark (IMB C_IWrite_Shared) |  |
| 36     | 6.3.17         | I/O benchmark (IMB C_Write_Expl)    |  |
| 37     | 6.3.18         | I/O benchmark (IMB C_IWrite_Expl)   |  |
| 38     | 6.3.19         | I/O benchmark (IMB S_Read_Indv)     |  |
| 39     | 6.3.20         | I/O benchmark (IMB S_IRead_Indv)    |  |
| 40     | 6.3.21         | I/O benchmark (IMB S_Read_Expl)     |  |
| 41     | 6.3.22         | I/O benchmark (IMB S_IRead_Expl)    |  |
| 42     | 6.3.23         | I/O benchmark (IMB P_Read_Indv)     |  |
| 43     | 6.3.24         | I/O benchmark (IMB P_IRead_Indv)    |  |
| 44     | 6.3.25         | I/O benchmark (IMB P_Read_Shared)   |  |
| 45     | 6.3.26         | I/O benchmark (IMB P_IRead_Shared)  |  |
| 46     | 6.3.27         | I/O benchmark (IMB P_Read_Priv)     |  |
| 47     | 6.3.28         | I/O benchmark (IMB P_IRead_Priv)    |  |
| 48     | 6.3.29         | I/O benchmark (IMB P_Read_Expl)     |  |
| 49     | 6.3.30         | I/O benchmark (IMB P_IRead_Expl)    |  |
| 50     | 6.3.31         | I/O benchmark (IMB C_Read_Indv)     |  |
| 51     | 6.3.32         | I/O benchmark (IMB C_IRead_Indv)    |  |
| 52     | 6.3.33         | I/O benchmark (IMB C_Read_Shared)   |  |
| 53     | 6.3.34         | I/O benchmark (IMB C_IRead_Shared)  |  |
| 54     | 6.3.35         | I/O benchmark (IMB C_Read_Expl)     |  |
| 55     | 6.3.36         | I/O benchmark (IMB C_IRead_Expl)    |  |
| 56     | 6.3.37         | I/O benchmark (IMB Open Close)      |  |

# Table 18 - TI - Open MPI Test Suite Description

# 1.8 OSU MPI - TEST OVERVIEW

#### Table 19 - TI - OSU MPI

| Test # | Test                            | Description |
|--------|---------------------------------|-------------|
| 1      | Test 1: PingPong                |             |
| 2      | Test 1: PingPing point-to-point |             |
| 3      | Test 2: PingPong                |             |
| 4      | Test 2: PingPing                |             |
| 5      | Test 2: Sendrecv                |             |
| 6      | Test 2: Exchange                |             |
| 7      | Test 2: Bcast                   |             |
| 8      | Test 2: Allgather               |             |
| 9      | Test 2: Allgatherv              |             |
| 10     | Test 2: Alltoall                |             |
| 11     | Test 2: Alltoallv               |             |
| 12     | Test 2: Reduce                  |             |
| 13     | Test 2: Reduce_scatter          |             |
| 14     | Test 2: Allreduce               |             |
| 15     | Test 2: Barrier                 |             |

#### 1.9 REQUIREMENTS FOR OFA INTEROPERABILITY LOGO PROGRAM 2 The following table indicates the mandatory tests that will be used for Interop Validation during the October 2014 Interop Debug Event and the Interop GA Event 3 using OFED 3.12 -1 Deprecated means that the test is no longer being actively 4 run during the OFA Interop Events. 5 6 Table 20 - InfiniBand Transport Test Status for October 2014 Interop Event 7 Linux WinOF **Test Procedure** 8 9 **IB** Link Initialize **Mandatory Mandatory** 10 **IB** Fabric Initialization **Mandatory Mandatory** 11 IB IPoIB Connected Mode 12 **Mandatory** Not Available -1 13 IB IPoIB Datagram Mode Beta **Mandatory** 14 IB SM Failover/Handover - OpenSM **Mandatory** Beta 15 16 IB SM Failover/Handover - Vendor SM Optional Optional 17 **IB SRP** Beta **Mandatory** 18 **IB** Ethernet Gateway Beta Not Available - 3 19 20 IB Fibre Channel Gateway Beta Not Available - 3 21 TI iSER Beta Beta 22 TI NFS over RDMA **Mandatory** Not Available - 1 23 24 TI RDS Not Available - 2 Optional 25 **TI RSockets** Not Available - 2 **Mandatory** 26 TI uDAPL **Mandatory** Beta 27 Not Available - 3 28 **TI Basic RDMA Interop Mandatory** 29 **TI RDMA Stress Mandatory** Not Available - 3 30 TI MPI Open MPI Not Available - 2 **Mandatory** 31 TI MVAPICH - OSU 32 Not Available - 2 Deprecated 33 34

Not Available means one of three things:

1) The feature is not currently supported by the WinOFED stack.

The ULP application has not been ported to the WinOFED Stack.

The test has not been updated for WinOFED.

Optional means that this test will not be made mandatory because it depends on 39 proprietary vendor capabilities. The test may be run during the OFA Interop 40 Events and reported in the results but it will not affect eligibility for the OFA Logo List.

35

36

37

| Test Procedure        | Linux      |
|-----------------------|------------|
| iWARP Link Initialize | Mandatory  |
| TI iSER               | Beta       |
| TI NFS over RDMA      | Beta       |
| TI uDAPL              | Mandatory  |
| TI Basic RDMA Interop | Mandatory  |
| TI RDMA Stress        | Mandatory  |
| TI MPI Open MPI       | Mandatory  |
| TI MVAPICH2 - OSU     | Deprecated |

 Table 21 - iWARP Transport Test Status for October 2014 - OFED 3.12-1

 Table 22 - RoCE Transport Test Status for October 2014 - OFED 3.12-1

| Test Procedure                                                    | Linux     |
|-------------------------------------------------------------------|-----------|
| RoCE Link Initialize                                              | Mandatory |
| RoCE Fabric Init                                                  | TBD       |
| RoCE IPoCE                                                        | Mandatory |
| RoCE InfiniBand Gateway                                           | TBD       |
| RoCE Fibre Channel Gateway                                        | TBD       |
| TI RSockets                                                       | Mandatory |
| TI iSER                                                           | Beta      |
| TI NFS over RDMA                                                  | Beta      |
| TI uDAPL                                                          | Mandatory |
| TI Basic RDMA Interop                                             | Mandatory |
| TI RDMA Stress                                                    | Beta      |
| TI MPI Open MPI (Homogeneous only<br>because of x86 and Power PC) | Mandatory |

## **1.10 SUBJECTS NOT COVERED**

# Table 23 - SUBJECTS NOT COVERED

| Number | Subject/ Feature   | Description                                                                                                   | Due Date |
|--------|--------------------|----------------------------------------------------------------------------------------------------|----------|
| 1      | iWARP peer to peer | Future Testing                                                                                                | TBD      |
| 2      | IPv6 testing       | Future Testing                                                                                                | TBD      |
| 3      | RDMA_CM Tests      | IBM wants to develop tests for processor-heterogeneous (x86_64/ppc64) setups.                                 | TBD      |
| 4      | Bonding over RoCE  | IBM wants to make sure Link Aggregation works. If<br>they have two devices, they would like to test fail over | TBD      |

# **1.11 TEST GLOSSARY**

# Table 24- Test Glossary

| Technical Terms |                                                                                                    |  |
|-----------------|----------------------------------------------------------------------------------------------------|--|
| DCB             | Data Center Bridging (used in RoCE)                                                                                                    |  |
| НСА             | IB Host Channel Adapter                                                                                                    |  |
| IPoIB           | IP over InfiniBand                                                                                                    |  |
| iSER            | iSCSI Extensions for RDMA                                                                                                    |  |
| MPI             | Message Passing Interface                                                                                                    |  |
| RCA             | RoCE Channel Adapter                                                                                                    |  |
| RDF             | Readme File                                                                                                    |  |
| RDS             | Reliable Datagram Sockets                                                                                                    |  |
| RNIC            | RDMA NIC (iWARP Network Interface Card)                                                                                                    |  |
| RoCE            | RDMA over Converged Ethernet                                                                                                    |  |
| SA              | IB Subnet Administration                                                                                                    |  |
| SDN             | Software Defined Network                                                                                                    |  |
| SDP             | Sockets Direct Protocol                                                                                                    |  |
| SM              | IB Subnet Manager                                                                                                    |  |
| SPB             | Shortest Path Bridging (used in RoCE)                                                                                                    |  |
| SRP             | SCSI RDMA Protocol                                                                                                    |  |
| TD              | Test Descriptions                                                                                                    |  |
| TI              | Transport Independent (tests)                                                                                                    |  |
| TRILL           | Transparent Interconnect of Lots of Links is a IETF Standard implemented by devices called RBridges (Routing Bridges) or TRILL Switches (used in RoCE) |  |

| OFA Interoperability Working Group | Test Glossary | September 23, 2014 |
|------------------------------------|---------------|--------------------|
| OFA-IWG INTEROPERABILITY TEST PLAN | RELEASE 1.51  | DRAFT              |

# Table 24 - Test Glossary

| Technical Terms |                                        | 2<br>3 |
|-----------------|----------------------------------------|--------|
| uDAPL           | User Direct Access Programming Library | 4      |
|                 |                                        | 5      |

# **1.12 HOMOGENOUS VERSUS HETEROGENEOUS**

Heterogeneous & homogeneous clusters are the same with one exception: the end points must be from the same vendor in homogeneous clusters. The table below defines the guidelines for building homogeneous and heterogeneous clusters

| Description                                                                                                | Homogenous | Heterogeneous |
|----------------------------------------------------------------------------------------------------|------------|---------------|
| Mixing switches (both models and vendor products)                                                          | Encouraged | Encouraged    |
| The use of any InfiniBand subnet manager                                                                   | Encouraged | Encouraged    |
| All devices of the same model number shall use the same firmware.                                          | Mandatory  | Mandatory     |
| Any mix of products from the same vendor is acceptable - e.g. differ-<br>ent model HCAs                    | Encouraged | Encouraged    |
| A mix of end points (HCA/RNIC) from different OFA vendors                                                  | Prohibited | Mandatory     |
| Mixing x86-32 (ix86) and x86_64 Operating System - see notes                                               | Not-Tested | Not-Tested    |
| 32 bit architecture and 32 bit OS - see notes                                                              | Not-Tested | Not-Tested    |
| Mixing x86-32 and x86-64 user-level application                                                            | Optional   | Optional      |
| Mixed system architecture - x86 servers mixed with IA-64 (Itanium) servers                                 | Not-Tested | Not-Tested    |
| Mixed system architecture - x86_64 and ppc64 interoperability - this is only tested with IBM RoCE Adapters | Optional   | Optional      |
| Mixing endianness in system OS - this is only tested using ppc64 and IBM RoCE Adapters                     | Optional   | Optional      |
| Mixing the quantity of server RAM installed on the hosts                                                   | Encouraged | Encouraged    |
| Mixing the server clock speeds                                                                             | Encouraged | Encouraged    |
| Mixing the number of server cores                                                                          | Encouraged | Encouraged    |
| Mixing PCIe generations                                                                                    | Encouraged | Encouraged    |
| All servers shall run the same OFED version.                                                               | Encouraged | Encouraged    |
| Mixing supported Operating Systems                                                                         | Encouraged | Encouraged    |

Notes: Intel drivers do not support 32 bit operating systems

Use of OpenFabrics Software for Pre-Testing RELEASE 1.51

| 2 USE OF OPENFABRICS SOFTW | ARE FOR PRE-TESTING                                                                                                    | 1                                                                                 |  |
|----------------------------|----------------------------------------------------------------------------------------------------|-----------------------------------------------------------------------------------|--|
| S                          | snapshots of latest OpenFabrics software will be used during pre-testing prior to                                                                                                    | 2                                                                                 |  |
| f                          | from interoperability testing per this test plan will be deposited back into the                                                                                                    | 3                                                                                 |  |
| ł                          | Shapshots of latest OpenFabrics Software will be used outing pre-testing prior to the Interoperability testing per this test plan will be deposited back into the OpenFabrics software from interoperability testing per this test plan will be deposited back into the OpenFabrics development community will have full access to any bug fixes or feature additions that may result out of this testing offort. The frequency of such deposits will be determined based on completion of adequate testing of the said fixes or feature additions.  Use of OPENFABRICS SOFTWARE FOR IBTA/CIWG COMPLIANCE PLUGFESTS  During the pre-testing phase. UNH-IOL will apply all reasonable effort to ensure that the OpenFabrics source and binary repositories are up-to-date with the latest OFED release. This will enable cable interoperability testing at plugfests to be conducted using software directly sourced from the OpenFabrics tree.  Should there be any issues with the OpenFabrics community not accepting certain bug fixes or features in source code and binary formats directly to the participants and InfiniBand solution suppliers.  Use of OPENFABRICS SOFTWARE FOR OFA IWG INTEROPERABILITY EVENTS  Use of OPENFABRICS SOFTWARE FOR OFA IWG INTEROPERABILITY EVENTS  Use of OPENFABRICS SOFTWARE FOR OFA IWG INTEROPERABILITY EVENTS  Use of OPENFABRICS SOFTWARE FOR OFA IWG INTEROPERABILITY EVENTS  Use of OPENFABRICS SOFTWARE FOR OFA IWG INTEROPERABILITY EVENTS  Should there be any issues with the OpenFabrics community not accepting certain bug fixes or features in source code and binary formats directly to the participants and InfiniBand solution suppliers.                                                                                                    | 4                                                                                 |  |
|                            |                                                                                                    | 5                                                                                 |  |
| 3 USE OF OPENFABRICS SOFTW | VARE FOR IBTA/CIWG COMPLIANCE PLUGFESTS                                                                                                    | 6                                                                                 |  |
|                            |                                                                                                    | 7                                                                                 |  |
| e                          | Propertion on the schedule of testing and bugs or issues encountered, different sing shops of latest (OpenFabrics software will be used during pretesting prior is the interoperability testing per this test plan will be deposited based on component openFabrics sortex exceptions that the OpenFabrics development community will be testing effort. The frequency of such deposite will be determined based on component of adequate testing of the said fixes or feature additions.         1           CPCPENFAERCE SOFTMARE FOR ENALCYCE COMPLIANCE         7         7           Ning the pre-testing phase, UNH-IOL will apply all reasonable effort to ensure that the OpenFabrics source and binary repositories are up-to-date with the fame sing of the said fixes or feature additions.         7           Nould there be any issues with the OpenFabrics community of accepting certix in bug fixes or features in source code and binary formats directly to the participants about the same and offer those bug and linfiniBand solution suppliers.         10           CPCPENFAERCE SOFTMARE FOR OFA INCENTENCENENT         13           During the pre-testing phase, UNH-IOL will apply all reasonable effort to ensure that the OpenFabrics source and binary formats directly to the participants about the same and offer those bug fixes or features and the openFabrics source and binary formats directly to the participants about the same and offer those bug fixes or features and binary formats directly to the participants about the same and offer those bug fixes or features and binary formats directly to the participants about the same and offer those bug fixes or features and binary formats directly to the participants and fixet the OpenFabrics source and binary formats directly to the participants and fixet the OpenFabrics source and binary formats                                                                                                    | est OFED release. This will enable cable interoperability testing at plugfests to |  |
|                            |                                                                                                    | 9                                                                                 |  |
| t                          | tain bug fixes or features with the time frames matching with Compliance                                                                                                    | 10                                                                                |  |
| f                          | the interoperability Event. Any changes that result in the OpenFabrics software<br>from interoperability testing per this test plan will be deposited back into the<br>OpenFabrics repository so that the OpenFabrics development community will<br>have full access to any bug fixes or feature additions that may result out of this<br>besting effort. The frequency of such deposits will be determined based on com-<br>pletion of adequate testing of the said fixes or feature additions.<br><b>FOOPENFABRICS SOFTWARE FOR IBTACIWG COMPLIANCE PLUGFESTS</b><br>During the pre-testing phase, UNH-IOL will apply all reasonable effort to ensure<br>that the OpenFabrics source and binary repositories are up-to-date with the lat-<br>est OFED release. This will enable cable interoperability testing at plugfests to<br>be conducted using software directly sourced from the OpenFabrics tree.<br>Should there be any issues with the OpenFabrics community not accepting cer-<br>tain bug fixes or features with the OpenFabrics community not accepting cer-<br>tain bug fixes or features with the OpenFabrics community not accepting<br>tives or features in source code and binary formats directly to the participants<br>and InfiniBand solution suppliers.<br><b>FO OPENFABRICS SOFTWARE FOR OFA IWG INTEROPERABILITY EVENTS</b><br>During the pre-testing phase, UNH-IOL will apply all reasonable effort to ensure<br>that the OpenFabrics source and binary repositories are up-to-date with the lat-<br>est OFED releases chosen by the OFA IWG for use in the Interoperability Event.<br>Should there be any issues with the OpenFabrics community not accepting cer-<br>tain bug fixes or features with the IDPENFabrics community not accepting cer-<br>tain bug fixes or features with the OpenFabrics community not accepting cer-<br>tain bug fixes or features with the OpenFabrics community not accepting ter-<br>tain bug fixes or features with the OpenFabrics community not accepting ter-<br>tain bug fixes or features with the IDPENFabrics community not accepting<br>fixes or features in source code and binary formats directly to the participants<br>and InfiniBand |                                                                                   |  |
| c                          |                                                                                                    | 12                                                                                |  |
| 4 USE OF OPENFABRICS SOFTW | VARE FOR OFA IWG INTEROPERABILITY EVENTS                                                                                                    | 13                                                                                |  |
| t                          | that the OpenFabrics source and binary repositories are up-to-date with the lat-                                                                                                    |                                                                                   |  |
|                            |                                                                                                    | 15                                                                                |  |
| t                          | the interoperability Event. Any charges that result in the OpenFabrics software<br>from interoperability testing per this test plan will be deposited back into the<br>OpenFabrics repository so that the OpenFabrics development community will<br>have full access to any bug fixes or feature additions that may result out of this<br>testing effort. The frequency of such deposits will be determined based on com-<br>pletion of adequate testing of the said fixes or feature additions.<br><b>PF OPENFABRICS SOFTWARE FOR IBTA/CIWG COMPLIANCE PLUGFESTS</b><br>During the pre-testing phase, UNH-IOL will apply all reasonable effort to ensure<br>that the OpenFabrics source and binary repositories are up-to-date with the lat-<br>est OFED release. This will enable cable interoperability testing at plugfests to<br>be conducted using software directly sourced from the OpenFabrics tree.<br>Should there be any issues with the OpenFabrics community not accepting cer-<br>tain bug fixes or features with the UnenFabrics tree.<br>Should there be any issues with the OpenFabrics are up-to-date with the lat-<br>est OFED releases. Code and binary formats directly to the participants<br>and InfiniBand solution suppliers.<br><b>PF OPENFABRICS SOFTWARE FOR OFA IWG INTEROPERABILITY EVENTS</b><br>During the pre-testing phase, UNH-IOL will apply all reasonable effort to ensure<br>that the OpenFabrics source and binary repositories are up-to-date with the lat-<br>est OFED releases chosen by the OFA IWG for use in the Interoperability Event.<br>Should there be any issues with the OpenFabrics community not accepting cer-<br>tain bug fixes or features with the OpenFabrics community not accepting the<br>fixes or features in source code and binary formats directly to the participants<br>and InfiniBand solution suppliers.<br>19<br>20<br>21<br>22<br>23                                                                                                    |                                                                                   |  |
| f                          |                                                                                                    |                                                                                   |  |
| ć                          | and ininiBand solution suppliers.                                                                                                    | 18                                                                                |  |
|                            |                                                                                                    | 19                                                                                |  |
|                            |                                                                                                    | 20                                                                                |  |
|                            |                                                                                                    | 21                                                                                |  |
|                            |                                                                                                    | 22                                                                                |  |
|                            |                                                                                                    | 23                                                                                |  |
|                            |                                                                                                    | 24                                                                                |  |
|                            |                                                                                                    | 25                                                                                |  |

IB HW Units RELEASE 1.51

1 2

3

4 5

6

7

25

26 27 28

29

30

# **5 GENERAL SYSTEM SETUP** Configuration

The test environment for the user interface contains:

# 5.1 IB HW UNITS

# Table 25- IB Equipment

| Equipment                 | Amount     | Details                                                                                                    | Check |
|---------------------------|------------|----------------------------------------------------------------------------------------------------|-------|
| Servers with OS installed | 12 or more | The OS should be supported by OpenFabrics Software.                                                                                                    |       |
| 4X IB Cables              | 30 or more | Between 1 meter => 10 meters.                                                                                                    |       |
| IB Switches               | 4          | The number and types of switches needed from member com-<br>panies or OEMs is dependent on variations in subnet manage-<br>ment and other IBTA defined management software. For<br>example if the software on Switch A is different from the<br>software used in Switch B, both Switches will be needed.<br>Note that it is not dependent on number of ports supported by<br>a switch. |       |
| IB HCAs                   | 12 or more |                                                                                                    |       |

# 5.2 IB SOFTWARE

| 5.2.1 LINUX/WINDOWS PLATFORMS                                |
|--------------------------------------------------------------|
| 5.2.2 OFED - MOST CURRENT TESTED RELEASE                     |
| 5.2.3 IB HCA FW – VERSION XXX - VENDOR SPECIFIC              |
| 5.2.4 IB SWITCH FW CANDIDATE - VERSION XXX - VENDOR SPECIFIC |

5.2.5 IB Switch SW – VERSION XXX - VENDOR SPECIFIC

# 5.3 IWARP HW UNITS

# Table 26 - iWARP Equipment

| Equipment                 | Amount     | Details                                                                                                    | Check |
|---------------------------|------------|----------------------------------------------------------------------------------------------------|-------|
| Servers with OS installed | 5 or more  | The OS should be supported by OpenFabrics Software.                                                                                                    |       |
| 4X CX4 or SFP Cables      | 10 or more | Between 1 meter => 10 meters.                                                                                                    |       |
| 10 GbE Switches           | 1          | At least one 10 GbE switch must be made available to support<br>the various RNICs in the Fabric There is no need to have<br>multiple switches if there are enough ports on the primary<br>switches to support all the devices in the fabric. |       |
| iWARP RNIC                | 5 or more  | Each vendor must supply 5 or more RNICs in order to support MPI testing.                                                                                                    |       |

#### 5.4 IWARP SOFTWARE 2 5.4.1 LINUX PLATFORMS 3 5.4.2 OFED - MOST CURRENT TESTED RELEASE 4 5.4.3 IWARP RNIC FW - VERSION XXX - VENDOR SPECIFIC 5 5.4.4 10GBE SWITCH FW CANDIDATE - VERSION XXX - VENDOR SPECIFIC 6 5.4.5 10GBE SWITCH SW - VERSION XXX - VENDOR SPECIFIC 7 **5.4.6 VENDOR SPECIFIC NOTES** 8 9 **Note**: Currently there is no interoperability between cxgb4 and nes if peer2peer is enabled. Both nes and cxgb4 have their own proprietary ways of doing "client must send the first 10 fpdu". The Chelsio parameter file /sys/module/iw cxgb4/parameters/peer2peer should be 11 modified on all hosts to contain the appropriate value for each test. For example: the value 12 must be set to '1' for the uDAPL test. 13 14 Arlin Davis suggests the following given the current situation: 15 1)The dapltest -T P (performance tests) will always send data from server side first. This test will 16 NOT work reliably with iWARP vendors. 17 2)The dapltest -T T (transaction tests) should work fine with both IB and iWARP vendors given 18 that it always sends from client side first. 19 3)I recommend using only dapItest transaction mode (-T T) in your test plan and removing -T P 20 mode tests. 21 **5.5 ROCE HW UNITS** 22 Table 27 - RoCE Equipment 23 24 Amount Details Check Equipment 25 Servers with OS installed 5 or more The OS should be supported by OpenFabrics Software. 26 27 4X QSFP+ Cables 10 or more Between 1 meter $\Rightarrow$ 10 meters. 28 **GbE DCB Switches** 1 At least one 10 or 40 GbE DCB switch must be made avail-29 able to support the various RCAs in the Fabric. There is no need to have multiple switches if there are enough ports on 30

5 or more

RoCE RCA

| 5.6 | Roce Software                                                           | 54 |
|-----|-------------------------------------------------------------------------|----|
|     |                                                                         | 35 |
|     | 5.6.1 LINUX PLATFORMS                                                   | 36 |
|     | 5.6.2 OFED - MOST CURRENT TESTED RELEASE                                | 37 |
|     | 5.6.3 ROCE FW – VERSION XXX - VENDOR SPECIFIC                           | 38 |
|     | 5.6.4 10/40 GBE DCB SWITCH FW CANDIDATE – VERSION XXX - VENDOR SPECIFIC | 39 |
|     | 5.6.5 10/40 GBE DCB SWITCH SW – VERSION XXX - VENDOR SPECIFIC           | 40 |
|     |                                                                         | 41 |

MPI testing.

the primary switches to support all the devices in the fabric.

Each vendor must supply 5 or more RCAs in order to support

31

32

33 37

| OFA Interoperability Working Group | MPI testing  | September 23, 2014 |
|------------------------------------|--------------|--------------------|
| OFA-IWG INTEROPERABILITY TEST PLAN | RELEASE 1.51 | DRAFT              |
|                                    |              |                    |

# 5.7 MPI TESTING

| FILESTING | i de la constante de la constante de | 1        |
|-----------|----------------------------------------------------------------------------------------------------|----------|
|           | 1)HCA/RCA/RNIC vendors must provide a minimum of five adapters. The adapters need not be all the same model, but they can be.                                                                                                    | 2<br>3   |
|           |                                                                                                    | 4        |
|           |                                                                                                    | 5        |
|           |                                                                                                    | 6        |
|           |                                                                                                    | 7        |
|           |                                                                                                    | 8        |
|           |                                                                                                    | 9        |
|           |                                                                                                    | 10       |
|           |                                                                                                    | 11       |
|           |                                                                                                    | 12       |
|           |                                                                                                    | 13       |
|           |                                                                                                    | 14       |
|           |                                                                                                    | 15       |
|           |                                                                                                    | 16       |
|           |                                                                                                    | 17       |
|           |                                                                                                    | 18       |
|           |                                                                                                    | 19       |
|           |                                                                                                    | 20       |
|           |                                                                                                    | 21       |
|           |                                                                                                    | 22       |
|           |                                                                                                    | 23       |
|           |                                                                                                    | 24<br>25 |
|           |                                                                                                    | 25<br>26 |
|           |                                                                                                    | 20       |
|           |                                                                                                    | 28       |
|           |                                                                                                    | 29       |
|           |                                                                                                    | 30       |
|           |                                                                                                    | 31       |
|           |                                                                                                    | 32       |
|           |                                                                                                    | 33       |
|           |                                                                                                    | 34       |
|           |                                                                                                    | 35       |
|           |                                                                                                    | 36       |
|           |                                                                                                    | 37       |
|           |                                                                                                    | 38       |
|           |                                                                                                    | 39       |
|           |                                                                                                    | 40       |
|           |                                                                                                    | 41       |
|           |                                                                                                    | 42       |
|           |                                                                                                    |          |

| 6 IB HW |                    | ION & CONNECT          | IVITY               |                     |                                            |                                      | 1        |
|---------|--------------------|------------------------|---------------------|---------------------|--------------------------------------------|--------------------------------------|----------|
|         |                    | The                    | test contains two   | major parts. This   | description is for ea                      | ch of those parts.                   | 2        |
| 61 BAS  |                    | τινιτγ ( <b>Ρ1Ρ1</b> ) |                     |                     |                                            |                                      | 3        |
|         |                    |                        |                     |                     | PORT NUMBER IN S                           | WITCH                                | 4<br>5   |
|         |                    |                        |                     |                     | PORT NUMBER IN S                           |                                      | 6        |
|         |                    |                        |                     |                     |                                            |                                      | 7        |
|         |                    | SOFTWARE NEE           |                     |                     |                                            |                                      | 8        |
|         |                    | IES PROVIDED BY        |                     |                     |                                            |                                      | 9        |
| 0.      |                    |                        |                     | vitches provided by | OFMs cover the fu                          | ll breadth of software               | 10       |
|         |                    |                        |                     |                     |                                            | critical for the tests. It           | 11       |
|         |                    |                        |                     | •                   | switches covering                          | all variations of soft-              | 12<br>13 |
|         |                    | war                    | e supported on the  | e Switches.         |                                            |                                      | 14       |
| 6       | .2.2 OpenF/        | ABRICS SOFTWAR         | e running on Ho     | DSTS                |                                            |                                      | 15       |
|         |                    |                        | •                   |                     |                                            | lefined management                   | 16       |
|         |                    |                        |                     |                     | l agents, performan<br>running on Hosts, s | ce managers and such software should | 17       |
|         |                    | ber                    | provided to UNH-I   | OL for interoperab  | ility testing. Any kno                     |                                      | 18       |
|         |                    | sho                    | uld be communica    | ted to UNH-IOL.     |                                            |                                      | 19       |
| 6.3 CLU | STER CONN          | IECTIVITY              |                     |                     |                                            |                                      | 20<br>21 |
| 6       | .3.1 Hosts /       | AND TARGETS 1-6        | SHOULD BE CONN      | IECTED FROM POR     |                                            | X IN ALL SWITCHES                    | 22       |
| -       |                    | OMPLIANT INFINI        |                     |                     |                                            |                                      | 23       |
|         |                    | Figu                   | re 1 - Template     | for IB Interop S    | etup                                       |                                      | 24       |
|         | _                  |                        |                     |                     |                                            |                                      | 25       |
|         | Host or<br>arget 1 | Host or<br>Target 2    | Host or<br>Target 3 | Host or<br>Target 4 | Host or<br>Target 5                        | Host or                              | 26       |
|         | aiget i            |                        | Target 5            |                     | Target 5                                   | Target 6                             | 27       |
|         |                    |                        | 2                   |                     |                                            |                                      | 28<br>29 |
|         |                    |                        |                     |                     | 2                                          |                                      | 30       |
|         | 1                  |                        | <b>1</b>            |                     |                                            |                                      | 31       |
|         | •                  |                        |                     | 1                   |                                            | 1                                    | 32       |
|         |                    | _▼_ 1                  | <b>V V</b>          | <b>•</b> •          | <b>T</b>                                   |                                      | 33       |
|         | 0                  |                        |                     | Ouritals 0          | Quitab 4                                   |                                      | 34       |
|         | Switc              | n 1                    | Switch 2            | Switch 3            | Switch 4                                   |                                      | 35       |
|         |                    |                        |                     |                     |                                            |                                      | 36       |
|         |                    |                        |                     |                     |                                            |                                      | 37<br>38 |
|         | L                  |                        |                     |                     |                                            |                                      | 39       |
|         |                    |                        | $\checkmark$        | ↓ ↓                 |                                            |                                      | 40       |
|         |                    |                        |                     |                     |                                            |                                      | 41       |
|         |                    |                        | Switc               | n 5                 |                                            |                                      | 42       |

#### 7 IWARP HW DESCRIPTION & CONNECTIVITY

#### 7.1 IWARP BASIC CONNECTIVITY (P1P1)

7.1.1 RNIC 1 ON ONE HOST SHOULD BE DIRECTLY CONNECTED TO RNIC 2 ON ANOTHER HOST OR TO A 10GBE SWITCH.

#### 7.1.2 WITH 10GBE CABLES

#### 7.2 SWITCHES AND SOFTWARE NEEDED

#### 7.2.1 SWITCHES PROVIDED BY OEMS

It is necessary that Switches provided by OEMs cover the full breadth of software versions supported by the Switch OEMs. Port count is not critical for the tests. It is recommended that OEMs provide a switch per variations of software supported on the Switch.

#### 7.2.2 OPENFABRICS SOFTWARE RUNNING ON RNICS

Where there are dependencies of OEM provided with OpenFabrics software running on RNICs, such software should be provided to UNH-IOL for interoperability testing, and any known dependencies should be communicated to UNH-IOL.

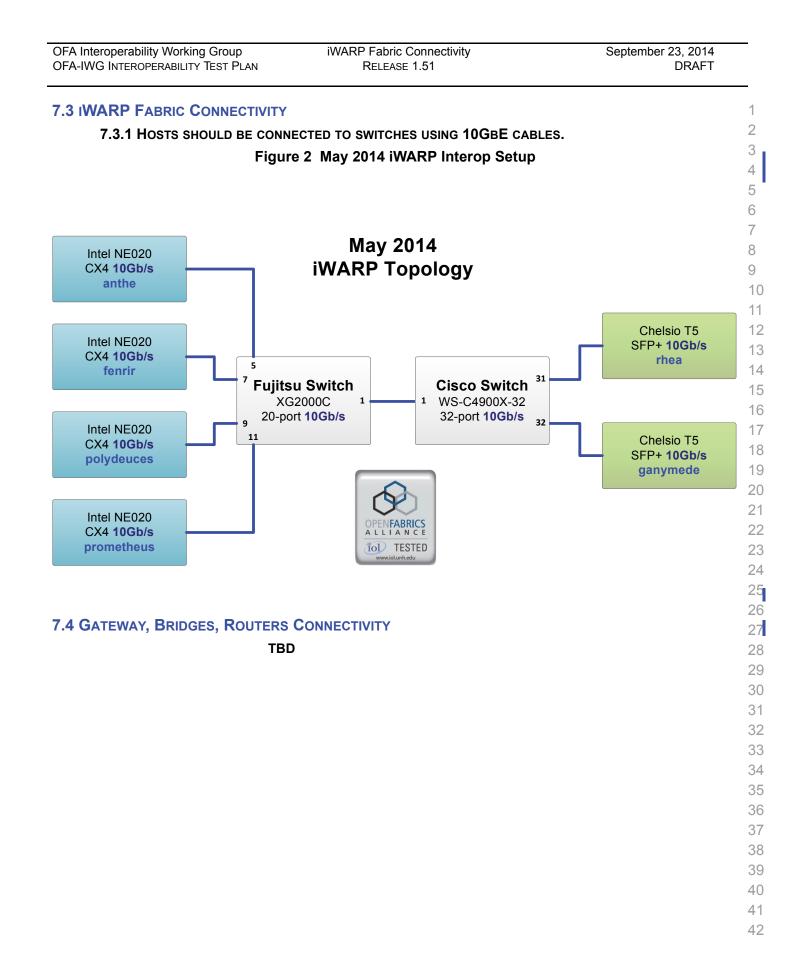

| 8 ROCE HW DESCRIPTION & CONNECTIVITY |                                                                                                    |               |  |  |
|--------------------------------------|----------------------------------------------------------------------------------------------------|---------------|--|--|
| 8.1 ROCE BASIC CONNECTIVITY (P1P1)   |                                                                                                    |               |  |  |
|                                      | ST SHOULD BE DIRECTLY CONNECTED TO RCA 2 ON ANOTHER HOST OR TO A                                                                                                    | 3<br>4        |  |  |
| 8.1.2 CONNECTED WITH 1               | 0/40 GBE CABLES                                                                                                    | 5             |  |  |
| 8.2 SWITCHES AND SOFTWARE            | NEEDED                                                                                                    | 6             |  |  |
| 8.2.1 SWITCHES PROVIDE               | d by OEMs                                                                                                    | 7<br>8        |  |  |
|                                      | RoCE testing was introduced as of October 2012 and the choice of Ethernet Fab-<br>rics such as Fabric Path, QFabric, MLAG, SPB, TRILL and others are initially not<br>being addressed. This allows us to start Beta Testing RoCE with just one 10/40<br>GbE Ethernet Switch which is DCB enabled. In future Interop events we will con- | 9<br>10<br>11 |  |  |
|                                      | sider using multiple switches from vendors such as Brocade, Cisco, Extreme, HP, Mellanox and others which will allow us to test various Ethernet Fabric solutions.                                                                                                    | 12<br>13      |  |  |
| 8.2.2 OPENFABRICS SOFT               | WARE RUNNING ON RCAS                                                                                                    | 14            |  |  |
|                                      | Where there are dependencies of OEM provided with OpenFabrics software run-                                                                                                    | 15            |  |  |
|                                      | ning on RCAs, such software should be provided to UNH-IOL for interoperability                                                                                                    | 16            |  |  |
|                                      | testing, and any known dependencies should be communicated to UNH-IOL.                                                                                                    | 17<br>18      |  |  |
| 8.2.3 ROCE PRIORITY LE               | VELS                                                                                                    | 19            |  |  |
|                                      | Ethernet provides a construct, called a Priority Level which corresponds concep-                                                                                                    | 20            |  |  |
|                                      | tually to InfiniBand's SLs. Eight priorities, numbered zero through seven are sup-<br>ported. As in InfiniBand, a verbs consumer accessing a RoCE port specifies its                                                                                                    | 21            |  |  |
|                                      | desired service level, which is then mapped to a given Ethernet Priority. The de-                                                                                                    | 22            |  |  |
|                                      | fault mapping is as follows:                                                                                                    | 23            |  |  |
|                                      | SL 0-7 are mapped directly to Priorities 0-7 respectively                                                                                                    | 24            |  |  |
|                                      | • SL 8-15 are reserved.                                                                                                    | 25<br>26      |  |  |
|                                      |                                                                                                    | 20            |  |  |
|                                      |                                                                                                    | 28            |  |  |
|                                      |                                                                                                    | 29            |  |  |
|                                      |                                                                                                    | 30            |  |  |
|                                      |                                                                                                    | 31            |  |  |
|                                      |                                                                                                    | 32            |  |  |
|                                      |                                                                                                    | 33            |  |  |
|                                      |                                                                                                    | 34            |  |  |
|                                      |                                                                                                    | 35<br>36      |  |  |
|                                      |                                                                                                    | 37            |  |  |
|                                      |                                                                                                    | 38            |  |  |
|                                      |                                                                                                    | 39            |  |  |

- 40
- 41
- 42

| A Interoperability Working Group<br>A-IWG Interoperability Test Plan | RoCE Fabric Connectivity<br>RELEASE 1.51 | September 23, 2014<br>DRAFT            |
|----------------------------------------------------------------------|------------------------------------------|----------------------------------------|
| ROCE FABRIC CONNECTIVITY                                             |                                          |                                        |
| 8.3.1 HOSTS SHOULD BE CONNE                                          | ECTED TO SWITCHES USING 10/40 GBE        | CABLES.                                |
| I                                                                    | Figure 3 RoCE Interop Setup              |                                        |
|                                                                      |                                          |                                        |
| Emulex OCe14102                                                      | May 2014                                 |                                        |
| SFP+ 10Gb/s 1-1<br>erriapus                                          | RoCE Topology                            |                                        |
|                                                                      |                                          |                                        |
| Mellanox<br>MCX312A-XCBT                                             |                                          |                                        |
| SFP+ 10Gb/s<br>tethys                                                |                                          |                                        |
|                                                                      | Arista Networks Switch                   | Emulex OCe14401<br>QSFP+ <b>40Gb/s</b> |
| Emulex OCe14102                                                      | 32-port <b>40Gb/s</b>                    | jarnsaxa                               |
| SFP+ 10Gb/s 1-3<br>enceladus                                         |                                          |                                        |
|                                                                      |                                          |                                        |
| IBM 0F30000010                                                       |                                          |                                        |
| w/ Mellanox MT26448<br>SFP+ <b>10Gb/s</b> <sup>1-4</sup>             | OPENFABRICS<br>ALLIANCE<br>TOL TESTED    |                                        |
| tarqeq                                                               | www.iol.unh.edu                          |                                        |
|                                                                      |                                          |                                        |
|                                                                      |                                          |                                        |
|                                                                      |                                          |                                        |
|                                                                      |                                          |                                        |
|                                                                      |                                          |                                        |
|                                                                      |                                          |                                        |
|                                                                      |                                          |                                        |
|                                                                      |                                          |                                        |
|                                                                      |                                          |                                        |
|                                                                      |                                          |                                        |
|                                                                      |                                          |                                        |

FW & SW installation RELEASE 1.51

2

4

5

10

15

16

17

18

19 20

21

22

23

### 9 FW & SW INSTALLATION

### 9.1 BURNING THE FW

### 9.1.1 FIRMWARE POLICY

### Firmware Policy during the Interop Debug Event

The firmware used during the Interop Debug Event is at the discretion of the device vendor. Vendors will be allowed to make changes to the firmware during the Interop Debug Event. However changes should be made as early in the event period as possible to reduce the amount of retesting which will result from these changes.

### Firmware Policy during the Interop GA Event

The firmware image used during the Interop GA Event must be provided to the UNH-IOL at least one week prior to the event. No firmware changes of any kind are allowed during the Interop GA Event. If the vendor does not provide updated firmware by the deadline, then the UNH-IOL will use the firmware from the Interop Debug Event or from the vendor's website, whichever is more current.

### Firmware Policy after the Interop GA Event

The firmware used to obtain the OFA Logo (or a child of this firmware with the same base functionality) must be the default publicly available firmware on the vendor's website and must be the default firmware that is shipped with the product. This must be completed within six months of the Interop GA Event.

### 9.1.2 PLEASE REFER TO FIRMWARE BURNING TOOLS AND PROCEDURES DOCUMENTATION FROM HCA IB VENDOR

### **9.2 OPERATING SYSTEM INSTALLATION**

### 9.2.1 OPERATING SYSTEM POLICY

The OS used during an Interop Debug Event will be determined by the OFA IWG and will be known as the primary OS. All available updates will be installed prior to the start of the Interop Debug Event and frozen in place for the duration of the Interop Debug Event. In the event that some hardware is not supported by the primary OS, an alternate OS may be approved by the OFA IWG. As of the April 2013 Interop Debug Event, RHEL 6.x will be used for IBM RoCE Adapters since there are no CentOS, Scientific Linux or Ubuntu distributions for PowerPC platforms.

The OS used during an Interop GA Event will be the same agreed-upon versions of the OS tested during the Interop Debug Event. The updates applied at the start of the Interop Debug Event will remain frozen in place for the duration of the Interop GA Event.

In addition to the mandatory testing performed using the primary OS, beta testing using the secondary operating systems may be performed after completion of mandatory testing. The secondary operating systems are deployed in a similar manner to the primary OS, in that updates are applied at the beginning of the Interop Debug Event and frozen in place for the duration of the Interop GA Event.

| OFA Interoperability Working Group | FW & SW installation | September 23, 2014 |
|------------------------------------|----------------------|--------------------|
| OFA-IWG INTEROPERABILITY TEST PLAN | RELEASE 1.51         | DRAFT              |

| 9.2.2 OPERATING SYSTEM INS                                              |                                                                                                    |  |  |
|-------------------------------------------------------------------------|----------------------------------------------------------------------------------------------------|--|--|
|                                                                         | Install the primary OS on all hosts in the cluster. Use a package manager to up-<br>date all installed packages to their latest versions available as of the start of the<br>Interop Debug Event.                                                                                |  |  |
|                                                                         | Install the secondary operating systems on all hosts in the cluster. Use a package manager to update all installed packages to their latest versions available as of the start of the Interop Debug Event. Install and test as many secondary operating systems as time permits. |  |  |
| 9.2.21 Ubuntu                                                           |                                                                                                    |  |  |
|                                                                         | For Ubuntu 12.04 and 12.10 Server edition, run the following commands to en-<br>able the IB interface and then assign the IP address in /etc/network/interfaces                                                                                                    |  |  |
|                                                                         | <ul> <li>apt-get install ibutils infiniband-diags srptools mpitests</li> </ul>                                                                                                    |  |  |
|                                                                         | <ul> <li>modprobe mlx4_ib #Mellanox ConnectX cards</li> </ul>                                                                                                    |  |  |
|                                                                         | <ul> <li>modprobe rdma_ucm</li> </ul>                                                                                                    |  |  |
|                                                                         | <ul> <li>modprobe ib umad</li> </ul>                                                                                                    |  |  |
|                                                                         | <ul> <li>modprobe ib_joib</li> </ul>                                                                                                    |  |  |
|                                                                         |                                                                                                    |  |  |
|                                                                         | Natar                                                                                                    |  |  |
|                                                                         | <ul> <li>Notes:</li> <li>1) Most of the commands used here and in the following tests require root-level privileges. Either use 'sudo -i' to simulate a Root login shell or prepend 'sudo' to all the commands.</li> </ul>                                                       |  |  |
|                                                                         | <ol> <li>The OFED version included in packages and modules available in Ubuntu<br/>12.04 and 12.10 is OFED 1.4.2.</li> </ol>                                                                                                    |  |  |
| 9.3 SW INSTALLATION                                                     |                                                                                                    |  |  |
| 9.3.1 SOFTWARE POLICY                                                   |                                                                                                    |  |  |
|                                                                         | Software Policy during an Interop Debug Event                                                                                                    |  |  |
|                                                                         | The software used during an Interop Debug Event will be an agreed-upon RC re-                                                                                                    |  |  |
|                                                                         | lease of the subsequent OFED version. During the Interop Debug Event vendors will be allowed to make changes to the software, provided that the changes are                                                                                                    |  |  |
| based on the same RC release. Vendors are not allowed to extensively mo |                                                                                                    |  |  |
|                                                                         | the software or completely replace it. A vendor supplied version of OFED may be                                                                                                    |  |  |
|                                                                         | used during the event if the current version of OFED does not include drivers re-<br>quired for a new product. However the vendor must follow the guidelines de-                                                                                                    |  |  |
|                                                                         | scribed in the OFA Logo Program and make the drivers available within 6 months                                                                                                    |  |  |
|                                                                         | and include them in the next GA version of OFED.                                                                                                    |  |  |
|                                                                         | Software Policy during the Interop GA event                                                                                                    |  |  |
|                                                                         | The software used during an Interop GA Event will be the GA release of the same                                                                                                    |  |  |
|                                                                         | OFED version as was used during the Interop Debug Event. No software                                                                                                    |  |  |

OFED version as was used during the Interop Debug Event. No software changes of any kind are allowed during the Interop GA Event. It is the vendor's responsibility to ensure that any changes made during the Interop Debug Event are present in the OFED GA release. Vendors whose products do not use firmware may request that patches be applied to an OFED GA release if that release 42

| OFA Interoperability Working Group | General Instructions | September 23, 2014 |
|------------------------------------|----------------------|--------------------|
| OFA-IWG INTEROPERABILITY TEST PLAN | RELEASE 1.51         | DRAFT              |

|                                |      |                                                                                                    | 1<br>2               |
|--------------------------------|------|----------------------------------------------------------------------------------------------------|----------------------|
|                                | All  | products that are granted the OFA Logo must be distributed by default with the ED GA version (or a later revision of OFED with the same base functionality).                                                                          | 3<br>4<br>5          |
| 9.3.2 PLEASE REFER TO SOFTWAR  | E IN | ISTALLATION MANUAL FROM HCA IB VENDOR                                                                                                    | 6<br>7               |
| 9.3.3 PLEASE REFER TO SOFTWAR  | E IN |                                                                                                    | 8                    |
| 9.4 SUMMARY                    |      |                                                                                                    | 9                    |
|                                | •    | the device under test - this includes hardware, firmware and software. The only exception is for an outright hardware failure in which case the hardware may be replaced with an identical piece of hardware with the same SW and FW. | 10<br>11<br>12<br>13 |
|                                | •    | then the vendor must disclose that this is not an OFA certified configuration.                                                                                                    | 14<br>15             |
|                                | •    | The errited to an ight to reveale the errit Lege for producte that do not                                                                                                    | 16<br>17             |
|                                | •    |                                                                                                    | 18<br>19             |
| 9.5 HARDWARE POLICY            |      |                                                                                                    | 20                   |
|                                |      |                                                                                                    | 21<br>22             |
| 9.6 OFED USAGE                 |      |                                                                                                    | 23                   |
|                                | •    | OFED Release Candidates (RC) should be used during the Interop Debug<br>Event. This allows vendors to resolve bugs and issues and commit them to<br>the OFED tree before the OFED General Availability (GA) is released.              | 24<br>25<br>26       |
|                                | •    | OFED GA Versions shall be used for the interop GA Events.                                                                                                    | 27<br>28             |
| <b>10</b> General Instructions |      |                                                                                                    | 29                   |
| 10.1 FIRST STEP INSTRUCTIONS   |      |                                                                                                    | 30                   |
|                                | 1)   | Burn the FW release XXX on all HCAs and RNICs using the above proce-                                                                                                    | 31<br>32             |
|                                | 2)   | Host and Target Configuration                                                                                                    | 33                   |
|                                |      | <ul> <li>a) Install OFED software on host systems (using a 64 bit OS) configured to<br/>run OFED.</li> </ul>                                                                                                    | 34<br>35             |
|                                |      | b) Install WinOF software on host systems (using a 64 bit OS) contigured                                                                                                    | 36<br>37             |
|                                |      | c) Confidure non-OFED systems for use in the cluster as per the vendors                                                                                                    | 38<br>39             |
|                                |      | d) Configure ISER/SRP targets for use in the cluster as per the vendors in-<br>structions.                                                                                                    | 40<br>41<br>42       |
|                                |      |                                                                                                    |                      |

| OFA Interoperability Working Group<br>OFA-IWG INTEROPERABILITY TEST PLAN |     | General Instructions<br>RELEASE 1.51                                                                                                    | September 23, 2014<br>DRAFT                                 |             |
|--------------------------------------------------------------------------|-----|----------------------------------------------------------------------------------------------------|-------------------------------------------------------------|-------------|
|                                                                          | 3)  | Install the switch or gateway with the candid vendor.                                                                                                    | date SW stack as required by                                | 1           |
|                                                                          | 4)  | Burn the switch or gateway with the release                                                                                                    | ed FW as required by vendor.                                | 3           |
|                                                                          | 5)  | Connect the Hosts and Targets to an appro connectivity.                                                                                                    | priate switch following the basic                           | 4<br>5      |
| 10.2 INFINIBAND SUBNET MAN                                               | AGE | RS                                                                                                    |                                                             | 6           |
|                                                                          | 1)  | The OpenSM will be used to run all mandat                                                                                                    | tory tests in the test plan                                 | 7           |
|                                                                          | 2)  | Vendor SM testing will include testing IPolE<br>testing. In order to reduce the scope of test<br>RDS, SDP, SM Failover and SRP will not be                                                                       | ing, iSER, NFS over RDMA,                                   | 8<br>9<br>1 |
| 10.3 OPERATING SYSTEM CON                                                | SID | ERATIONS                                                                                                    |                                                             | 1           |
|                                                                          | 1)  | The OFILG decided as of April 2012 that the test plan will only be tested if it is supported                                                                                                    |                                                             | 1<br>1      |
|                                                                          | 2)  | As a requirement for the OFILG Logo, a ver<br>datory testing using an agreed upon primar<br>beta testing is performed using secondary of<br>testing has no bearing on whether the OFIL<br>is purely informative. | y OS and OpenSM. Additional<br>Operating Systems. This beta | 1<br>1<br>1 |
|                                                                          |     | is purely informative.                                                                                                    |                                                             | 1           |
|                                                                          |     |                                                                                                    |                                                             | 1           |
|                                                                          |     |                                                                                                    |                                                             | 2           |
|                                                                          |     |                                                                                                    |                                                             | 2           |
|                                                                          |     |                                                                                                    |                                                             | 4           |
|                                                                          |     |                                                                                                    |                                                             | 4           |
|                                                                          |     |                                                                                                    |                                                             |             |
|                                                                          |     |                                                                                                    |                                                             |             |
|                                                                          |     |                                                                                                    |                                                             |             |
|                                                                          |     |                                                                                                    |                                                             |             |
|                                                                          |     |                                                                                                    |                                                             | 4           |
|                                                                          |     |                                                                                                    |                                                             |             |
|                                                                          |     |                                                                                                    |                                                             |             |
|                                                                          |     |                                                                                                    |                                                             |             |
|                                                                          |     |                                                                                                    |                                                             |             |
|                                                                          |     |                                                                                                    |                                                             |             |
|                                                                          |     |                                                                                                    |                                                             |             |
|                                                                          |     |                                                                                                    |                                                             |             |
|                                                                          |     |                                                                                                    |                                                             |             |
|                                                                          |     |                                                                                                    |                                                             |             |
|                                                                          |     |                                                                                                    |                                                             |             |
|                                                                          |     |                                                                                                    |                                                             |             |
|                                                                          |     |                                                                                                    |                                                             | 2           |

| 11 INFINIBAND SPECIFIC INTEROP PROCEDURES USING OFED 1 |                                                                                        |                                                                                                    |                |  |
|--------------------------------------------------------|----------------------------------------------------------------------------------------|----------------------------------------------------------------------------------------------------|----------------|--|
| Ν                                                      | Note: UNH-IOL has created automated scripts to run many of the OFED based.             |                                                                                                    |                |  |
|                                                        | ests. Please contact them at <u>ofalab@iol.unh.edu</u> if you wish to obtain copies of |                                                                                                    |                |  |
| th                                                     | the latest scripts                                                                     |                                                                                                    |                |  |
| 11.1 IB LINK INITIALIZE USING OF                       | ED                                                                                     | FOR LINUX                                                                                                    | 5              |  |
| 11.1.1 Procedure                                       |                                                                                        |                                                                                                    | 6              |  |
|                                                        | Se                                                                                     | lect a pair of devices to test from the created topology                                                                                                    | 7              |  |
| ,                                                      |                                                                                        | termine the maximum port width and lane speed supported by both de-                                                                                                    | 8              |  |
| -,                                                     |                                                                                        | es                                                                                                    | 9              |  |
| 3)                                                     | mi                                                                                     | lect a cable to use which has been certified for the link parameters deter-<br>ned by step 2 of section 11.1.1 during an IBTA Plugfest held within the last<br>nonths  | 10<br>11<br>12 |  |
| 4)                                                     | Di                                                                                     | sconnect all IB cables from the selected devices                                                                                                    | 13             |  |
| 5)                                                     | Sh                                                                                     | utdown all SMs running on the selected devices                                                                                                    | 14             |  |
| 6)                                                     |                                                                                        | nnect the selected devices back to back using the cable selected during                                                                                                | 15             |  |
|                                                        |                                                                                        | p 3 of section 11.1.1                                                                                                    | 16<br>17       |  |
| 7)                                                     |                                                                                        | ait for a physical indication that a link has been established                                                                                                    |                |  |
| 8)                                                     |                                                                                        | rify that the link created in step 6 of section 11.1.1 has come up with the rameters determined in step 2 of section 11.1.1                                            | 18<br>19       |  |
| 9)                                                     | Re                                                                                     | peat steps 1-8 with a different device pairing                                                                                                    | 20             |  |
|                                                        | a)                                                                                     | All unique device pairs present in the created topology must be tested; except SRP target to SRP target and gateway to SRP target.                                     | 21<br>22       |  |
|                                                        | b)                                                                                     | Each device must link at the maximum port width and lane speed sup-<br>ported by both devices in all pairings for said device to pass link initial-<br>ization testing | 23<br>24<br>25 |  |
| 11.1.2 Method of Implementation for                    | all L                                                                                  | inux OSs                                                                                                    | 26             |  |
| 1)                                                     | То                                                                                     | perform step 7 of section 11.1.1:                                                                                                    | 27             |  |
|                                                        | a)                                                                                     | Look for link LEDs on the ports you are using                                                                                                    | 28             |  |
| 2)                                                     | То                                                                                     | perform step 8 of section 11.1.1:                                                                                                    | 29             |  |
|                                                        | a)                                                                                     | ssh into a device supporting such remote connections and is running                                                                                                    | 30             |  |
|                                                        | ,                                                                                      | the OFED stack; usually a compute node with an HCA                                                                                                    | 31             |  |
|                                                        | b)                                                                                     | Run "ibdiagnet -wt <desired-topology-file-name>"</desired-topology-file-name>                                                                                          | 32             |  |
|                                                        | c)                                                                                     | Check the topology file created by the previous command:                                                                                                    | 33             |  |
|                                                        |                                                                                        | i) Match the GUIDs to the devices in the selected pair                                                                                                    | 34             |  |
|                                                        |                                                                                        | ii) Verify link width is the highest common denominator of pair capabil-                                                                                               | 35<br>36       |  |
|                                                        |                                                                                        | ities (1x, 4x, 12x)                                                                                                    | 30<br>37       |  |
|                                                        |                                                                                        | <li>iii) Verify link speed is the highest common denominator of pair capa-<br/>bilities (2.5G, 5G, 10G, 14G)</li>                                                      | 38             |  |
| 3)                                                     | То                                                                                     | determine switch to SRP target and switch to switch link parameters                                                                                                    | 39             |  |
|                                                        | a)                                                                                     | Run the commands outlined by step 2 of section 11.1.2 from a third de-                                                                                                 | 40<br>41       |  |
|                                                        |                                                                                        | vice                                                                                                    | 41             |  |

| OFA Interoperability Working Group | IB Link Initialize using OFED for Linux | September 23, 2014 |
|------------------------------------|-----------------------------------------|--------------------|
| OFA-IWG INTEROPERABILITY TEST PLAN | RELEASE 1.51                            | DRAFT              |
|                                    |                                         |                    |

|     |                                                                                                    | -      |
|-----|----------------------------------------------------------------------------------------------------|--------|
| i)  | Should be a compute node with an HCA that is linked to a switch that is part of the desired pairing | 1<br>2 |
| ii) | Carefully match the GUIDS as you now have more than just two in                                     | 3      |
|     | the topology file                                                                                   | 4      |
|     |                                                                                                    | 5      |
|     |                                                                                                    | 6      |
|     |                                                                                                    | 7      |
|     |                                                                                                    | 8      |
|     |                                                                                                    | 9      |
|     |                                                                                                    | 10     |
|     |                                                                                                    | 11     |
|     |                                                                                                    | 12     |
|     |                                                                                                    | 13     |
|     |                                                                                                    | 14     |
|     |                                                                                                    | 15     |
|     |                                                                                                    | 16     |
|     |                                                                                                    | 17     |
|     |                                                                                                    | 18     |
|     |                                                                                                    | 19     |
|     |                                                                                                    | 20     |
|     |                                                                                                    | 21     |
|     |                                                                                                    | 22     |
|     |                                                                                                    | 23     |
|     |                                                                                                    | 24     |
|     |                                                                                                    | 25     |
|     |                                                                                                    | 26     |
|     |                                                                                                    | 27     |
|     |                                                                                                    | 28     |
|     |                                                                                                    | 29     |
|     |                                                                                                    | 30     |
|     |                                                                                                    | 31     |
|     |                                                                                                    | 32     |
|     |                                                                                                    | 33     |
|     |                                                                                                    | 34     |
|     |                                                                                                    | 35     |
|     |                                                                                                    | 36     |

- 37 38 39
- 40
- 41 42

| 11.2 IB FABRIC INITIALIZATION USING OFED       1 |          |                                                                                                    |    |  |
|--------------------------------------------------|----------|----------------------------------------------------------------------------------------------------|----|--|
| 11.2.1 Architect the Network we want to build.   |          |                                                                                                    |    |  |
|                                                  | 1)       | Develop a cluster diagram based on the devices that have been submitted<br>for Interop Testing and assign IP addresses to the IPoIB interfaces and the                          | 3  |  |
|                                                  | 2)       | ethernet management interfaces.<br>See Figure 4- Sample Network Configuration below.                                                                                            |    |  |
|                                                  | 2)       | oce <u>Figure 4- oumple Network configuration</u> below.                                                                                                    | 4  |  |
| 11.2.2 Procedure                                 |          |                                                                                                    | 5  |  |
|                                                  | 1)       | Connect the HCAs and switches as per the Architected Network and make sure that no SM/SA is running on the Fabric.                                                              | 6  |  |
|                                                  | 2)<br>3) | Start an SM on a device and let it initialize (all SM's will need to be tested)<br>Visually verify that all devices are in the active state. Verify that the LED is             | 7  |  |
|                                                  | 4)       | on when the port is active.<br>Run "ibdiagnet -wt <file>" to generate a topology file</file>                                                                                    | 8  |  |
|                                                  |          | Run "ibdiagnet -pc" to clear all port counters                                                                                                    | 9  |  |
|                                                  |          | Wait 17 seconds as per the specifications requirements.                                                                                                    | 9  |  |
|                                                  |          | Run "ibdiagnet -c 1000" to send 1000 node descriptions.                                                                                                    | 10 |  |
|                                                  | 0)       | Run "ibdiagnet" to generate fabric report.<br>a) Use /tmp/ibdiagnet.sm file to determine running sm                                                                             |    |  |
|                                                  |          | b) sminfo can also be used to determine the master SM or saquery -s to                                                                                                    | 11 |  |
|                                                  |          | find all SMs.                                                                                                    | 12 |  |
|                                                  |          | <b>Note</b> : "ibdiagnet -r" seg faulted but was fixed in OFED 1.5 according to Bug 1618                                                                                        |    |  |
|                                                  | 9)       | Run "ibchecknet" to build guid list.                                                                                                    | 13 |  |
|                                                  |          | Run "ibdiagnet -t <file>" to compare current topology to the previously gen-<br/>erated topology file</file>                                                                    | 14 |  |
|                                                  |          | <b>Note</b> : For Ubuntu, ibdiagnet -t <tp> requires local system name speci-<br/>fied. Use ibstat to find a match and do 'ibdiagnet -s <sys name=""> -t <tp>'.</tp></sys></tp> | 15 |  |
|                                                  |          |                                                                                                    | 16 |  |
| 11.2.3 Verification Procedures                   |          |                                                                                                    | 17 |  |
|                                                  | 1)       | Review "PM Counters" section of the fabric report. There should be no il-<br>legal PM counters. The Specification says there should be no errors in 17                          |    |  |
|                                                  |          | seconds.                                                                                                    | 18 |  |
|                                                  | 2)       | Review "Subnet Manager " section of the fabric report. Verify that the running SM is the one you started and verify number of nodes and switches                                | 19 |  |
|                                                  | 3)       | in the fabric.<br>Review the ibchecknet report and verify that there are no duplicate GUIDs in                                                                                  | 20 |  |
|                                                  | 5)       | the fabric                                                                                                    | 21 |  |
|                                                  | 4)       | Verify that step 10 above indicates that the topology before the test and the                                                                                                   | 21 |  |
|                                                  |          | topology after the test are the same.                                                                                                    | 22 |  |
|                                                  | ₽۵       | start all devices in the fabric and follow Sections 11.2.2 and 11.2.3. Run the                                                                                                  | 23 |  |
|                                                  | -        | I from a different device in the fabric until all SMs present have been used. All                                                                                               |    |  |
|                                                  | SN       | Is on managed switches (including those switches running <b>opensm</b> ) should                                                                                                 | 24 |  |
|                                                  |          | tested and at least one instance of <b>opensm</b> on an HCA must be tested. If there                                                                                            | 25 |  |
|                                                  |          | HCAs from more than one vendor, then <b>opensm</b> should be run from each ndor's HCA.                                                                                          |    |  |

IB Fabric Initialization using OFED RELEASE 1.51

Ibdiagnet -lw 4x - ls 2.5

Ibdiagnet - pc

ibdiagnet -wt

ibdiagnet -t <file>

Each device must pass all verification procedures with every SM to pass Fabric 1 Initialization test.

2

3

4

5

6

7

8

9

10

11

| · · · · · · · · · · · · · · · · · · · |                             |  |  |
|---------------------------------------|-----------------------------|--|--|
| Commands                              | Description                 |  |  |
| Ibdiagnet -c 1000                     | Send 1000 node descriptions |  |  |
| ibdiagnet -h                          | Help                        |  |  |

Specify link width and speed

Compare current topology to

Writes the topology to a file

Clear counters

saved topology

Table 28 - ibdiagnet commands

Note: The topology file is being generated after the SM starts but before any<br/>testing has started. The topology comparison is being performed after testing has<br/>been completed but before the systems get rebooted. A topology check is per-<br/>formed during every part of every test section that does not specifically state<br/>"change the topology". For example Fabric Init only has 1 part so there is only 1<br/>check but RDS has 2 parts so 2 checks are performed. However, IPoIB has 3<br/>parts for each of 2 modes but 1 of those parts specifically says to change the topology so only 4 checks occur.12<br/>13

16

17

18

23

24

Figure 4 - Sample Network Configuration

1

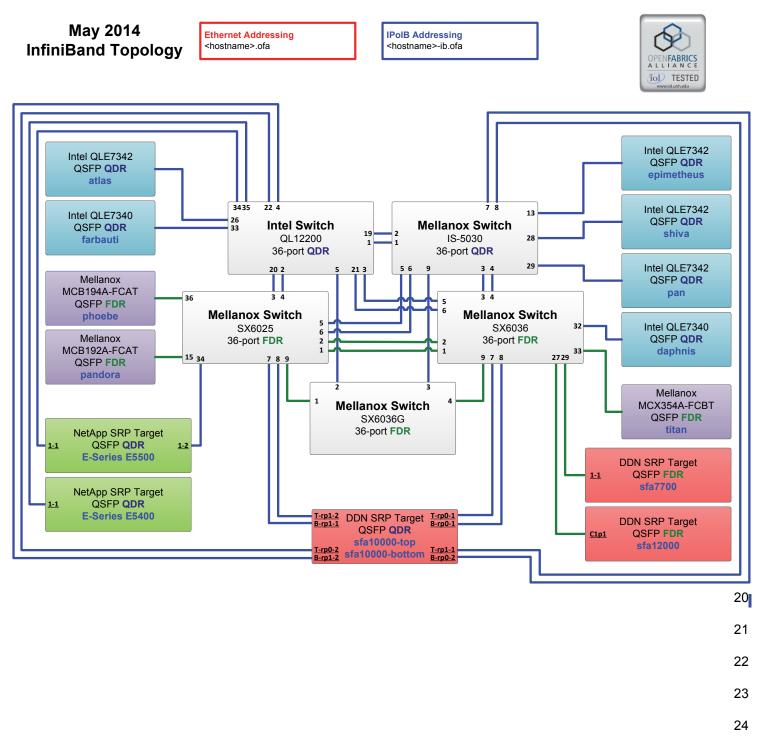

26

| 11.3 IB IPOIB CONNECT MODE<br>11.3.1 SETUP  | (CI                      | <b>M</b> ) เ                  | JSING OFED                                                                                                    | 1<br>2                      |
|---------------------------------------------|--------------------------|-------------------------------|----------------------------------------------------------------------------------------------------|-----------------------------|
|                                             |                          |                               | t the HCAs and switches as per the Architected Network and make sure SM is running on the Fabric.                                                                                                    | 3<br>4                      |
|                                             | An<br>on t<br>wou<br>ced | SM/<br>the H<br>uld c<br>dure | becedure, as the previous ones, will be based on the cluster connectivity.<br>SA which supports IPoIB (sufficient IB multicast support) will be running<br>HCAs, or on a switch with an embedded SM/SA or a third HCA which<br>only run SM/SA for the partner pair (with a switch in the middle). This pro-<br>has been developed for Linux and may be ported to Windows if there is<br>at vendor support. | 5<br>6<br>7<br>8<br>9<br>10 |
|                                             | pria                     | ate lii                       | <b>nal</b> : In the procedures below, an IB analyzer can be inserted in the appro-<br>nk to obtain traces and validate the aspects of the procedures specifically<br>I below in subsequent sections.                                                                                                    | 11<br>12<br>13              |
| 11.3.2 IPOIB INTERFACE CREATIO              |                          | ND I                          | POIB SUBNET CREATION                                                                                                    | 14                          |
|                                             | 1)                       | Cor                           | figure IPoIB address. All addresses must reside on the same subnet.                                                                                                    | 15<br>16                    |
|                                             |                          | a)                            | Set interfaces to 10.0.0.x/24 (10.0.0.x/netmask 255.255.255.0) using the command <i>ifconfig ib0 10.0.0.x netmask 255.255.255.0</i>                                                                                                    | 17<br>18                    |
| 11.3.3 BRINGING THE IPOIB IN CONNECTED MODE |                          |                               |                                                                                                    | 19                          |
|                                             | 1)                       | ech                           | o 'connected' > /sys/class/net/ib0/mode                                                                                                    | 20                          |
|                                             | 2)                       |                               | date CM mode by checking that "/sys/class/net/ <i f="" name="">/mode" equal connected</i>                                                                                                    | 21<br>22                    |
|                                             | 3)                       | Rep                           | beat steps 1-2 in section 10.3.3 on all nodes being tested.                                                                                                    | 23<br>24                    |
| 11.3.4 PING PROCEDURES                      |                          |                               |                                                                                                    | 25<br>26                    |
| Step A                                      | 1)                       | Sto                           | p all SM's and verify that none are running                                                                                                    | 20                          |
|                                             | 2)                       |                               | ver cycle all switches in the fabric (this insures that the new SM will con-<br>re all the links and create the multi-cast join).                                                                                                    | 28<br>29                    |
|                                             | 3)                       | Sta                           | rt an SM (All SM's will need to be tested) and let it initialize                                                                                                    | 30                          |
|                                             |                          | a)                            | Visually verify that all devices are in the active state. Verify that the LED is on when the port is active.                                                                                                    | 31<br>32                    |
|                                             |                          | b)                            | Run "ibdiagnet -r" and verify that the SM you started is the one that is running and and that it is the master. You will need to know the GUID of the device since the SM will be reassigned on each reboot.                                                                                                    | 33<br>34<br>35              |
|                                             |                          | c)                            | Verify that all nodes and switches were discovered.                                                                                                    | 36                          |
|                                             |                          |                               | <b>Note</b> : Ibdiagnet may show more switches than indicated by the physical number of switch platforms present. This is because some switches have multiple switch chips.                                                                                                    | 37<br>38<br>39              |
|                                             | 4)                       |                               | mine the arp table (via arp -a) and remove the destination node's ib0 ad-<br>ss from the sending node's arp table (via arp -d).                                                                                                    | 40                          |

| OFA Interoperability Working Group<br>OFA-IWG INTEROPERABILITY TEST PLAN | IB IPoIB Connect Mode (CM) using OFED September 23, 2014<br>RELEASE 1.51 DRAFT                                                                                                    |      |
|--------------------------------------------------------------------------|----------------------------------------------------------------------------------------------------|------|
|                                                                          | ) Ping every HCA except localhost with packet sizes of 511, 1025, 2044, 8192, 32768 and 65507.                                                                                                    |      |
|                                                                          | a) ping -i 0.2 -t 3 -c 10 -s <ping size=""> <destination></destination></ping>                                                                                                    |      |
|                                                                          | i) "-i" - interval 0.2 seconds                                                                                                    |      |
|                                                                          | ii) "-t" - IP Time to Live equals 3 seconds                                                                                                    |      |
|                                                                          | iii) "-c" - count equals 100                                                                                                    |      |
|                                                                          | iv) "-s" - size of the ping                                                                                                    |      |
|                                                                          | v) "destination" - the IP address of the IPoIB interface being pinged                                                                                                    |      |
|                                                                          | <ul> <li>Repeat step #4 before issuing each ping command. Every packet size<br/>a new ping command.</li> </ul>                                                                                     | e is |
|                                                                          | ) In order to pass Step A, a reply must be received for every ping sent (with losing a single packet) while using each one of the SMs available in the cluster.                                    | out  |
| Step B                                                                   | ) Bring up all HCAs but one.                                                                                                    |      |
|                                                                          | ) Start an SM (all SMs will need to be tested).                                                                                                    |      |
|                                                                          | ) Check for ping response between all node (All to All).                                                                                                    |      |
|                                                                          | a) A response from the disconnected HCA should not be returned.                                                                                                    |      |
|                                                                          | ) Disconnect one more HCA from the cluster.                                                                                                    |      |
|                                                                          | <ul> <li>Ping to the newly disconnected HCA from all nodes (No response should returned).</li> </ul>                                                                                               |      |
|                                                                          | ) Connect the first machine (the one that was not connected) and check for ping response from all nodes that are still connected.                                                                  |      |
|                                                                          | ) Connect the disconnected HCA to a different switch on the subnet which change the topology.                                                                                                    |      |
|                                                                          | ) Ping again from all nodes (this time we should get a response).                                                                                                    |      |
|                                                                          | Follow Step B, this time bring the interface down and then back up using<br>config ibX down and ifconfig ibX up commands instead of physically disc<br>necting the HCAs.                           |      |
|                                                                          | <b>Note</b> : Each step must exhibit the expected behavior while using each SM order for the device to pass Step B overall.                                                                        |      |
| Step C                                                                   | follow Step A and B using a different SM until all SM's have been used. Only constance of each available SM is required. Steps A, B, and C must pass in ord for the device to pass 10.3.4 overall. |      |
| 11.3.5 SFTP PROCEDURE                                                    |                                                                                                    |      |
| HOLDURE                                                                  | FTP procedures require an SFTP server to be configured on each machine partner pair. An SFTP client needs to be available on each machine as w he default RHEL install includes both.              |      |
|                                                                          | 4 MB file will be SFTP'd to the partner and then SFTP'd back and binary co<br>ared to the original file, this will be done in each direction and then bidirectio<br>sing every SM available.       | om-  |

21

22 23

| 11.3.5.1 SETUP     |    |                                                                                                    |
|--------------------|----|----------------------------------------------------------------------------------------------------|
|                    | 1) | Make sure vsftpd is installed on each node for SFTP application.                                                                                                    |
|                    | 2) | A special account for this should be created as follows:                                                                                                    |
|                    |    | b) Username: Interop                                                                                                    |
|                    |    | c) Password: openfabrics                                                                                                    |
| 11.3.5.2 PROCEDURE |    |                                                                                                    |
|                    | 1) | Run SFTP server on all nodes.                                                                                                    |
|                    | 2) | Start an SM (all SM's will need to be tested) and let it initialize                                                                                                    |
|                    |    | a) Verify that the running SM is the one you started.                                                                                                    |
|                    | 3) | SFTP:                                                                                                    |
|                    |    | <ul> <li>Connect an HCA pair via SFTP on IPoIB using the specified user name<br/>and password.</li> </ul>                                                                                        |
|                    |    | b) Put the 4MB file to the /tmp dir on the remote host.                                                                                                    |
|                    |    | c) Get the same file to your local dir again.                                                                                                    |
|                    |    | d) Compare the file using the command <i>cmp tfile tfile.orig.</i>                                                                                                    |
|                    |    | i) The two must be identical                                                                                                    |
|                    | 4) | Repeat the procedure with a different SM.                                                                                                    |
|                    |    | <b>Note</b> : Every node must SFTP the 4MB file to all others using all SM's and the files must be identical as determined by the binary compare in order for the device to pass 10.3.5 overall. |
|                    |    | <b>Note</b> : Sections 10.3.4 and 10.3.5 must pass using the configuration determined by sections 10.3.1, 10.3.2, and 10.3.3 for the device to pass IPoIB Connected mode overall.                |
|                    |    | Connected mode overall.                                                                                                    |
|                    |    |                                                                                                    |

| 11.4 IB IPOIB DATAGRAM MODE (DM) USING OFED<br>11.4.1 Setup |                       |                               |                                                                                                    |                             |
|-------------------------------------------------------------|-----------------------|-------------------------------|----------------------------------------------------------------------------------------------------|-----------------------------|
|                                                             |                       |                               | t the HCAs and switches as per the Architected Network and make sure SM is running on the Fabric.                                                                                                    | 3<br>4                      |
|                                                             | An<br>on<br>wo<br>ceo | SM/<br>the I<br>uld c<br>lure | becedure, as the previous ones, will be based on the cluster connectivity.<br>SA which supports IPoIB (sufficient IB multicast support) will be running<br>HCAs, or on a switch with an embedded SM/SA or a third HCA which<br>nly run SM/SA for the partner pair (with a switch in the middle). This pro-<br>has been developed for Linux and may be ported to Windows if there is<br>at vendor support. | 5<br>6<br>7<br>8<br>9<br>10 |
|                                                             | pria                  | ate li                        | <b>al</b> : In the procedures below, an IB analyzer can be inserted in the appro-<br>the to obtain traces and validate the aspects of the procedures specifically<br>below in subsequent sections.                                                                                                    | 11<br>12<br>13              |
| 11.4.2 IPOIB INTERFACE CREATIC                              | N A                   | ND I                          | POIB SUBNET CREATION                                                                                                    | 14                          |
|                                                             | 1)                    | Cor                           | figure IPoIB address. All addresses must reside on the same subnet.                                                                                                    | 15<br>16                    |
|                                                             |                       | a)                            | Set interfaces to 10.0.0.x/24 (10.0.0.x/netmask 255.255.255.0) using the command <i>ifconfig ib0 10.0.0.x netmask 255.255.255.0</i>                                                                                                    | 17<br>18                    |
| 11.4.3 .BRINGING THE IPOIB IN D                             | ΑΤΑ                   | GRA                           | MODE                                                                                                    | 19                          |
|                                                             | 1)                    | ech                           | o 'datagram' > /sys/class/net/ib0/mode                                                                                                    | 20                          |
|                                                             | 2)                    |                               | date DM mode by checking that "/sys/class/net/ <i f="" name="">/mode" equal<br/>datagram'</i>                                                                                                    | 21<br>22                    |
|                                                             | 3)                    | Re                            | beat steps 1-2 in section 10.4.3 on all nodes being tested.                                                                                                    | 23<br>24                    |
| 11.4.4 PING PROCEDURES                                      |                       |                               |                                                                                                    | 25<br>26                    |
| Step A                                                      | 1)                    | Sto                           | o all SM's and verify that none are running                                                                                                    | 20                          |
|                                                             | 2)                    |                               | ver cycle all switches in the fabric (this insures that the new SM will con-<br>re all the links and create the multi-cast join).                                                                                                    | 28<br>29                    |
|                                                             | 3)                    | Sta                           | rt an SM (All SM's will need to be tested) and let it initialize                                                                                                    | 30                          |
|                                                             |                       | a)                            | Visually verify that all devices are in the active state. Verify that the LED is on when the port is active.                                                                                                    | 31<br>32                    |
|                                                             |                       | b)                            | Run "ibdiagnet -r" and verify that the SM you started is the one that is running and and that it is the master. You will need to know the GUID of the device since the SM will be reassigned on each reboot.                                                                                                    | 33<br>34<br>35              |
|                                                             |                       | c)                            | Verify that all nodes and switches were discovered.                                                                                                    | 36                          |
|                                                             |                       |                               | <b>Note</b> : Ibdiagnet may show more switches than indicated by the physical number of switch platforms present. This is because some switches have multiple switch chips.                                                                                                    | 37<br>38                    |
|                                                             | 4)                    |                               | mine the arp table (via arp -a) and remove the destination node's ib0 ad-<br>ss from the sending node's arp table (via arp -d).                                                                                                    | 39<br>40                    |
|                                                             | 5)                    | lssi                          | ue the command: sysctl net.ipv4.neigh.ib0.unres_qlen=33                                                                                                    | 41<br>42                    |

|                       |     | a) This sets the qlen variable to 33 which increases the buffer size so that you do not get an initial dropped packet when using ping sizes 8192 and greater.                                                 | 1<br>2<br>3    |
|-----------------------|-----|----------------------------------------------------------------------------------------------------|----------------|
|                       | 6)  | Ping every HCA except localhost with packet sizes of 511, 1025, 2044, 8192, 32768 and 65507.                                                                                                    | 3<br>4<br>5    |
|                       |     | a) ping -i 0.2 -t 3 -c 10 -s <ping size=""> <destination></destination></ping>                                                                                                    | 6              |
|                       |     | i) "-i" - interval 0.2 seconds                                                                                                    | 7              |
|                       |     | ii) "-t" - IP Time to Live equals 3 seconds                                                                                                    | 8              |
|                       |     | iii)   "-c" - count equals 100                                                                                                    | 9              |
|                       |     | iv) "-s" - size of the ping                                                                                                    | 10             |
|                       |     | v) "destination" - the IP address of the IPoIB interface being pinged.                                                                                                    | 11             |
|                       |     | b) Repeat step #4 before issuing each ping command. Every packet size is a new ping command.                                                                                                    | 12<br>13       |
|                       | 7)  | In order to pass Step A, a reply must be received for every ping sent (without losing a single packet) while using each one of the SMs available in the cluster.                                              | 14<br>15<br>16 |
| Step B                | 1)  | Bring up all HCAs but one.                                                                                                    | 17             |
|                       | 2)  | Start an SM (all SMs will need to be tested).                                                                                                    | 18             |
|                       | 3)  | Check for ping response between all node (All to All).                                                                                                    | 19             |
|                       |     | a) A response from the disconnected HCA should not be returned.                                                                                                    | 20             |
|                       | 4)  | Disconnect one more HCA from the cluster.                                                                                                    | 21             |
|                       | 5)  | Ping to the newly disconnected HCA from all nodes (No response should be returned).                                                                                                    | 22<br>23       |
|                       | 6)  | Connect the first machine (the one that was not connected) and check for ping response from all nodes that are still connected.                                                                               | 24<br>25       |
|                       | 7)  | Connect the disconnected HCA to a different switch on the subnet which will change the topology.                                                                                                    | 26<br>27       |
|                       | 8)  | Ping again from all nodes (this time we should get a response).                                                                                                    | 28             |
|                       | 9)  | Follow Step B, this time bring the interface down and then back up using if-                                                                                                    | 29             |
|                       |     | config ibX down and if<br>config ibX up commands instead of physically disconnecting the HCAs.                                                                                                    | 30<br>31       |
|                       |     | <b>Note</b> : Each step must exhibit the expected behavior while using each SM in order for the device to pass Step B overall.                                                                                | 32<br>33       |
| Step C                | 1)  | Follow Step A and B using a different SM until all SM's have been used.<br>Only one instance of each available SM is required. Steps A, B, and C must<br>pass in order for the device to pass 10.4.4 overall. | 34<br>35<br>36 |
|                       | 2)  | Issue the command: sysctl net.ipv4.neigh.ib0.unres_qlen=3                                                                                                    | 37             |
|                       |     | a) This sets the glen variable back to the default.                                                                                                    | 38             |
| 11.4.5 SFTP PROCEDURE |     | · ·                                                                                                    | 39             |
|                       | SF  | IP procedures require an SFTP server to be configured on each machine in                                                                                                    | 40             |
|                       | the | partner pair. An SFTP client needs to be available on each machine as well.                                                                                                    | 41             |
|                       | The | e default RHEL install includes both.                                                                                                    | 42             |

| OFA Interoperability Working Group<br>OFA-IWG INTEROPERABILITY TEST PLAN | I   | B IPoIB Datagram Mode (DM) using OFED<br>RELEASE 1.51                                                                                               | September 23, 2014<br>DRAFT | _ |
|--------------------------------------------------------------------------|-----|----------------------------------------------------------------------------------------------------|-----------------------------|---|
|                                                                          | par | MB file will be SFTP'd to the partner and then SFTP'd to the original file, this will be done in each directior ng every SM available.              | -                           |   |
|                                                                          |     |                                                                                                    |                             |   |
| 11.4.5.1 SETUP                                                           |     |                                                                                                    |                             |   |
|                                                                          | 1)  | Make sure vsftpd is installed on each node for SFTP                                                                                                 | application.                |   |
|                                                                          | 2)  | A special account for this should be created as follow                                                                                              | vs:                         |   |
|                                                                          |     | b) Username: Interop                                                                                                    |                             |   |
|                                                                          |     | c) Password: openfabrics                                                                                                    |                             |   |
| 1.4.5.2 PROCEDURE                                                        |     |                                                                                                    |                             |   |
|                                                                          | Ru  | n SFTP server on all nodes.                                                                                                    |                             |   |
|                                                                          |     |                                                                                                    |                             |   |
|                                                                          | 1)  | Start an SM (all SM's will need to be tested) and let it                                                                                            | t initialize                |   |
|                                                                          |     | a) Verify that the running SM is the one you started                                                                                                |                             |   |
|                                                                          | 2)  | SFTP:                                                                                                    |                             |   |
|                                                                          |     | <ul> <li>Connect an HCA pair via SFTP on IPoIB using th<br/>and password.</li> </ul>                                                                | ne specified user name      |   |
|                                                                          |     | b) Put the 4MB file to the /tmp dir on the remote hos                                                                                               | st.                         |   |
|                                                                          |     | c) Get the same file to your local dir again.                                                                                                    |                             |   |
|                                                                          |     | d) Compare the file using the command <i>cmp tfile tfil</i>                                                                                         | le.orig.                    |   |
|                                                                          |     | i) The two must be identical                                                                                                    |                             |   |
|                                                                          | 3)  | Repeat the procedure with a different SM.                                                                                                    |                             |   |
|                                                                          |     | <b>Note</b> : Every node must SFTP the 4MB file to all others files must be identical as determined by the binary co device to pass 10.4.5 overall. | -                           |   |
|                                                                          |     | Note: Sections 10.4.4 and 10.4.5 must pass using th                                                                                                 | e configuration deter-      |   |
|                                                                          |     | mined by sections 10.4.1, 10.4.2, and 10.4.3 for the o                                                                                              | device to pass IPoIB        |   |
|                                                                          |     | Datagram mode overall.                                                                                                    |                             |   |
|                                                                          |     |                                                                                                    |                             |   |
|                                                                          |     |                                                                                                    |                             |   |
|                                                                          |     |                                                                                                    |                             |   |
|                                                                          |     |                                                                                                    |                             |   |
|                                                                          |     |                                                                                                    |                             |   |
|                                                                          |     |                                                                                                    |                             |   |
|                                                                          |     |                                                                                                    |                             |   |
|                                                                          |     |                                                                                                    |                             |   |
|                                                                          |     |                                                                                                    |                             |   |
|                                                                          |     |                                                                                                    |                             |   |
|                                                                          |     |                                                                                                    |                             |   |

- 41
- 42

| 11.5 IB SM FAILOVER AND HANDOVER PROCEDURE USING OFED 1 |                                                                                                    |          |  |  |
|---------------------------------------------------------|----------------------------------------------------------------------------------------------------|----------|--|--|
| 11.5.1 Setup                                            | 1.5.1 Setup                                                                                                    |          |  |  |
| 1)                                                      | Connect HCAs per the selected topology.                                                                                                  | 3        |  |  |
| 2)                                                      | In this test, all active SMs on the fabric which are going to be tested, must                                                            | 4        |  |  |
| ,                                                       | be from the same vendor. They will be tested pairwise; two at a time.                                                                    | 5        |  |  |
| 11.5.2 PROCEDURE                                        |                                                                                                    | 6        |  |  |
| 1)                                                      | Disable all SMs in the cluster then start a SM on either machine in a chosen pair.                                                       | 7<br>8   |  |  |
| 2)                                                      | Run "saquery" on a node in the fabric.                                                                                                   | 9        |  |  |
|                                                         | a) Verify that all nodes in the cluster are present in the output                                                                        | 10       |  |  |
| 3)                                                      | Using the ibdiagnet tool with the -r option, verify that the running SM is the master.                                                   | 11<br>12 |  |  |
| 4)                                                      | Start a SM on the second machine in the current pair.                                                                                    | 13<br>14 |  |  |
| 5)                                                      | Verify that the SMs behave according to the SM priority rules. Use "ibdi-                                                                | 14       |  |  |
|                                                         | agnet -r" again.                                                                                                    | 16       |  |  |
|                                                         | a) SM with highest numerical priority value is master and the other is in                                                                | 17       |  |  |
|                                                         | standby.                                                                                                    | 18       |  |  |
|                                                         | a) If both SMs have the same priority value then the SM with the smallest guid is master and the other is in standby.                    | 19<br>20 |  |  |
| 6)                                                      | Run "saquery" on either machine in the current pair.                                                                                     | 21       |  |  |
|                                                         | a) Verify that all nodes in the cluster are present in the output.                                                                       | 22       |  |  |
| 7)                                                      | Shutdown the master SM.                                                                                                    | 23       |  |  |
| 8)                                                      | Verify the other active SM goes into the master state using "ibdiagnet -r" again.                                                        | 24<br>25 |  |  |
| 9)                                                      | Run "saquery" on either machine in the current pair.                                                                                     | 26       |  |  |
|                                                         | a) Verify that all nodes in the cluster are present in the output.                                                                       | 27       |  |  |
| 10)                                                     | Start the SM you just shutdown.                                                                                                    | 28       |  |  |
|                                                         | Verify that the newly started SM resumes it's position as master while the                                                               | 29       |  |  |
| ,                                                       | other goes into standby again.                                                                                                    | 30       |  |  |
| 12)                                                     | Run "saquery" on either machine in the current pair.                                                                                     | 31       |  |  |
|                                                         | a) Verify that all nodes in the cluster are present in the output.                                                                       | 32       |  |  |
| 13)                                                     | Shutdown the standby SM.                                                                                                    | 33       |  |  |
|                                                         | Verify that the previous master SM is still the master.                                                                                  | 34       |  |  |
|                                                         | Run "saquery" on either machine in the current pair.                                                                                     | 35       |  |  |
| 10)                                                     | a) Verify that all nodes in the cluster are present in the output.                                                                       | 36       |  |  |
| 16)                                                     |                                                                                                    | 37<br>38 |  |  |
| 16)                                                     | Repeat steps 1-15 above 2 more times, ensuring that the below criteria is met (total of 3 tests per pair which can be run in any order): | 39       |  |  |
|                                                         | a) First SM to be started having highest numerical priority value.                                                                       | 40       |  |  |
|                                                         | <ul><li>b) Second SM to be started having highest numerical priority value.</li></ul>                                                    | 41       |  |  |
|                                                         |                                                                                                    | 42       |  |  |

|    | c) Both SMs having equal numerical priority values.                                                                                  | 1        |
|----|----------------------------------------------------------------------------------------------------|----------|
| 17 | ) Repeat steps 1-16 until all possible SM pairs from identical vendors in the                                                        | 2        |
|    | cluster have been tested.                                                                                                    | 3        |
| 18 | ) All of the "saquery" commands must return the expected list of nodes in order for the SMs in this test to receive a passing grade. | 4        |
|    | order for the SMS in this lest to receive a passing grade.                                                                           | 5<br>6   |
|    |                                                                                                    | 7        |
|    |                                                                                                    | 8        |
|    |                                                                                                    | 9        |
|    |                                                                                                    | 10       |
|    |                                                                                                    | 11       |
|    |                                                                                                    | 12       |
|    |                                                                                                    | 13<br>14 |
|    |                                                                                                    | 14       |
|    |                                                                                                    | 16       |
|    |                                                                                                    | 17       |
|    |                                                                                                    | 18       |
|    |                                                                                                    | 19       |
|    |                                                                                                    | 20       |
|    |                                                                                                    | 21<br>22 |
|    |                                                                                                    | 23       |
|    |                                                                                                    | 24       |
|    |                                                                                                    | 25       |
|    |                                                                                                    | 26       |
|    |                                                                                                    | 27       |
|    |                                                                                                    | 28<br>29 |
|    |                                                                                                    | 30       |
|    |                                                                                                    | 31       |
|    |                                                                                                    | 32       |
|    |                                                                                                    | 33       |
|    |                                                                                                    | 34       |
|    |                                                                                                    | 35<br>36 |
|    |                                                                                                    | 37       |
|    |                                                                                                    | 38       |
|    |                                                                                                    | 39       |
|    |                                                                                                    | 40       |
|    |                                                                                                    | 41       |
|    |                                                                                                    | 42       |

### 11.6 IB SRP USING OFED 2 11.6.1 SETUP 1) Edit the file srp daemon.conf and make sure it contains the following line 4 a) "a max sect=65535" 5 2) Connect the HCAs and switches as per the Architected Network and make 6 sure that no SM is running on the Fabric. 7 Note: As of the April 2012 Interop events, one SRP target (i.e.target port) should 8 present 2 or more volumes. All other target ports may be limited to one volume 9 per port. This decision was made in order to reduce the amount of time required to run the tests. 10 11 Note: As of October 2012, the SRP Extended Procedure is a Beta test 12 13 **Note:** NetApp targets only support writing and reading from one controller at a time. Therefore only one controller per device should be attached to the test 14 fabric. The controller that accepts writes is on a per LUN basis, the controller that 15 owns the volume. 16 17 11.6.2 SRP CORE PROCEDURE - MANDATORY 18 1) Start an SM (all SM's will need to be tested) and let it initialize 19 a) Verify that the running SM is the one that you started 20 Choose a node to work with 21 3) Unload the srp module 22 Load srp module with cmd sg entries=255 23 a) Example: modprobe ib\_srp cmd\_sg\_entries=255 24 25 b) Let it initialize 26 5) Verify that the module loaded correctly 27 a) Example: Ismod | grep ib srp 28 6) Load srp daemon with -e -o -n options 29 a) Example: srp daemon -e -o -n 30 b) Let it initialize 31 7) Find all volumes from all targets 32 a) Use Isscsi 33 34 Note: As of April 2012, the OFILG mandated that the target only include two volumes when doing mandatory testing. 35 36 Note: For Ubuntu, Isscsi is not installed by default. Please do 'apt-get install Isscsi' to install it. 37 8) Perform 6GB read from srp volume to null 38 39 a) Example: dd if=\$drive of=/dev/null count=600 bs=10M 40 9) Perform 6GB write from zero to srp volume

a) Example: dd if=/dev/zero of=\$drive count=600 bs=10M

41

| OFA Interoperability Working Group<br>OFA-IWG INTEROPERABILITY TEST PLAN |      | IB SRP using OFED September 23, 2014<br>RELEASE 1.51 DRAFT                                                                                                    |        |
|--------------------------------------------------------------------------|------|----------------------------------------------------------------------------------------------------|--------|
|                                                                          |      |                                                                                                    | —      |
|                                                                          | 10)  | Perform steps #8 and #9 for both volumes found from each target as determined by step #7                                                                        | 1<br>2 |
|                                                                          | 11)  | Unload srp module                                                                                                    | 3      |
|                                                                          | 12)  | Repeat steps 2 through 9 for all HCAs                                                                                                    | 4      |
|                                                                          | 13)  | Reboot all devices in the fabric and repeat the procedure using a different SM.                                                                                 | 5<br>6 |
|                                                                          |      | <b>Note</b> : An HCA must successfully complete all DD operations to and from all volumes on all targets using all available SM's in order to pass SRP testing. | 8      |
| 11.6.3 SRP EXTENDED PROCEDUR                                             | PF - | BETA                                                                                                    | 9<br>1 |
|                                                                          | 1)   | Start an SM (all SM's will need to be tested) and let it initialize                                                                                             | 1      |
|                                                                          | •)   | a) Verify that the running SM is the one that you started                                                                                                    | 1      |
|                                                                          | 2)   | Choose a node to work with                                                                                                    | 1;     |
|                                                                          | 2)   |                                                                                                    | 14     |
|                                                                          | 3)   | Unload the srp module                                                                                                    | 1      |
|                                                                          | 4)   | Load srp module with cmd_sg_entries=255 allow_ext_sg=1<br>indirect sg entries=2048                                                                              | 1      |
|                                                                          |      | <ul> <li>a) Example: modprobe ib_srp cmd_sg_entries=255 allow_ext_sg=1<br/>indirect_sg_entries=2048</li> </ul>                                                  | 1      |
|                                                                          |      | b) Let it initialize                                                                                                    | 1      |
|                                                                          | 5)   | Verify that the module loaded correctly                                                                                                    | 2      |
|                                                                          | ,    | a) <b>Example</b> : lsmod   grep ib_srp                                                                                                    | 2      |
|                                                                          | 6)   | Load srp_daemon with -e -o -n options                                                                                                    | 2      |
|                                                                          | -,   | a) <b>Example</b> : srp_daemon -e -o -n                                                                                                    | 2      |
|                                                                          |      | b) Let it initialize                                                                                                    | 2      |
|                                                                          | 7)   | Find all volumes from all targets                                                                                                    | 2      |
|                                                                          | .,   | a) Use Isscsi                                                                                                    | 2      |
|                                                                          |      | <b>Note:</b> As of April 2012, the OFILG mandated that the target only include                                                                                  | 2      |
|                                                                          |      | two volumes when doing mandatory testing.                                                                                                    | _      |
|                                                                          | 8)   | Perform 6GB read from srp volume to null                                                                                                    | 3      |
|                                                                          |      | a) <b>Example</b> : dd if=\$drive of=/dev/null count=600 bs=10M                                                                                                 | 3      |
|                                                                          | 9)   | Perform 6GB write from zero to srp volume                                                                                                    | 3      |
|                                                                          | ,    | a) <b>Example</b> : dd if=/dev/zero of=\$drive count=600 bs=10M                                                                                                 | 34     |
|                                                                          | 10)  | Perform steps #8 and #9 for both volumes found from each target as deter-<br>mined by step #7                                                                   | 3      |
|                                                                          | 11)  | Unload srp module                                                                                                    | 3      |
|                                                                          |      | Repeat steps 2 through 9 for all HCAs                                                                                                    | 3      |
|                                                                          | ,    | Reboot all devices in the fabric and repeat the procedure using a different                                                                                     | 3      |
|                                                                          | 10)  | SM.                                                                                                    | 4      |
|                                                                          |      |                                                                                                    | 4      |

| OFA Interoperability Working Group | IB SRP using OFED | September 23, 2014 |
|------------------------------------|-------------------|--------------------|
| OFA-IWG INTEROPERABILITY TEST PLAN | RELEASE 1.51      | DRAFT              |
|                                    |                   | 2.0                |

Note: An HCA must successfully complete all DD operations to and from all 1 volumes on all targets using all available SM's in order to pass SRP testing 

### 11.7 IB ETHERNET GATEWAY USING OFED

### 11.7.1 PROCEDURE

| 1) | Connect the HCA of the IB host to the IB fabric. Connect the Ethernet       | 3 |
|----|-----------------------------------------------------------------------------|---|
|    | Gateway to the IB fabric. Connect the Ethernet gateway to the Ethernet net- | 2 |
|    | work or Ethernet device. Start the SM to be used in this test.              | Ŗ |

- 2) Determine which ULP your ethernet gateway uses and be sure that ULP is running on the host (VNIC or IPoIB).
- Restart the ULP or using the tool provided by the ULP, make sure that the host "discovers" the Ethernet Gateway. Configure the interfaces and make sure they are up.
- 4) Run ping from the host to the Ethernet device. While the ping is running, kill the master SM. Verify that the ping data transfer is unaffected.
- 5) Reboot the Ethernet Gateway. After the Ethernet Gateway comes up, verify that the host can discover the Ethernet Gateway as it did before and we are able to configure the interfaces.
- 6) Restart the ULP used by Ethernet Gateway and verify that after the ULP comes up, the host can discover the Ethernet Gateway and we are able to configure the interfaces.
- Unload the ULP used by Ethernet Gateway and check that the Ethernet Gateway shows it disconnected. Load the ULP and verify that the Ethernet gateway shows the connection.
- 8) Repeat step 4 by using ssh and scp instead of ping.

# 11.8 IB FIBRECHANNEL GATEWAY USING OFED

## 11.8.1 PROCEDURE

|                                                                                                    | 2                                                                                                    |
|----------------------------------------------------------------------------------------------------|----------------------------------------------------------------------------------------------------|
| Connect the HCA of the IB host to the IB fabric. Connect the FC Gateway to the IB Fabric (how to do this is determined by the FC Gateway vendor).                  | 3<br>4                                                                                                    |
| be used in this test.                                                                                                    | 5                                                                                                    |
| Configure the FC Gateway appropriately (how to do this is vendor specific).                                                                                        | 6<br>7                                                                                                    |
|                                                                                                    | 8                                                                                                    |
| the storage device as target.                                                                                                    | 9                                                                                                    |
| Run basic dd application from the SRP host to the FC storage device.                                                                                               | 10                                                                                                    |
| Run basic dd application from the SRP host to the FC storage device.<br>While the test is running, kill the master SM. Verify that the test completes<br>properly. | 11<br>12<br>13                                                                                                    |
| Unload the SRP host / SRP Target (target first/host first) and check that the SRP connection is properly disconnected.                                             | 14<br>15                                                                                                    |
| Load the SRP host / SRP Target. Using ibsrpdm, add the target.                                                                                                    | 16                                                                                                    |
| Run basic dd application from the SRP host to the FC storage device.                                                                                               | 17                                                                                                    |
| Reboot the FC Gateway. After FC Gateway comes up, verify using ibsrpdm                                                                                             | 18                                                                                                    |
| tool that the host see the FC storage device. Add the storage device as target.                                                                                    | 19<br>20                                                                                                    |
| Run basic dd application from the SRP host to the FC storage device.                                                                                               | 21                                                                                                    |
| Follow steps 1-10 above with each SM to be tested and with each HCA to be tested, until each HCA and each SM has been tested with the FC                           | 22<br>23                                                                                                    |
| Galeway.                                                                                                    | 24                                                                                                    |
|                                                                                                    | 25                                                                                                    |
|                                                                                                    | 26                                                                                                    |
|                                                                                                    | 27                                                                                                    |
|                                                                                                    | 28<br>29                                                                                                    |
|                                                                                                    | 30                                                                                                    |
|                                                                                                    | 31                                                                                                    |
|                                                                                                    | 32                                                                                                    |
|                                                                                                    | 33                                                                                                    |
|                                                                                                    | 34                                                                                                    |
|                                                                                                    | 35                                                                                                    |
|                                                                                                    | 36                                                                                                    |
|                                                                                                    | 37                                                                                                    |
|                                                                                                    | 38                                                                                                    |
|                                                                                                    | 39<br>40                                                                                                    |
|                                                                                                    | 40                                                                                                    |
|                                                                                                    | to the IB Fabric (how to do this is determined by the FC Gateway vendor).<br>Connect the FC Gateway to the FC network or FC device. Start the SM to<br>be used in this test.<br>Configure the FC Gateway appropriately (how to do this is vendor specific).<br>Use ibsrpdm tool in order to have the host "see" the FC storage device. Add<br>the storage device as target.<br>Run basic dd application from the SRP host to the FC storage device.<br>While the test is running, kill the master SM. Verify that the test completes<br>properly.<br>Unload the SRP host / SRP Target (target first/host first) and check that the<br>SRP connection is properly disconnected.<br>Load the SRP host / SRP Target. Using ibsrpdm, add the target.<br>Run basic dd application from the SRP host to the FC storage device.<br>Reboot the FC Gateway. After FC Gateway comes up, verify using ibsrpdm<br>tool that the host see the FC storage device. Add the storage device as<br>target.<br>Run basic dd application from the SRP host to the FC storage device. |

| 12 ETHERNET SPECIFIC INTEROP PROCEDURES USING OFED |            |         |                                                                                                    |          |
|----------------------------------------------------|------------|---------|----------------------------------------------------------------------------------------------------|----------|
| 12.1 IWARP LINK INITIALIZE USING OFED              |            |         |                                                                                                    |          |
|                                                    |            |         | ED                                                                                                    | 2<br>3   |
| 12.1.1 PURPOSE                                     | <b>-</b> . |         |                                                                                                    | 4        |
|                                                    |            |         | RP Link Initialize test is a validation that all iWARP devices receiving the<br>to can link and pass traffic under nominal (unstressed) conditions. | 5        |
|                                                    | 01         | / L09   |                                                                                                    | 6        |
| 12.1.2 RESOURCE REQUIREMENTS                       | 5          |         |                                                                                                    | 7        |
|                                                    | 1)         | Giga    | bit or 10Gigabit iWARP RNIC,                                                                                                    | 8        |
|                                                    | 2)         | Giga    | bit or 10Gigabit Ethernet Switch                                                                                                    | 9        |
|                                                    | 3)         | Com     | pliant Cables                                                                                                    | 10       |
| 12.1.3 DISCUSSION                                  |            |         |                                                                                                    | 11       |
|                                                    | Th         | e valic | dation of the underlying transport infrastructure is essential to the end-                                                                          | 12       |
|                                                    | use        | ers ex  | perience of the operation of the OFED software stack. To this end, this                                                                             | 13       |
|                                                    |            |         | irms that iWARP devices receiving the OFA Logo can suitably link and fic in any configuration. Exhaustive compliance testing of BER perfor-         | 14<br>15 |
|                                                    | •          |         | f the channel or electrical signaling of the ports is not performed; how-                                                                           | 16       |
|                                                    | eve        | er, suc | ccessful completion of this test provides further evidence of the                                                                                   | 17       |
|                                                    | rob        | oustne  | ess of the OFA logo bearing device.                                                                                                    | 18       |
| 12.1.4 PROCEDURE                                   |            |         |                                                                                                    | 19       |
|                                                    | 1)         | Conr    | nect the two link partners together utilizing compliant cables.                                                                                     | 20       |
|                                                    | 2)         | Cheo    | ck all relevant LEDs on both ends of the link.                                                                                                    | 21       |
|                                                    |            |         | y that basic IP connectivity can occur by driving minimum size ICMP                                                                                 | 22       |
|                                                    | -,         |         | o requests and replies across the link or equivalent traffic (including                                                                             | 23       |
|                                                    |            |         | A traffic if readily configured, in which case an additional RNIC re-                                                                               | 24       |
|                                                    |            | -       | ider station is required). To verify that an RDMA link has been initialized<br>veen Host A and Host B run the following commands:                   | 25       |
|                                                    |            |         | Start a server in verbose mode on Host A:                                                                                                    | 26       |
|                                                    |            |         | ) rping -sv                                                                                                    | 27<br>28 |
|                                                    |            |         | Start a client on Host B to ping Host A.                                                                                                    | 20<br>29 |
|                                                    |            | · .     | ) rping -cv -a Host A RNIC IP Address                                                                                                    | 30       |
|                                                    |            |         | Optional Command for the client                                                                                                    | 31       |
|                                                    |            | ,       | ) rping -cv -a Host A RNIC_IP_Address -C 4 -S 50                                                                                                    | 32       |
|                                                    |            | '       | <b>Note</b> : This sends a count of 4 pings and character strings of size 50                                                                        | 33       |
|                                                    | 4)         | Rene    | eat steps 1-3 for all combinations of 2 RNICs to switches, switch to                                                                                | 34       |
|                                                    | -,         | •       | ch, and RNIC to RNIC link partner combinations. Previously tested com-                                                                              | 35       |
|                                                    |            | binat   | tions resident in the OFILG cluster may be omitted.                                                                                                 | 36       |
| 12.1.5 OBSERVABLE RESULTS                          |            |         |                                                                                                    | 37       |
|                                                    | 1)         | Link    | should be established on both ends of the channel.                                                                                                  | 38       |
|                                                    | 2)         |         | ic should pass in both directions. Error rates of 10e-5 or better should                                                                            | 39       |
|                                                    |            | be re   | eadily confirmed (no lost frames in 10,000).                                                                                                    | 40       |
|                                                    |            |         |                                                                                                    | 41       |
|                                                    |            |         |                                                                                                    | 42       |

| OFA Interoperability Working Group | iWARP Link Initialize using OFED | September 23, 2014 |
|------------------------------------|----------------------------------|--------------------|
| OFA-IWG INTEROPERABILITY TEST PLAN | RELEASE 1.51                     | DRAFT              |

# **12.1.6 POSSIBLE PROBLEMS** 1) Traffic directed to a switches IP management address may not be processed at high speed, in such cases, traffic should be passed across the switch to a remote responder.

| 12.2 ROCE LINK INITIALIZE USING OFED |                                                                                   |                                                                                                    |          |  |  |
|--------------------------------------|-----------------------------------------------------------------------------------|----------------------------------------------------------------------------------------------------|----------|--|--|
| 12.2.1 PURPOSE 2                     |                                                                                   |                                                                                                    |          |  |  |
|                                      | The RoCE Link Initialize test is a validation that all RoCE devices receiving the |                                                                                                    |          |  |  |
|                                      |                                                                                   | A Logo can link and pass traffic under nominal (unstressed) conditions.                                                                              | 4        |  |  |
| 12.2.2 RESOURCE REQUIREMENTS         |                                                                                   |                                                                                                    | 5        |  |  |
| 12.2.2 RESOURCE REQUIREMENTS         |                                                                                   | 10 or 40 Circhit DoCE Channel Adoptor (DCA)                                                                                                    | 6        |  |  |
|                                      | 1)                                                                                | 10 or 40 Gigabit RoCE Channel Adapter (RCA)                                                                                                    | 7        |  |  |
|                                      | 2)                                                                                | 10 or 40 Gigabit RoCE Switch (DCB Enabled)                                                                                                    | 8        |  |  |
|                                      | 3)                                                                                | Compliant Cables                                                                                                    | 9        |  |  |
| 12.2.3 DISCUSSION                    |                                                                                   |                                                                                                    | 10<br>11 |  |  |
|                                      |                                                                                   | validation of the underlying transport infrastructure is essential to the end-                                                                       | 12       |  |  |
|                                      |                                                                                   | rs experience of the operation of the OFED software stack. To this end, this confirms that RoCE devices receiving the OFA Logo can suitably link and | 13       |  |  |
|                                      | pas                                                                               | s traffic in any configuration. Exhaustive compliance testing of BER perfor-                                                                         | 14       |  |  |
|                                      |                                                                                   | nce of the channel or electrical signaling of the ports is not performed; how-                                                                       | 15       |  |  |
|                                      |                                                                                   | r, successful completion of this test provides further evidence of the<br>ustness of the OFA logo bearing device.                                    | 16       |  |  |
|                                      |                                                                                   |                                                                                                    | 17       |  |  |
| 12.2.4 PROCEDURE                     |                                                                                   |                                                                                                    | 18       |  |  |
|                                      | 1)                                                                                | Connect the two link partners together utilizing compliant cables.                                                                                   | 19       |  |  |
|                                      | 2)                                                                                | Check all relevant LEDs on both ends of the link.                                                                                                    | 20       |  |  |
|                                      | 3)                                                                                | Verify that basic IP connectivity can occur by driving minimum size ICMP                                                                             | 21       |  |  |
|                                      |                                                                                   | echo requests and replies across the link or equivalent traffic (including RDMA traffic if readily configured, in which case an additional RoCE re-  | 22       |  |  |
|                                      |                                                                                   | sponder station is required). To verify that an RDMA link has been initialized                                                                       | 23<br>24 |  |  |
|                                      |                                                                                   | between Host A and Host B run the following commands:                                                                                                | 24<br>25 |  |  |
|                                      |                                                                                   | a) Start a server in verbose mode on Host A:                                                                                                    | 26       |  |  |
|                                      |                                                                                   | <ul><li>i) rping -sv -a Host A RCA_IP_Address</li></ul>                                                                                              | 27       |  |  |
|                                      |                                                                                   | b) Start a client on Host B to ping Host A.                                                                                                    | 28       |  |  |
|                                      |                                                                                   | i) rping -cv -a Host A RCA_IP_Address                                                                                                    | 29       |  |  |
|                                      |                                                                                   | c) Optional Command for the client                                                                                                    | 30       |  |  |
|                                      |                                                                                   | i) rping -cv -a Host A RCA_IP_Address -C 4 -S 50                                                                                                    | 31       |  |  |
|                                      |                                                                                   | Note: This sends a count of 4 pings and character strings of size 50                                                                                 | 32       |  |  |
|                                      | 4)                                                                                | Repeat steps 1-3 for all combinations of 2 RCAs to switches, switch to                                                                               | 33       |  |  |
|                                      |                                                                                   | switch, and RCA to RCA link partner combinations. Previously tested combi-<br>nations resident in the OFILG cluster may be omitted.                  |          |  |  |
|                                      |                                                                                   | hauons resident in the OFILO cluster may be offitted.                                                                                                | 35       |  |  |
| 12.2.5 OBSERVABLE RESULTS            | 4                                                                                 | link should be established on both ands of the should                                                                                                | 36       |  |  |
|                                      | 1)                                                                                | Link should be established on both ends of the channel.                                                                                              | 37<br>38 |  |  |
|                                      | 2)                                                                                | Traffic should pass in both directions. Error rates of 10e-5 or better should be readily confirmed (no lost frames in 10,000).                       | 39       |  |  |
|                                      |                                                                                   |                                                                                                    | 40       |  |  |
|                                      |                                                                                   |                                                                                                    | 41       |  |  |

| OFA Interoperability Working Group | RoCE Fabric Init using OFED | September 23, 2014 |
|------------------------------------|-----------------------------|--------------------|
| OFA-IWG INTEROPERABILITY TEST PLAN | RELEASE 1.51                | DRAFT              |

| 12.3 ROCE FABRIC INIT USING     | GOFED                                                          | 1                   |
|---------------------------------|----------------------------------------------------------------|---------------------|
|                                 | This test will be developed for the October 2014 Interop Debug | event 2             |
|                                 |                                                                | 3                   |
|                                 |                                                                | 4                   |
|                                 |                                                                | 5                   |
|                                 |                                                                | 6                   |
|                                 |                                                                | 7                   |
|                                 |                                                                | 8                   |
|                                 |                                                                | 9                   |
|                                 |                                                                | 10                  |
|                                 |                                                                | 11                  |
|                                 |                                                                | 12                  |
|                                 |                                                                | 13                  |
|                                 |                                                                | 14                  |
|                                 |                                                                | 15                  |
|                                 |                                                                | 16<br>17            |
|                                 |                                                                | 18                  |
|                                 |                                                                | 19                  |
|                                 |                                                                | 20                  |
|                                 |                                                                | 20                  |
|                                 |                                                                | 22                  |
|                                 |                                                                | 23                  |
|                                 |                                                                | 23                  |
|                                 |                                                                | 25                  |
|                                 |                                                                | 26                  |
|                                 |                                                                | 27                  |
|                                 |                                                                | 28                  |
|                                 |                                                                | 29                  |
|                                 |                                                                | 30                  |
|                                 |                                                                | 31                  |
|                                 |                                                                | 32                  |
|                                 |                                                                | 33                  |
|                                 |                                                                | 34                  |
|                                 |                                                                | 35                  |
|                                 |                                                                | 36                  |
|                                 |                                                                | 37                  |
|                                 |                                                                | 38                  |
|                                 |                                                                | 39                  |
|                                 |                                                                | 40                  |
|                                 |                                                                | 41                  |
|                                 |                                                                | 42                  |
|                                 |                                                                |                     |
| Last Modified: 9/23/14 11:59 am | Page 64 http://ww                                              | /w.openfabrics.org/ |

| OFA Interoperability Working Group<br>OFA-IWG INTEROPERABILITY TEST PLAN |          | RoCE IPoCE<br>RELEASE 1.51                                                                                 | September 23, 2014<br>DRAFT |
|--------------------------------------------------------------------------|----------|----------------------------------------------------------------------------------------------------|-----------------------------|
| 12.4 RoCE IPoCE                                                          |          |                                                                                                    |                             |
| 12.4.1 SETUP                                                             |          |                                                                                                    |                             |
| 12.4.1 SETUP                                                             | Co       | nnect RCAs and switches as per the Fabric Diagram                                                          |                             |
|                                                                          | 00       | infect iter ability and switches as per their ability blagran                                              | 1.                          |
| 12.4.2 IPoCE NETWORK CONFIGU                                             | JRA      | ΓΙΟΝ                                                                                                    |                             |
|                                                                          | 1)       | Configure IPoCE addresses so that all hosts reside                                                         | on the same subnet.         |
|                                                                          |          | a) Set interfaces to 10.3.X.X/16 via ifconfig eth2 1 255.255.0.0                                           | 0.3.X.X netmask             |
| 12.4.3 PING PROCEDURES                                                   |          |                                                                                                    |                             |
| Step A                                                                   | 1)       | Power cycle all switches in the fabric.                                                                    |                             |
|                                                                          | 2)       | Visually verify that all devices are in the active state                                                   | by inspecting link LEDs.    |
|                                                                          | 3)       | Examine the arp table via 'arp -a' and remove the c<br>address from the sending node's arp table via arp - |                             |
|                                                                          | 4)       | Ping every RCA in the topology except localhost win 1025, 2044, 8192, 32768, and 65507.                    | th packet sizes of 511,     |
|                                                                          |          | a) ping -i 0.2 -t 3 -c 10 -s <payload size=""> <destina< td=""><td>ition&gt;</td></destina<></payload>     | ition>                      |
|                                                                          |          | i) "-i" - interval 0.2 seconds                                                                             |                             |
|                                                                          |          | ii) "-t" - IP Time to Live equals 3 seconds                                                                |                             |
|                                                                          |          | iii) "-c" - count equals 10                                                                                |                             |
|                                                                          |          | iv) "-s" - size of the ping                                                                                |                             |
|                                                                          |          | v) "destination" - the IP address of the IPoIB i                                                           | nterface being pinged.      |
|                                                                          | 5)       | Clear the arp table before each ping. Each payload command.                                                | size is a separate ping     |
|                                                                          | 6)       | In order to pass Step A a reply must be received for losing a single packet.                               | every ping sent, without    |
| Ston B                                                                   | 1)       | Physically disconnect a single RCA in the topology                                                         | (podo0)                     |
| Step B                                                                   | י)<br>2) |                                                                                                    |                             |
|                                                                          | 2)       | Check for ping response from all nodes (all-to-all pi                                                      | <b>-</b> ,                  |
|                                                                          | 2)       | a) A response from the disconnected RCA (node0                                                             |                             |
|                                                                          | 3)       | Physically disconnect a second RCA from the topo                                                           |                             |
|                                                                          | 4)       | Ping the newly disconnected node (node1) from all                                                          |                             |
|                                                                          | -        | a) A response from the disconnected RCA (node1                                                             | ,                           |
|                                                                          | 5)       | Reconnect node0 to the fabric and check for ping r<br>RCAs in the fabric.                                  | responses from all other    |
|                                                                          |          | a) A response from the reconnected RCA (node0)                                                             | ) should be returned.       |
|                                                                          | 6)       | Connect node1 to a different switch in the topology                                                        |                             |
|                                                                          | 7)       | Ping node1 from all other nodes.                                                                           |                             |
|                                                                          |          | a) A response from the reconnected RCA (node1)                                                             | ) should be returned.       |
|                                                                          | 8)       | Repeat step B, this time by logically disabling the ir eth2` instead of physically disconnecting the nodes | -                           |

| OFA Interoperability Working Group<br>OFA-IWG INTEROPERABILITY TEST PLAN |    | RoCE IPoCE<br>RELEASE 1.51                                                                                   | September 23, 2014<br>DRAFT  | _        |
|--------------------------------------------------------------------------|----|----------------------------------------------------------------------------------------------------|------------------------------|----------|
|                                                                          |    | a) There should be no change in behavior from                                                                | steps 1-7.                   | 1        |
|                                                                          | No | te: Steps A and B must pass in order for the devic                                                           | •                            | 2        |
|                                                                          |    |                                                                                                    |                              | 3        |
| 12.4.4 SFTP PROCEDURE                                                    |    |                                                                                                    |                              | 4        |
|                                                                          |    | MB file will be SFTP'd from the DUT to a link part                                                           |                              | 5        |
|                                                                          |    | IT. The file will then be compared to the original as<br>ocedures require that SFTP server and client progra | 5                            | 6        |
|                                                                          |    | he fabric.                                                                                                   |                              | 7        |
|                                                                          |    |                                                                                                    |                              | 8        |
| 12.4.4.1 SETUP                                                           |    |                                                                                                    |                              | 9        |
|                                                                          | 1) | Ensure that sftp is installed and running on all no                                                          | des in the topology.         | 10       |
| 12.4.4.2 SFTP PROCEDURE                                                  |    |                                                                                                    |                              | 11<br>12 |
|                                                                          | 1) | Create a 4MB file on the host to test.                                                                       |                              | 13       |
|                                                                          |    | a) dd if=/dev/urandom of=temp_file.orig bs=419                                                               | 04304 count=1                | 14       |
|                                                                          | 2) | Put the file in the /tmp directory of the destination                                                        | i host.                      | 15       |
|                                                                          | ,  | a) echo "put temp file.orig /tmp/temp file" > put                                                            | t.in                         | 16       |
|                                                                          |    | b) sftp -b put.in <destination address=""></destination>                                                     |                              | 17       |
|                                                                          | 3) | Get the same file back to the DUT.                                                                           |                              | 18       |
|                                                                          | ,  | a) echo "get /tmp/temp_file /tmp/ <client>.temp_</client>                                                    | file" > get.in               | 19       |
|                                                                          |    | b) sftp -b get.in <destination address=""></destination>                                                     |                              | 20<br>21 |
|                                                                          | 4) | Compare the files via `cmp temp_file.orig /tmp/ <c< td=""><td>client&gt;.temp_file`.</td><td>22</td></c<>    | client>.temp_file`.          | 22       |
|                                                                          | ,  | a) The files must be identical                                                                               |                              | 23       |
|                                                                          | No | tes:                                                                                                    |                              | 24       |
|                                                                          |    |                                                                                                    |                              | 25       |
|                                                                          | •  | Every node must correctly SFTP the 4MB file to a the device to pass 12.4.4 overall.                          | all other nodes in order for | 26       |
|                                                                          | •  | Sections 12.4.3 and 12.4.4 must pass using the c                                                             | onfiguration determined by   | 27       |
|                                                                          |    | sections 12.4.1, 12.4.2, and 12.4.4.1 in order for                                                           |                              | 28       |
|                                                                          |    | overall.                                                                                                    |                              | 29       |
|                                                                          |    |                                                                                                    |                              | 30       |
|                                                                          |    |                                                                                                    |                              | 31<br>32 |
|                                                                          |    |                                                                                                    |                              | 33       |
|                                                                          |    |                                                                                                    |                              | 34       |
|                                                                          |    |                                                                                                    |                              | 35       |
|                                                                          |    |                                                                                                    |                              | 36       |
|                                                                          |    |                                                                                                    |                              | 37       |
|                                                                          |    |                                                                                                    |                              | 38       |
|                                                                          |    |                                                                                                    |                              | 30       |

- 39 40
  - 41
  - 42

| OFA Interoperability Working Group | RoCE InfiniBand Gateway | September 23, 2014 |
|------------------------------------|-------------------------|--------------------|
| OFA-IWG INTEROPERABILITY TEST PLAN | RELEASE 1.51            | DRAFT              |

| 12.5 Roce InfiniBand Gateway |                                                                      |          |  |  |  |
|------------------------------|----------------------------------------------------------------------|----------|--|--|--|
|                              | This test will be developed for the October 2014 Interop Debug event | 2<br>3   |  |  |  |
| 12.6 ROCE FIBRE CHANNEL G    | ATEWAY                                                               | 3<br>4   |  |  |  |
|                              | This test will be developed for the October 2014 Interop Debug event | 5        |  |  |  |
|                              |                                                                      | 6        |  |  |  |
|                              |                                                                      | 7<br>8   |  |  |  |
|                              |                                                                      | 9        |  |  |  |
|                              |                                                                      | 10       |  |  |  |
|                              |                                                                      | 11       |  |  |  |
|                              |                                                                      | 12       |  |  |  |
|                              |                                                                      | 13       |  |  |  |
|                              |                                                                      | 14<br>15 |  |  |  |
|                              |                                                                      | 16       |  |  |  |
|                              |                                                                      | 17       |  |  |  |
|                              |                                                                      | 18       |  |  |  |
|                              |                                                                      | 19       |  |  |  |
|                              |                                                                      | 20       |  |  |  |
|                              |                                                                      | 21<br>22 |  |  |  |
|                              |                                                                      | 23       |  |  |  |
|                              |                                                                      | 24       |  |  |  |
|                              |                                                                      | 25       |  |  |  |
|                              |                                                                      | 26       |  |  |  |
|                              |                                                                      | 27<br>28 |  |  |  |
|                              |                                                                      | 20<br>29 |  |  |  |
|                              |                                                                      | 30       |  |  |  |
|                              |                                                                      | 31       |  |  |  |
|                              |                                                                      | 32       |  |  |  |
|                              |                                                                      | 33       |  |  |  |
|                              |                                                                      | 34<br>35 |  |  |  |
|                              |                                                                      | 36       |  |  |  |
|                              |                                                                      | 37       |  |  |  |
|                              |                                                                      | 38       |  |  |  |
|                              |                                                                      | 39       |  |  |  |
|                              |                                                                      | 40       |  |  |  |
|                              |                                                                      | 41<br>42 |  |  |  |
|                              |                                                                      | 74       |  |  |  |
|                              |                                                                      |          |  |  |  |

TI iSER using OFED RELEASE 1.51

| 13 TRANSPORT INDEPENDENT | ΙΝΤΕ | ROP PROCEDURES USING OFED                                                                                                    | 1        |  |
|--------------------------|------|----------------------------------------------------------------------------------------------------|----------|--|
| 13.1 TI ISER USING OFED  |      |                                                                                                    | 2        |  |
| 13.1.1 IB SETUP          |      |                                                                                                    | 3        |  |
|                          | Co   | nnect initiator/target to switch as well as run one or more SMs (embedded in                                                                              | 4        |  |
|                          |      | the switch or host based). If more than one SM, let the SMs split into master and                                                                         |          |  |
|                          | sla  | ve.                                                                                                    | 6        |  |
|                          | Or   | otional: In the procedures below, an IB analyzer can be inserted in the appro-                                                                            | 7        |  |
|                          | -    | ate link to obtain traces and validate the aspects of the procedures specifically                                                                         | 8        |  |
|                          | -    | ailed below in subsequent sections.                                                                                                    | 9        |  |
|                          |      |                                                                                                    | 10       |  |
| 13.1.2 IWARP SETUP       | ~    |                                                                                                    | 11       |  |
|                          | Co   | nnect iSER host initiator and target RNICs to an 10GbE switch.                                                                                            | 12<br>13 |  |
| 13.1.3 RoCE SETUP        |      |                                                                                                    | 14       |  |
|                          | Со   | nnect iSER host initiator and target RCA to a 10/40 GbE switch which is DCB                                                                               | 15       |  |
|                          |      | abled.                                                                                                    | 16       |  |
|                          |      |                                                                                                    | 17       |  |
| 13.1.4 PROCEDURE         |      |                                                                                                    | 18       |  |
|                          | 1)   | Load iSER target and iSER initiator to hosts from OpenFabrics tree, check iSER connection.                                                                | 19       |  |
|                          | 2)   |                                                                                                    | 20       |  |
|                          | ,    |                                                                                                    | 21       |  |
|                          | 3)   | [IB Specific Test] Run basic dd application from iSER initiator host con-<br>nected to target. Kill the master SM while test is running and check that it | 22       |  |
|                          |      | completes properly.                                                                                                    | 23       |  |
|                          | 4)   | Unload iSER initiator from a Host and check iSER connection properly dis-                                                                                 | 24       |  |
|                          |      | connected on a target host.                                                                                                    | 25       |  |
|                          | 5)   |                                                                                                    | 26       |  |
|                          |      | connected on an initiator host.                                                                                                    | 27       |  |
|                          | 6)   | [IB Specific Test] Repeat steps 2-5 now with the previous slave SM (we did                                                                                | 28       |  |
|                          |      | not actually stop the target).                                                                                                    | 29       |  |
|                          |      |                                                                                                    | 30       |  |
|                          |      |                                                                                                    | 31<br>32 |  |
|                          |      |                                                                                                    | 32<br>33 |  |
|                          |      |                                                                                                    | 33<br>34 |  |
|                          |      |                                                                                                    | 35       |  |
|                          |      |                                                                                                    | 36       |  |
|                          |      |                                                                                                    | 37       |  |
|                          |      |                                                                                                    | 38       |  |
|                          |      |                                                                                                    | 39       |  |
|                          |      |                                                                                                    | 40       |  |

- 40 41
- 42

| 13.2 TI NFS OVER RDMA USING | OFE                                                                                                    | D                                                                                                    | 1<br>2               |  |
|-----------------------------|----------------------------------------------------------------------------------------------------|----------------------------------------------------------------------------------------------------|----------------------|--|
|                             |                                                                                                    | teps 2-4 are unneeded if an OFED supported OS is used along with an<br>DFED release downloaded from http://www.openfabrics.org                                                                                                    | 2<br>3<br>4          |  |
|                             | <b>Note:</b> NFSoRDMA is not installed by default in OFED v.1.4.2 and therefore this ULP is not supported by Ubuntu 12-4 and 12-10 server. |                                                                                                    |                      |  |
| 1)                          | Veri<br>use                                                                                                    | fy that you are using a Linux kernel with NFS/RDMA on every system<br>d                                                                                                    | 7<br>8<br>9          |  |
|                             | a)                                                                                                    | The NFS/RDMA client and server are both included in the mainline<br>Linux kernel version 2.6.25 and later. This and other versions of the 2.6<br>Linux kernel can be found at: ftp://ftp.kernel.org/pub/linux/kernel/v2.6/                                                                    | 10<br>11             |  |
|                             |                                                                                                    | <b>Note:</b> OFED supported OS releases of lower kernel revision than men-<br>tioned above have been updated by their respected maintainers to allow<br>NFS RDMA to function. Check the nfs-rdma.release-notes.txt provided<br>with the OFED release you are using for supported OS releases. | 12<br>13<br>14<br>15 |  |
|                             |                                                                                                    | <b>Note:</b> As of OFED 1.5.3 rc2 NFSoRDMA is not installed by default. To do so you must have built OFED from src with nfsrdma=y directive contained within the ofed.conf file used by the OFED installer.                                                                                   | 16<br>17<br>18       |  |
|                             |                                                                                                    | i) To generate an ofed.conf file run the following from within the down-<br>loaded OFED src.                                                                                                    | 19<br>20             |  |
|                             |                                                                                                    | <ol> <li>\$ ./install.pl -p</li> <li>Add the following directives to the generated ofed-all.conf file</li> </ol>                                                                                                    | 21<br>22             |  |
|                             |                                                                                                    | <ol> <li>nfsrdma=y</li> <li>iii) Install OFED</li> </ol>                                                                                                    | 23<br>24             |  |
| 2)                          | Cor                                                                                                    | 1/install.pl -c ofed-all.conf<br>figure the RDMA stack on every system used                                                                                                    | 25<br>26             |  |
| _,                          |                                                                                                    | Make sure your kernel configuration has RDMA support enabled. Under Device Drivers => InfiniBand support, update the kernel configuration to enable InfiniBand support.                                                                                                    | 27<br>28<br>29       |  |
|                             |                                                                                                    | <b>Note</b> : the option name is misleading. Enabling InfiniBand support is required for all RDMA devices (IB, iWARP, etc.).                                                                                                    | 30<br>31             |  |
|                             | b)                                                                                                    | Enable the appropriate IB HCA support (mlx4, mthca, ehca, ipath, qib, etc.) or iWARP adapter support (amso, cxgb3, etc.).                                                                                                    | 32<br>33             |  |
|                             | c)                                                                                                    | If you are using InfiniBand, be sure to enable IP-over-InfiniBand (IPoIB) support.                                                                                                    | 34<br>35             |  |
| 3)                          | Cor                                                                                                    | figure the NFS client                                                                                                    | 36                   |  |
|                             | a)                                                                                                    | Your kernel configuration must also have NFS file system support<br>and/or NFS server support enabled. These and other NFS related con-<br>figuration options can be found under File Systems => Network File<br>Systems.                                                                     | 37<br>38<br>39       |  |
| 4)                          | Buil                                                                                                    | d, install, reboot                                                                                                    | 40<br>41<br>42       |  |

| OFA Interoperability Working Group | TI NFS over RDMA using OFED | September 23, 2014 |
|------------------------------------|-----------------------------|--------------------|
| OFA-IWG INTEROPERABILITY TEST PLAN | RELEASE 1.51                | DRAFT              |
|                                    |                             |                    |

|    | a)  | The NFS/RDMA code will be enabled automatically if NFS and RDMA are turned on. The NFS/RDMA client and server are configured via the hidden SUNRPC_XPRT_RDMA config option that depends on SUN-RPC and INFINIBAND. The value of SUNRPC_XPRT_RDMA will be: |                                                                                                    |             |  |  |  |
|----|-----|----------------------------------------------------------------------------------------------------|----------------------------------------------------------------------------------------------------|-------------|--|--|--|
|    |     | i)                                                                                                    | <ul> <li>N if either SUNRPC or INFINIBAND are N, in this case the<br/>NFS/RDMA client and server will not be built</li> </ul>                 | 4<br>5      |  |  |  |
|    |     | ii)                                                                                                    | - M if both SUNRPC and INFINIBAND are on (M or Y) and at least one is M, in this case the NFS/RDMA client and server will be built as modules | 6<br>7<br>8 |  |  |  |
|    |     | iii)                                                                                                    | - Y if both SUNRPC and INFINIBAND are Y, in this case the NFS/RDMA client and server will be built into the kernel                            | 9<br>10     |  |  |  |
|    | b)  | -                                                                                                    | ou have followed the steps above and turned on NFS and RDMA, the S/RDMA client and server will be built.                                      | 11<br>12    |  |  |  |
|    | C)  | Bui                                                                                                    | ld a new kernel, install it and boot it                                                                                                    | 13          |  |  |  |
| 5) | Ch  |                                                                                                    | RDMA Setup                                                                                                    | 14          |  |  |  |
| ,  | a)  | lf y                                                                                                    | ou are using InfiniBand, make sure there is a Subnet Manager (SM)<br>ning on the network.                                                     | 15<br>16    |  |  |  |
|    | b)  |                                                                                                    | e IPoIB to ping two hosts.                                                                                                    | 17          |  |  |  |
| 6) | ,   |                                                                                                    | are NFS exports, start NFS server                                                                                                    | 18          |  |  |  |
| 0) |     | Ŭ                                                                                                    | •                                                                                                    | 19          |  |  |  |
|    |     | Use two machines, one to act as the client and one to act as the server.                                                                                                    |                                                                                                    |             |  |  |  |
|    | b)  | On the server system, configure the /etc/exports file and start the NFS/RDMA server. Export entries with the following formats have been tested:                                                                                                    |                                                                                                    |             |  |  |  |
|    |     | i)                                                                                                    | /vol0 192.168.0.47(fsid=0,rw,async,insecure,no_root_squash)                                                                                   | 23          |  |  |  |
|    |     | ii)                                                                                                    | /vol0 192.168.0.0/255.255.255.0(fsid=0,rw,async,inse-                                                                                         | 24          |  |  |  |
|    |     |                                                                                                    | cure,no_root_squash)                                                                                                    | 25          |  |  |  |
|    | c)  |                                                                                                    | e IP address(es) is (are) the client's IPoIB address for an InfiniBand<br>A or the client's iWARP address(es) for an RNIC.                    | 26<br>27    |  |  |  |
|    | doe | te: The "insecure" option must be used because the NFS/RDMA client<br>es not use a reserved port. This does not interfere with normal NFS over<br>P/IP operations.                                                                                        |                                                                                                    |             |  |  |  |
|    | d)  | The                                                                                                    | e remainder of this section will assume an export of /server                                                                                  | 30<br>31    |  |  |  |
|    | e)  | Sta                                                                                                    | rt the NFS server                                                                                                    | 32          |  |  |  |
|    |     | i)                                                                                                    | If the NFS/RDMA server was built as a module<br>(CONFIG_SUNRPC_XPRT_RDMA=m in kernel config), load the                                        | 33<br>34    |  |  |  |
|    |     |                                                                                                    | RDMA transport module:                                                                                                    | 35          |  |  |  |
|    |     |                                                                                                    | 1. \$ modprobe svcrdma                                                                                                    | 36          |  |  |  |
|    |     | ii)                                                                                                    | Regardless of how the server was built (module or built-in), start the server:                                                                | 37<br>38    |  |  |  |
|    |     |                                                                                                    | 1. \$ /etc/init.d/nfs start or service nfs start                                                                                              | 39          |  |  |  |
|    |     | iii)                                                                                                    | Instruct the server to listen on the RDMA transport:                                                                                          | 40          |  |  |  |
|    |     |                                                                                                    | 1. \$ echo rdma 20049 > /proc/fs/nfsd/portlist                                                                                                | 41          |  |  |  |
| 7) | Ch  | eck                                                                                                    | NFS Setup                                                                                                    | 42          |  |  |  |
|    |     |                                                                                                    |                                                                                                    |             |  |  |  |

| OFA Interoperability Working Group<br>OFA-IWG INTEROPERABILITY TEST PLAN |       | TI NF       | S over RDMA using OFED<br>RELEASE 1.51                                                                                                    | September 23, 2014<br>DRAFT                                          |                            |
|--------------------------------------------------------------------------|-------|-------------|----------------------------------------------------------------------------------------------------|----------------------------------------------------------------------|----------------------------|
|                                                                          | a)    |             | he NFS components enabled above (cli<br>tionality over standard Ethernet using T                                                                                                    |                                                                      | 1<br>2                     |
|                                                                          | b)    | On t        | ne client system:                                                                                                    |                                                                      | 3                          |
|                                                                          |       | i)          | Jse this command to mount the NFS se                                                                                                    | erver export:                                                        | 4                          |
|                                                                          |       |             | <ol> <li>\$ mount <server a<br="" ip="" name="" or="" tcp="">path&gt;</server></li> </ol>                                                                                                   | ddress>:/ <export> /<mount< td=""><td>5<br/>6</td></mount<></export> | 5<br>6                     |
|                                                                          |       |             | Γο verify that the mount is using TCP, ru<br>check the "proto" field for the given mou                                                                                                    |                                                                      | 7<br>8                     |
| 8                                                                        | ) Ch  | eck N       | FS/RDMA Setup                                                                                                    |                                                                      | 9                          |
|                                                                          | a)    |             | he NFS components enabled above (cli<br>tionality over RDMA.                                                                                                    | ient and/or server), test their                                      | 10<br>11                   |
|                                                                          | b)    | On t        | ne client system:                                                                                                    |                                                                      | 12                         |
|                                                                          |       | i)          | f the NFS/RDMA client was built as a n                                                                                                    | nodule                                                               | 13                         |
|                                                                          |       |             | CONFIG_SUNRPC_XPRT_RDMA=m                                                                                                    | in kernel config), load the                                          | 14                         |
|                                                                          |       |             | RDMA client module:                                                                                                    |                                                                      | 15                         |
|                                                                          |       |             | 1. \$ modprobe xprtrdma                                                                                                    |                                                                      | 16                         |
|                                                                          |       | ,           | Regardless of how the client was built (<br>command to mount the NFS server exp                                                                                                    |                                                                      | 17<br>18                   |
|                                                                          |       |             | <ol> <li>\$ /sbin/mount.rnfs <ipoib na<br="" server="">/<mount path=""> -o \ rdma,port=2004</mount></ipoib></li> </ol>                                                                      | -                                                                    | 19                         |
|                                                                          |       | i           | Note: OFED will build and install the mous<br>s called mount.rnfs. Either this binary o<br>with nfs-utils revision greater than version<br>mainder of this section will assume mou<br>used. | r the mount binary provided<br>on 1.1 can be used. The re-           | 20<br>21<br>22<br>23<br>24 |
|                                                                          |       |             | To verify that the mount is using RDMA<br>check the "proto" field for the given mou                                                                                                    | -                                                                    | 25<br>26                   |
| 9)                                                                       | ) Cc  | nnect       | athon                                                                                                    |                                                                      | 20                         |
|                                                                          | a)    |             | nload the Connectathon test suite from<br>on.org/nfstests.html                                                                                                    | http://www.connec-                                                   | 28<br>29                   |
|                                                                          | b)    | Insta       | Il Connectathon on every client to be u                                                                                                    | ised                                                                 | 29<br>30                   |
|                                                                          |       |             | Modify tests.init within the connectathor<br>nent.                                                                                                    | n tarball to suit your environ-                                      | 31                         |
|                                                                          |       |             | <ol> <li>The MOUNTCMD, UMOUNTCMD a<br/>tives are unimportant as we will be<br/>tathon binary directly.</li> </ol>                                                                           |                                                                      | 32<br>33<br>34             |
|                                                                          |       |             | <ol> <li>Be sure to remove the -fwritable-str<br/>CFLAGS variable. Your build will fail</li> </ol>                                                                                          |                                                                      | 35<br>36                   |
|                                                                          |       | ii)         | Run make to build the connectathon bir                                                                                                    | naries.                                                              | 37                         |
| 1                                                                        | D) Te | st the      | connectathon runtests binary                                                                                                    |                                                                      | 38                         |
|                                                                          | a)    | Run<br>tem. | sudo ./runtests -a -t /mnt/ to test the bin                                                                                                    | ary against the local file sys-                                      | 39<br>40                   |
|                                                                          | b)    | All te      | ests should pass but you will see 1 warr                                                                                                    | ning. This is ok.                                                    | 41<br>42                   |

| 13.2.2 NFSoRDMA Test Procedure |                                                                                                    | 2        |  |
|--------------------------------|----------------------------------------------------------------------------------------------------|----------|--|
| 1)                             | Note: This step is for IB Only - the rest of the steps apply to all transports.                                                                                                    | 3        |  |
|                                | a) Start an SM                                                                                                    | 4        |  |
| 2)                             | Server setup                                                                                                    | 5        |  |
|                                | a) Add nfs rdma server support to the running kernel if not already present.                                                                                                    | 6        |  |
|                                | i) \$ modprobe svcrdma                                                                                                    | 7        |  |
|                                | b) Clean up any existing mount paths and create a new one                                                                                                    | 8        |  |
|                                | i) \$ rm -rf /tmp/nfsordma                                                                                                    | 9<br>10  |  |
|                                | ii) \$ mkdir -p /tmp/nfsordma/srv                                                                                                    | 11       |  |
|                                | iii) \$ chmod -R 777 /tmp                                                                                                    | 12       |  |
|                                | c) Start the server                                                                                                    | 13       |  |
|                                | i) \$ /etc/init.d/nfs restart                                                                                                    | 14       |  |
|                                | or                                                                                                    | 15       |  |
|                                | ii) sudo service nfs restart                                                                                                    | 16       |  |
|                                | d) Tell the server to listen for rdma connection requests on port 20049                                                                                                    | 17       |  |
|                                | i) \$ echo 'rdma 20049'   sudo tee -a /proc/fs/nfsd/portlist                                                                                                    | 18       |  |
| 3)                             | Client setup                                                                                                    | 19       |  |
| -,                             | a) Add nfs rdma client support to the running kernel if not already present.                                                                                                    | 20       |  |
|                                | i) \$ modprobe xprtrdma                                                                                                    | 21<br>22 |  |
|                                | b) Mount the servers export using rdma                                                                                                    | 23       |  |
|                                | i) \$ mkdir -p /tmp/nfsordma/ <server></server>                                                                                                    | 24       |  |
|                                | ii) \$ mount -t nfs <server>-<interface>:/tmp/nfsordma/srv /tmp/nfsord-</interface></server>                                                                                                    | 25       |  |
|                                | ma/ <server> -o rdma,port=20049</server>                                                                                                    | 26       |  |
|                                | c) Verify that the mount is using the rdma protocol                                                                                                    | 27       |  |
|                                | i) Verify that the mount is using RDMA, run "cat /proc/mounts" and                                                                                                    | 28       |  |
|                                | check the "proto" field for the given mount.                                                                                                    | 29       |  |
| 4)                             | Run Connectathon's runtests binary                                                                                                    | 30       |  |
|                                | a) \$ ./runtests -a -t /tmp/nfsordma/ <server>/<client>/</client></server>                                                                                                    | 31<br>32 |  |
| 5)                             | Repeat steps 2-4 using a new client-server pair until all nodes have acted as both a server and a client.                                                                                                    |          |  |
|                                |                                                                                                    |          |  |
| 6)                             | Repeat steps 2-5 using a new SM until all registered SM's have been used.                                                                                                    |          |  |
| 7)                             | All tests run by the connectathon runtests binary must pass on all client nodes rdma mount points from all server nodes using all SM's in order for the device to pass <u>NFSoRDMA Test Procedure</u> overall. |          |  |
|                                |                                                                                                    |          |  |
|                                |                                                                                                    | 38       |  |
|                                |                                                                                                    | 39       |  |
|                                |                                                                                                    | 40       |  |
|                                |                                                                                                    | 41       |  |
|                                |                                                                                                    | 42       |  |

| 13.3 TI RELIABLE DATAGRAM SERVICE (RDS) USING OFED 1 |      |                                                                                                    |                      |  |  |
|------------------------------------------------------|------|----------------------------------------------------------------------------------------------------|----------------------|--|--|
| 13.3.1 RDS-PING PROCEDURE                            |      |                                                                                                    | 2                    |  |  |
| М                                                    | Note | e: RDS does not support iWARP                                                                                                    | 3                    |  |  |
| 1                                                    | 1)   | Use the command <i>modprobe rds_rdma</i> to add RDS support to the kernel                                                                                                    | 4<br>5               |  |  |
| 2                                                    | ·    | Verify that the kernel supports RDS by issuing the <i>rds-info</i> command.                                                                                                    | 6                    |  |  |
|                                                      |      | a) The rds-info utility presents various sources of information that the RDS kernel module maintains. When run without any optional arguments rds-info will output all the information it knows of.                                            | 7<br>8<br>9          |  |  |
|                                                      |      | <b>Note</b> : Package rds-tools 1.4.1-OFED-1.4.2-1 is required to run rds-info on Ubuntu. Also the rdstcp module needs to be loaded - 'modprobe rds-tcp'                                                                                       | 10<br>11             |  |  |
| з                                                    | 3)   | [For IB] Start one of the Subnet Managers in the cluster                                                                                                    | 12                   |  |  |
|                                                      |      | <b>Note</b> : RDS is IP based so you need to provide a host address either through an out of band Ethernet connection or through IPoIB. RDS also requires the LIDs to be set in an InfiniBand Fabric and therefore an SM must be run.          | 13<br>14<br>15       |  |  |
|                                                      |      | Note: All SMs in the fabric should be tested.                                                                                                    | 16                   |  |  |
| 4                                                    |      | Choose a host and use <i>rds-ping host</i> to communicate with every other end point in the fabric.                                                                                                    | 17<br>18             |  |  |
|                                                      |      | <b>Note</b> : Be sure that you identify the correct host when using the command <i>rds- ping host</i> .                                                                                                    | 19<br>20             |  |  |
|                                                      |      | <ul> <li>a) rds-ping is used to test whether a remote node is reachable over RDS.</li> <li>Its interface is designed to operate in a similar way to the standard ping(8) utility, even though the way it works is pretty different.</li> </ul> | 21<br>22             |  |  |
|                                                      |      | b) rds-ping opens several RDS sockets and sends packets to port 0 on the<br>indicated host. This is a special port number to which no socket is<br>bound; instead, the kernel processes incoming packets and responds to<br>them.              | 23<br>24<br>25<br>26 |  |  |
| 5                                                    | 5)   | Verify that all nodes respond without error.                                                                                                    | 27                   |  |  |
|                                                      |      | <b>Note</b> : To avoid losing packets, do not run this while RDS-Stress is running.                                                                                                    | 28                   |  |  |
| 13.3.2 RDS-STRESS PROCEDURE                          |      |                                                                                                    | 29                   |  |  |
| 1                                                    |      | Choose a host and start a passive receiving session for the RDS Stress test.                                                                                                    | 30<br>31             |  |  |
|                                                      |      | It only needs to be told what port to listen on.                                                                                                    | 32                   |  |  |
| 2                                                    |      | a) \$ rds-stress -p 4000<br>Chose a second host and start an active sending instance giving it the ad-                                                                                                    | 33                   |  |  |
| 2                                                    |      | dress and port at which it will find a listening passive receiver. In addition, it is given configuration options which both instances will use.                                                                                               | 34<br>35             |  |  |
|                                                      |      | a) \$ rds-stress -T 5 -s recvhost -p 4000 -t 1 -d 1                                                                                                    | 36                   |  |  |
|                                                      |      | Note: If you repeat the test in less than one minute you may get the error                                                                                                    | 37                   |  |  |
|                                                      |      | message "Cannot assign requested address" since the port numbers are<br>not immediately reusable. Either wait or change the port number using                                                                                                  | 38<br>39             |  |  |
|                                                      |      | the -p option                                                                                                    | 40                   |  |  |
|                                                      |      |                                                                                                    | 41                   |  |  |
|                                                      |      |                                                                                                    | 42                   |  |  |

Note: The -t option is for the number of tasks (child processes), which de-1faults to 1 so "-t 1" is optional. The -d option is for the message queue2depth, which also defaults to 1 so "-d 1" is optional.3

- Every second, the parent process will display statistics of the ongoing stress test. If the -T option is given, the test will terminate after the specified time and a summary is printed.
- 4) Verify that the test completes without error.
- 5) Repeat steps 1-4 until all end points in the cluster have been tested.

| 13.4 TI UDAPLTEST COMMAN       | DS USING OFED                                                                                                    | 1                |
|--------------------------------|----------------------------------------------------------------------------------------------------|------------------|
|                                | Server Command: dapItest -T S -D <ia_name></ia_name>                                                                                                    | 2                |
| 13.4.1 SETUP                   |                                                                                                    | 3                |
|                                | • The /etc/dat.conf needs to be verified to be sure that the correct interface is used. By default the dapl interface for IB is ib0 and for iWARP is eth2. If these are not correct for the current cluster then errors will occur. | 4<br>5<br>6<br>7 |
|                                | <ul> <li>It is also important to verify that the desired dapl library is being used.</li> </ul>                                                                                                    | 8                |
|                                | [For IB] an SM needs to be running.                                                                                                    | 9                |
|                                | <ul> <li>[For iWARP hosts with Chelsio RNICs] Ensure that<br/>/sys/module/iw_cxgb3/parameters/peer2peer contains '1' on all hosts.</li> </ul>                                                                                       | 10<br>11         |
| 13.4.2 GROUP 1: POINT-TO-POINT | TOPOLOGY                                                                                                    | 12<br>13         |
|                                | [1.1] 1 connection and simple send/recv:                                                                                                    | 13               |
|                                | <ul> <li>dapltest -T T -s <server_name> -D <ia_name> -i 100 -t 1 -w 1 -R BE</ia_name></server_name></li> <li>client SR 256 1 server SR 256 1</li> </ul>                                                                             | 15<br>16         |
|                                | [1.2] Verification, polling, and scatter gather list:                                                                                                    | 17               |
|                                | <ul> <li>dapItest -T T -s <sever_name> -D <ia_name> -i 100 -t 1 -w 1 -V -P -R BE</ia_name></sever_name></li> </ul>                                                                                                    | 18               |
|                                | • client SR 1024 3 -f \                                                                                                    | 19               |
|                                | • server SR 1536 2 -f                                                                                                    | 20               |
| 13.4.3 GROUP 2: SWITCHED TOPO  | LOGY                                                                                                    | 21               |
|                                | InfiniBand Switch: Any InfiniBand switch                                                                                                    | 22<br>23         |
|                                | iWARP Switch: 10 GbE Switch                                                                                                    | 24               |
|                                | RoCE Switch: 10/40 GbE DCB Enabled switch                                                                                                    | 25<br>26         |
|                                | [2.1] Verification and private data:                                                                                                    | 27               |
|                                | <ul> <li>dapItest -T T -s <server_name> -D <ia_name> -i 100 -t 1 -w 1 -V -P -R BE</ia_name></server_name></li> </ul>                                                                                                    | 28               |
|                                | • client SR 1024 1 \                                                                                                    | 29               |
|                                | • server SR 1024 1                                                                                                    | 30               |
|                                | [2.2] Add multiple endpoints, polling, and scatter gather list:                                                                                                    | 31<br>32         |
|                                | <ul> <li>dapItest -T T -s <server_name> -D <ia_name> -i 100 -t 1 -w 10 -V -P -R</ia_name></server_name></li> </ul>                                                                                                    | 33               |
|                                | BE client SR 1024 3 \                                                                                                    | 34               |
|                                | • server SR 1536 2                                                                                                    | 35               |
|                                | [2.3] Add RDMA Write :                                                                                                    | 36               |
|                                | <ul> <li>dapItest -T T -s <server_name> -D <ia_name> -i 100 -t 1 -w 1 -V -P -R BE</ia_name></server_name></li> </ul>                                                                                                    | 37               |
|                                | client SR 256 1 \                                                                                                    | 38               |
|                                | server RW 4096 1 server SR 256 1                                                                                                    | 39               |
|                                | [2.4] Add RDMA Read:                                                                                                    | 40               |
|                                | <ul> <li>dapItest -T T -s <server_name> -D <ia_name> -i 100 -t 1 -w 1 -V -P -R BE</ia_name></server_name></li> </ul>                                                                                                    | 41<br>42         |

| client SR 256 1 \                                                                                                    |   |
|----------------------------------------------------------------------------------------------------|---|
| <ul> <li>server RR 4096 1 server SR 256 1</li> </ul>                                                                                      | 4 |
| 3.4.4 GROUP 3: SWITCHED TOPOLOGY WITH MULTIPLE SWITCHES                                                                                   | 1 |
| Note: This test is not applicable to RoCE for the October 2012 Events                                                                     | 4 |
| 12.41 Multiple threads DDMA Dead and DDMA Multiple                                                                                        |   |
| [3.1] Multiple threads, RDMA Read, and RDMA Write:                                                                                        |   |
| <ul> <li>dapltest -T T -s <server_name> -D <ia_name> -i 100 -t 4 -w 8 -V -P -R BE</ia_name></server_name></li> </ul>                      |   |
| • client SR 256 1 \                                                                                                    | ł |
| <ul> <li>server RR 4096 1 server SR 256 1 client SR 256 1 server RW 4096 1 \</li> </ul>                                                   | ( |
| server SR 256 1                                                                                                    |   |
| [3.2] Pipeline test with RDMA Write and scatter gather list:                                                                              |   |
| <ul> <li>dapItest -T P -s <server_name> -D <ia_name> -i 1024 -p 64 -m p RW<br/>8192 2</ia_name></server_name></li> </ul>                  |   |
| [3.3] Pipeline with RDMA Read:                                                                                                    |   |
| <ul> <li>InfiniBand: dapItest -T P -s <server_name> -D <ia_name> -i 1024 -p 64</ia_name></server_name></li> <li>-m p RR 4096 2</li> </ul> |   |
| <ul> <li>iWARP: dapItest -T P -s <server_name> -D <ia_name> -i 1024 -p 64 -m<br/>p RR 4096 1</ia_name></server_name></li> </ul>           |   |
| [3.4] Multiple switches:                                                                                                    |   |
| <ul> <li>dapItest -T T -s <server_name> -D <ia_name> -i 100 -t 1 -w 10 -V -P -F</ia_name></server_name></li> </ul>                        | ł |
| BE client SR 1024 3 \                                                                                                    | 4 |
| server SR 1536 2                                                                                                    |   |
|                                                                                                    | 4 |
|                                                                                                    | 4 |
|                                                                                                    | 4 |
|                                                                                                    | 4 |
|                                                                                                    |   |
|                                                                                                    | 4 |
|                                                                                                    |   |
|                                                                                                    |   |
|                                                                                                    |   |
|                                                                                                    |   |
|                                                                                                    |   |
|                                                                                                    |   |
|                                                                                                    |   |
|                                                                                                    |   |
|                                                                                                    |   |
|                                                                                                    |   |
|                                                                                                    | , |

- 40
- 41 42

| OFA Interoperability Working Group<br>OFA-IWG INTEROPERABILITY TEST PLAN | TI RDMA BASIC Interop<br>RELEASE 1.51                                                                          | September 23, 2014<br>DRAFT     | -        |
|--------------------------------------------------------------------------|----------------------------------------------------------------------------------------------------|---------------------------------|----------|
|                                                                          | RELEASE 1.51                                                                                                   | DRAFT                           | _        |
| 13.5 TI RDMA BASIC INTERO                                                | P                                                                                                    |                                 | 1        |
|                                                                          | Note: This test cannot be run on Ubuntu 12-4 or 12-                                                            | -10 Server due to the lack of   | 2        |
|                                                                          | supported packages for Ubuntu                                                                                  |                                 | 3        |
| 13.5.1 Purpose                                                           |                                                                                                    |                                 | 4<br>5   |
|                                                                          | To demonstrate the ability of endpoints to exchange                                                            | •                               | 6        |
|                                                                          | across a simple network path. This test procedure va<br>points at the RDMA level, in a simple network config   | •                               | 7        |
|                                                                          | points at the REMAREVER, in a simple network conic                                                             |                                 | 8        |
|                                                                          | The Basic RDMA interop test identifies interoperabili                                                          | ity issues in one of four ways: | 9        |
|                                                                          | • The inability to establish connections between e                                                             | endpoints                       | 1(       |
|                                                                          | The failure of RDMA operations to complete                                                                     | abanaaa                         | 11       |
|                                                                          | <ul> <li>Incorrect data after the completion of RDMA exit</li> <li>Inconsistent performance levels.</li> </ul> | changes                         | 13       |
| 13.5.2 General Setup                                                     |                                                                                                    |                                 | 14       |
|                                                                          | The RDMA interop procedure can be carried out us                                                               | •                               | 15       |
|                                                                          | create RDMA Connections and send RDMA operation                                                                | ion.                            | 16       |
| 13.5.3 Topology                                                          |                                                                                                    |                                 | 17       |
|                                                                          | The topology of the network that interconnects the s                                                           |                                 | 18<br>19 |
|                                                                          | validate operation of the endpoints over different ne<br>mended that this procedure first be executed betwee   | •                               | 20       |
|                                                                          | single switch, and then the process repeated for mo                                                            |                                 | 2        |
|                                                                          | rations.                                                                                                    |                                 | 22       |
| 13.5.4 IB Setup                                                          |                                                                                                    |                                 | 23       |
|                                                                          | Connect endpoints to switch and run one or more S                                                              | Ms (embedded in the switch      | 24       |
|                                                                          | or host based).                                                                                                |                                 | 25<br>26 |
| 13.5.5 iWARP Setup                                                       |                                                                                                    |                                 | 27       |
|                                                                          | Connect iWARP RDMA endpoints to a 10 or 40 Gbl                                                                 | E switch.                       | 28       |
| 13.5.6 RoCE Setup                                                        |                                                                                                    |                                 | 29       |
|                                                                          | Connect RoCE RCAs to a 10 or 40 GbE switch white                                                               | ch is DCB Enabled.              | 30       |
|                                                                          |                                                                                                    |                                 | 3        |
| 13.5.7 RDMA Connectivity Set                                             |                                                                                                    |                                 | 32       |
|                                                                          | Each of the tests described below must be run twice<br>and then Host B being the server. This ensures that     | -                               | 34       |
|                                                                          | sociated with active and passive sides of the connect                                                          | tion are exercised. This way    | 35       |
|                                                                          | each RDMA interface tested will be sending RDMA<br>and receiving RDMA data (Target) in the next.               | data (Requestor) in one test    | 36       |
|                                                                          |                                                                                                    |                                 | 37       |
| 13.5.8 Small RDMA READ Proc                                              |                                                                                                    |                                 | 38       |
|                                                                          | 1) Select the two devices that will be tested:                                                                 |                                 | 39<br>4( |
|                                                                          | 2) On the server device issue the following comma                                                              | and on command line:            | 41       |
|                                                                          |                                                                                                    |                                 | 42       |

| OFA Interoperability Working Group<br>OFA-IWG INTEROPERABILITY TEST PLAN |     | TI RDMA BASIC Interop<br>RELEASE 1.51                                                                         | September 23, 2014<br>DRAFT |        |
|--------------------------------------------------------------------------|-----|----------------------------------------------------------------------------------------------------|-----------------------------|--------|
|                                                                          |     | a) [ <b>For IB &amp; RoCE</b> ] ib_read_bw -d <dev_name> -i &lt;<br/>2048</dev_name>                          | port> -s 1 -n 25000 -m      | 1      |
|                                                                          |     | b) [For iWARP] ib_read_bw -d <dev_name> -i <por<br>2048 -R -x 0</por<br></dev_name>                           | t> -s 1 -n 25000 -m         | 3      |
| 3                                                                        | 3)  | On the client device issue the following command on                                                           | command line:               | 5      |
|                                                                          | i   | a) [ <b>For IB &amp; RoCE</b> ] ib_read_bw -d <dev_name> -i &lt;<br/>2048 <i>Server IP Address</i></dev_name> | port> -s 1 -n 25000 -m      | 6      |
|                                                                          |     | b) [For iWARP] ib_read_bw -d <dev_name> -i <por<br>2048 -R -x 0 RNIC_IP_Address</por<br></dev_name>           | t> -s 1 -n 25000 -m         | 8      |
| 4                                                                        |     | Verify that the operation completed without error and mance achieved is reasonable and as expected.           | the level of perfor-        | 1      |
| 13.5.9 Large RDMA READ Proce                                             | du  | re                                                                                                    |                             | 1      |
| 1                                                                        | )   | Select the two devices that will be tested:                                                                   |                             | 1      |
| 2                                                                        | 2)  | On the server device issue the following command o                                                            | n command line:             | 1      |
|                                                                          | i   | a) [ <b>For IB &amp; RoCE</b> ] ib_read_bw -d <dev_name> -i ·<br/>300 -m 2048</dev_name>                      | <port> -s 1000000 -n</port> | 1<br>1 |
|                                                                          |     | b) [For iWARP] ib_read_bw -d <dev_name> -i <por<br>m 2048 -R -x 0</por<br></dev_name>                         | t> -s 1000000 -n 300 -      | 1<br>1 |
| 3                                                                        | 3)  | On the client device issue the following command on                                                           | command line:               | 1      |
|                                                                          | i   | a) [For IB & RoCE] ib_read_bw -d <dev_name> -i ·<br/>300 -m 2048 Server IP Address</dev_name>                 | <port>-s 1000000 -n</port>  | 2      |
|                                                                          |     | b) [For iWARP] ib_read_bw -d <dev_name> -i <por<br>m 2048 -R -x 0 RNIC_IP_Address</por<br></dev_name>         | t>-s 1000000 -n 300 -       | 2      |
| 4                                                                        |     | Verify that the operation completed without error and mance achieved is reasonable and as expected.           | the level of perfor-        | 2      |
| 13.5.10 Small RDMA Write Proce                                           | edu | re                                                                                                    |                             | 2      |
| 1                                                                        | )   | Select the two devices that will be tested:                                                                   |                             | 2      |
| 2                                                                        | 2)  | On the server device issue the following command o                                                            | n command line:             | 2      |
|                                                                          | i   | a) [ <b>For IB &amp; RoCE</b> ] ib_write_bw -d <dev_name> -i &lt;<br/>2048</dev_name>                         | port> -s 1 -n 25000 -m      |        |
|                                                                          |     | b) [For iWARP] ib_write_bw -d <dev_name> -i <poil<br>2048 -R -x 0</poil<br></dev_name>                        | t> -s 1 -n 25000 -m         | 0000   |
| 3                                                                        | 3)  | On the client device issue the following command on                                                           | command line:               | 3      |
|                                                                          | i   | a) [For IB & RoCE] ib_write_bw -d <dev_name> -i &lt;<br/>2048 Server IP Address</dev_name>                    | port> -s 1 -n 25000 -m      | 00 00  |
|                                                                          |     | b) [For iWARP] ib_write_bw -d <dev_name> -i <pre>pi 2048 -R -x 0 RNIC_IP_Address</pre></dev_name>             | ort> -s 1 -n 25000 -m       | 00 00  |
| 4                                                                        |     | Verify that the operation completed without error and mance achieved is reasonable and as expected.           | the level of perfor-        |        |
|                                                                          |     |                                                                                                    |                             | 2      |

| OFA Interoperability Working Group | TI RDMA BASIC Interop | September 23, 2014 |
|------------------------------------|-----------------------|--------------------|
| OFA-IWG INTEROPERABILITY TEST PLAN | RELEASE 1.51          | DRAFT              |

| <ul> <li>a) [For IB &amp; RoCE] ib_write_bw -d <dev_name> -i <port> -s 1000000 -n 300 -m 2048</port></dev_name></li> <li>b) [For iWARP] ib_write_bw -d <dev_name> -i <port> -s 1000000 -n 300 - m 2048 -R -x 0</port></dev_name></li> <li>3) On the client device issue the following command on command line:</li> <li>a) [For IB &amp; RoCE] ib_write_bw -d <dev_name> -i <port> -s 1000000 -n 300 - m 2048 Server IP Address</port></dev_name></li> <li>b) [For iWARP] ib_write_bw -d <dev_name> -i <port> -s 1000000 -n 300 - m 2048 Server IP Address</port></dev_name></li> <li>b) [For iWARP] ib_write_bw -d <dev_name> -i <port> -s 1000000 -n 300 - m 2048 Server IP Address</port></dev_name></li> <li>b) [For iWARP] ib_write_bw -d <dev_name> -i <port> -s 1000000 -n 300 - m 2048 -R -x 0 RNIC_IP_Address</port></dev_name></li> <li>4) Verify that the operation completed without error and the level of performance achieved is reasonable and as expected.</li> <li>13.5.12 Small RDMA SEND Procedure</li> <li>This procedure may fail due to the inability of a endpoint to repost the consumed buffers.</li> <li>1) Select the two devices that will be tested:</li> <li>2) On the server device issue the following command on command line:</li> <li>a) [For IB &amp; RoCE] ib_send_bw -d <dev_name> -i <port> -s 1 -n 25000-m</port></dev_name></li> </ul> |                                                |               |                                                                                                    |          |  |  |  |
|----------------------------------------------------------------------------------------------------|------------------------------------------------|---------------|----------------------------------------------------------------------------------------------------|----------|--|--|--|
|                                                                                                    | 1) Select the two devices that will be tested: |               |                                                                                                    |          |  |  |  |
| :                                                                                                    | 2)                                             | On            | the server device issue the following command on command line:                                                                     | 3        |  |  |  |
|                                                                                                    |                                                | a)            |                                                                                                    | 4<br>5   |  |  |  |
|                                                                                                    |                                                | b)            |                                                                                                    | 6<br>7   |  |  |  |
| :                                                                                                    | 3)                                             | On            | the client device issue the following command on command line:                                                                     | 8        |  |  |  |
|                                                                                                    |                                                | a)            |                                                                                                    | 9<br>10  |  |  |  |
|                                                                                                    |                                                | b)            |                                                                                                    | 11<br>12 |  |  |  |
|                                                                                                    | 4)                                             |               |                                                                                                    | 13<br>14 |  |  |  |
| 13.5.12 Small RDMA SEND Proc                                                                                                    | ced                                            | ure           |                                                                                                    | 15       |  |  |  |
|                                                                                                    |                                                |               |                                                                                                    | 16<br>17 |  |  |  |
|                                                                                                    | 1)                                             | Sel           | ect the two devices that will be tested:                                                                                           | 10       |  |  |  |
| :                                                                                                    | 2)                                             | On            | the server device issue the following command on command line:                                                                     | 20       |  |  |  |
|                                                                                                    |                                                | a)            | [ <b>For IB &amp; RoCE</b> ] ib_send_bw -d <dev_name> -i <port> -s 1 -n 25000-m 2048</port></dev_name>                             | 21<br>22 |  |  |  |
|                                                                                                    |                                                | b)            | [ <b>For iWARP</b> ] ib_send_bw -d <dev_name> -i <port> -s 1 -n 25000 -m<br/>2048 -R -x 0</port></dev_name>                        | 23<br>24 |  |  |  |
| :                                                                                                    | 3)                                             | On            | the client device issue the following command on command line:                                                                     | 25       |  |  |  |
|                                                                                                    |                                                | a)            | [ <b>For IB &amp; RoCE</b> ] ib_send_bw -d <dev_name> -i <port> -s 1 -n 25000 -m 2048 <i>Server IP Address</i></port></dev_name>   | 26<br>27 |  |  |  |
|                                                                                                    |                                                | b)            | [ <b>For iWARP</b> ] ib_send_bw -d <dev_name> -i <port> -s 1 -n 25000 -m<br/>2048 -R -x 0 <i>RNIC_IP_Address</i></port></dev_name> | 28<br>29 |  |  |  |
|                                                                                                    |                                                |               | ify that the operation completed without error and the level of perfor-<br>nce achieved is reasonable and as expected.             | 30<br>31 |  |  |  |
| 13.5.13 Large RDMA SEND Proc                                                                                                    | ced                                            | ure           |                                                                                                    | 32       |  |  |  |
|                                                                                                    |                                                | s pro<br>ers. | ocedure may fail due to the inability of a endpoint to repost the consumed                                                         | 33<br>34 |  |  |  |
|                                                                                                    | 1)                                             | Sel           | ect the two devices that will be tested:                                                                                           | 35       |  |  |  |
|                                                                                                    | ,                                              |               | the server device issue the following command on command line:                                                                     | 36       |  |  |  |
|                                                                                                    | ,                                              |               | [For IB & RoCE] ib_send_bw -d <dev_name> -i <port> -s 1000000 -n 300 -m 2048</port></dev_name>                                     | 37<br>38 |  |  |  |
|                                                                                                    |                                                | b)            | [ <b>For iWARP</b> ] ib_send_bw -d <dev_name> -i <port> -s 1000000 -n 300 -<br/>m 2048 -R -x 0</port></dev_name>                   | 39<br>40 |  |  |  |
| :                                                                                                    | 3)                                             | On            | the client device issue the following command on command line:                                                                     | 41<br>42 |  |  |  |

| OFA Interoperability Working Group<br>OFA-IWG INTEROPERABILITY TEST PLAN |    |         | TI RDMA BASIC Interop<br>RELEASE 1.51                                                                                                    | September 23, 2014<br>DRAFT    | _                |
|--------------------------------------------------------------------------|----|---------|----------------------------------------------------------------------------------------------------|--------------------------------|------------------|
|                                                                          |    | a)      | [For IB & RoCE] ib_send_bw -d <dev_name><br/>300 -m 2048 Server IP Address</dev_name>                                                                           | -i <port>-s 1000000 -n</port>  | 1                |
|                                                                          |    | b)      | [ <b>For iWARP</b> ] ib_send_bw -d <dev_name> -i <p<br>m 2048 -R -x 0 <i>RNIC_IP_Address</i></p<br></dev_name>                                                  | oort>-s 1000000 -n 300 -       | 3<br>4           |
|                                                                          | 4) |         | rify that the operation completed without error an<br>nce achieved is reasonable and as expected.                                                               | nd the level of perfor-        | 5                |
| 13.5.14 Additional IB Notes                                              |    |         |                                                                                                    |                                | 7                |
|                                                                          | 1) | Alt     | ernate read commands available                                                                                                    |                                | 8                |
|                                                                          |    | a)      | Server command: ib_read_bw -m 2048                                                                                                    |                                | 9                |
|                                                                          |    | b)      | Client command (small): ib_read_bw -s 1 -n 25<br>server -m 2048                                                                                                 | 000 IPoIB Address for          | 1)<br>1          |
|                                                                          |    | c)      | Client command (large): ib_read_bw -s 100000<br>for server -m 2048                                                                                              | 00 -n 300 <i>IPoIB Address</i> | 1:<br>1:         |
|                                                                          | 2) | Alt     | ernate write commands available                                                                                                    |                                | 14               |
|                                                                          | ,  |         | Server command: ib_write_bw -m 2048                                                                                                    |                                | 1                |
|                                                                          |    | b)      | Client command (small): ib_write_bw -s 1 -n 25<br>server                                                                                                    | 5000 IPoIB Address for         | 1<br>1           |
|                                                                          |    | c)      | Client command (large): ib_write_bw -s 10000<br>for server -m 2048                                                                                              | 00 -n 300 <i>IPoIB Address</i> | 1<br>1           |
|                                                                          | 3) | Alt     | ernate send commands available                                                                                                    |                                | 2                |
|                                                                          | -, | a)      | Server command: ib_send_bw -m 2048                                                                                                    |                                | 2                |
|                                                                          |    | b)      | Client command: ib_send_bw -s 1 -n 25000 <i>IPc</i> 2048                                                                                                    | olB Address for server -m      | 2<br>2           |
|                                                                          |    | c)      | Client command (large): ib_send_bw -s 10000<br>for server -m 2048                                                                                               | 00 -n 300 <i>IPoIB Address</i> | 2<br>2           |
|                                                                          | 4) | Fx      | planation of parameters                                                                                                    |                                | 2                |
|                                                                          | ., | a)      | "-d" allows you to specify the device name whith the command lane: <i>ibv_devinfo</i>                                                                           | ch may be obtained from        | 2<br>2           |
|                                                                          |    | b)      | "-i" allows you to specify the port number. This running the tests consecutively because a port ately released and this will allow you to specify run the test. | number is not immedi-          | 2<br>3<br>3<br>3 |
|                                                                          |    | c)      | "-m" - this specifies the IB PMTU size. As of 1 did not support greater than 2048                                                                               | 0/3/2011 some devices          | 3                |
|                                                                          |    | d)      | "-n" - this it the number of operations you wish                                                                                                    | to complete.                   | 3                |
|                                                                          |    | e)      | "-R" - Connect QPs with rdma_cm and run test                                                                                                    | ·                              | 3                |
|                                                                          |    | ,<br>f) |                                                                                                    |                                | 3                |
|                                                                          |    | g)      | "-t" - Size of tx queue (default 128)                                                                                                    |                                | 3                |
|                                                                          |    | b)      | "-x 0" - Test uses GID with GID index (Default:                                                                                                    | IB - no GID. ETH - 0)          | 3                |
| IB Example:                                                              |    | ,       |                                                                                                    |                                | 4<br>4<br>4      |

## DevInfo - Server

|                                              | 2        |
|----------------------------------------------|----------|
| hca_id: mthca0<br>fw ver: 1.2.0              | 3        |
| node_guid: 1.2.0<br>0002:c902:002(           | )·b4dc 4 |
| sys_image_guid: 0002:c902:00                 |          |
| vendor_id: 0x02c9                            | 6        |
| vendor_part_id: 25204                        |          |
| hw_ver: 0xA0                                 | 7        |
| board_id: MT_0230000001                      |          |
| phys_port_cnt: 1                             | 9        |
| port: 1                                      | 10       |
| state: PORT_ACTIV                            | E (4) 11 |
| max_mtu: 2048 (4)<br>active_mtu: 2048 (4)    | 12       |
| sm_lid: 1                                    | 13       |
| port lid: 2                                  | 14       |
| port_Imc: 0x00                               |          |
| • =                                          | 15       |
| Command Line: ib_read_bw -d mthca0 -i 1      | 16       |
|                                              | 17       |
| DevInfo - Client                             | 18       |
| hca_id: mlx4_0                               | 19       |
| fw_ver: 2.2.238<br>node_guid: 0002:c903:0000 | 20       |
| sys_image_guid: 0002:c903:000                |          |
| vendor_id: 0x02c9                            | 22       |
| vendor_part_id: 25418                        |          |
| hw_ver: 0xA0                                 | 23       |
| board_id: MT_04A0110002                      |          |
| phys_port_cnt: 2                             | 25       |
| port: 1                                      | 26       |
| state: PORT_ACTIV                            | E (4) 27 |
| max_mtu: 2048 (4)<br>active_mtu: 2048 (4)    | 28       |
| sm_lid: 1                                    | 29       |
| port_lid: 1                                  | 30       |
| port_Imc: 0x00                               |          |
|                                              | 31       |
| Command Line: ib_send_bw -d mlx4_0 -i 1 1    |          |
|                                              | 33       |

| OFA Interoperability Working Group<br>OFA-IWG INTEROPERABILITY TEST PLAN |            |                 |               | TI RDMA Stress Test<br>RELEASE 1.51                                                                                                    | September 23, 2014<br>DRAFT     | -                    |
|--------------------------------------------------------------------------|------------|-----------------|---------------|----------------------------------------------------------------------------------------------------|---------------------------------|----------------------|
|                                                                          |            |                 |               |                                                                                                    |                                 | _                    |
| 13.6 TI RDMA STRESS TEST                                                 |            |                 |               |                                                                                                    |                                 | 1                    |
|                                                                          |            |                 |               | test cannot be run on Ubuntu 12-4 or 12-10<br>backages for Ubuntu                                                                                                    | O Server due to the lack of     | 2<br>3               |
| 13.6.1 Purpose                                                           |            |                 |               |                                                                                                    |                                 | 4<br>5               |
|                                                                          | per<br>me  | form<br>asure   | ed o<br>e th  | designed to identify problems that arise whover interconnection devices in the fabric.<br>e forwarding rate or switching capacity of a<br>neasures to identify failures. | The test is not designed to     | 6<br>7<br>8          |
|                                                                          | Tes        | st failu        | ures          | are identified by the following events:                                                                                                    |                                 | 9<br>10              |
|                                                                          | • • •      | The<br>Inco     | fail<br>orreo | bility to establish connections between en<br>ure of RDMA operations to complete<br>ct data after the completion of RDMA exch<br>stent performance levels.               |                                 | 11<br>12<br>13       |
|                                                                          | -          | mee             | 1131          | stent penormance levels.                                                                                                    |                                 | 14<br>15             |
| 13.6.2 Topology                                                          |            |                 |               |                                                                                                    |                                 | 16                   |
|                                                                          | swi<br>tec | itch o<br>hnolc | r ac<br>ogie  | es not define a detailed topology and can<br>cross a RDMA fabric that may include gate<br>s. The test configuration depends on the r<br>orm the testing.                 | ways to and from other          | 17<br>18<br>19<br>20 |
| 13.6.3 Switch Load                                                       |            |                 |               |                                                                                                    |                                 | 21                   |
|                                                                          | larg       |                 |               | load test validates proper operation of a sv<br>er of small RDMA frames. This test is anal                                                                               |                                 | 22<br>23<br>24       |
|                                                                          | 1)         | Atta            | ch a          | a device to each port on the switch.                                                                                                    |                                 | 25                   |
|                                                                          | 2)         | Sele            | ect t         | wo ports on the switch to test (This will be                                                                                                    | your control stream)            | 26<br>27             |
|                                                                          | 3)         |                 |               | te RDMA WRITE Operations of size 1024<br>evice by issuing the following commands                                                                                         | bytes 100, 000 times on         | 28<br>29             |
|                                                                          |            | a)              | On            | the server device issue the following com                                                                                                    | mand on command line:           | 29<br>30             |
|                                                                          |            |                 | i)            | [For IB & RoCE] ib_write_bw -d <dev<br>1024 -m 2048</dev<br>                                                                                                    | _name> -i <port> -s</port>      | 31<br>32             |
|                                                                          |            |                 | ii)           | [For iWARP] ib_write_bw -d <dev_nam<br>2048 -R -x 0</dev_nam<br>                                                                                                    | ne> -i <port> -s 1024 -m</port> | 33<br>34             |
|                                                                          |            | b)              | On            | the client device issue the following comm                                                                                                    | nand on command line:           | 35                   |
|                                                                          |            |                 | i)            | [For IB & RoCE] ib_write_bw -d <dev<br>1024 -n 25000 -m 2048 Server IP Addre</dev<br>                                                                                    |                                 | 36<br>37             |
|                                                                          |            |                 | ii)           | [For iWARP] ib_write_bw -d <dev_nan<br>25000 -m 2048 -R -x 0 RNIC_IP_Addres</dev_nan<br>                                                                                 | •                               | 38<br>39             |
|                                                                          | 4)         | This            | m             | ust be done on both devices at the same ti                                                                                                    | me.                             | 40                   |
|                                                                          | ,          |                 |               |                                                                                                    |                                 | 41                   |

| OFA Interoperability Working Group<br>OFA-IWG INTEROPERABILITY TEST PLAN |      |                      | TI RDMA Stress Test<br>RELEASE 1.51                                                                                                    | September 23, 2014<br>DRAFT      | _           |
|--------------------------------------------------------------------------|------|----------------------|----------------------------------------------------------------------------------------------------|----------------------------------|-------------|
|                                                                          | 5)   |                      | other pairs generate RDMA WRITE Oper<br>until the control stream completes.                                                              | erations of size 1 byte continu- |             |
|                                                                          | 6)   | Repea                | at above steps until all port pairs are teste                                                                                            | d.                               | 2           |
|                                                                          | 7)   | chang                | at the above steps with all endpoint pairs,<br>ed such that the size of the RDMA WRIT<br>(~1 MB)                                         | •                                | 4<br>5<br>6 |
| 13.6.4 Switch FAN in                                                     |      |                      |                                                                                                    |                                  | 7           |
|                                                                          | in t | he pres<br>e test re | n fan in test attempts to validate proper op<br>ence of traffic loads that exceed the forwa<br>equires a minimum of two switches that an | arding capacity of the switch.   | 8<br>9<br>1 |
|                                                                          | 1)   | must t               | ect all possible endpoint pairs such that da<br>raverse the pair of ports interconnecting t<br>ns must be across the interconnect netwo  | he switch. The control con-      | 1           |
|                                                                          | 2)   |                      | two ports such that it has to cross both s<br>I stream)                                                                                  | witches. (This will be your      | -           |
|                                                                          | 3)   |                      | ate RDMA WRITE Operations of size 102 device by issuing the following commands                                                           | -                                | ,           |
|                                                                          |      | a) Or                | n the server device issue the following co                                                                                               | mmand on command line:           |             |
|                                                                          |      | i)                   | [ <b>For IB &amp; RoCE</b> ] ib_write_bw -d <d<br>1024 -m 2048</d<br>                                                                    | ev_name> -i <port> -s</port>     | 4           |
|                                                                          |      | ii)                  | [ <b>For iWARP</b> ] ib_write_bw -d <dev_na<br>2048 -R -x 0</dev_na<br>                                                                  | ame> -i <port> -s 1024 -m</port> |             |
|                                                                          |      | b) Or                | n the client device issue the following con                                                                                              | nmand on command line:           | -           |
|                                                                          |      | i)                   | [ <b>For IB &amp; RoCE</b> ] ib_write_bw -d <d<br>1024 -n 25000 -m 2048 <i>Server IP Ad</i></d<br>                                       |                                  |             |
|                                                                          |      | ii)                  | [ <b>For iWARP</b> ] ib_write_bw -d <dev_na<br>25000 -m 2048 -R -x 0 <i>RNIC_IP_Addr</i></dev_na<br>                                     | -                                |             |
|                                                                          | 4)   | This m               | nust be done on both devices at the same                                                                                                 | e time.                          |             |
|                                                                          | 5)   |                      | other pairs generate RDMA WRITE Oper until the control stream completes.                                                                 | ations of size 1 byte continu-   |             |
|                                                                          | 6)   | Repea                | at above steps until all port pairs are teste                                                                                            | d.                               |             |
|                                                                          | 7)   | chang                | at the above steps with all endpoint pairs,<br>ed such that the size of the RDMA WRIT<br>(~1 MB)                                         | •                                |             |
| 13.6.5 RoCE Simultaneous Str                                             | ess  | •                    |                                                                                                    |                                  |             |
|                                                                          | Str  | ess the              | RoCE Adapter (RCA) by simultaneously IP level Ethernet traffic.                                                                          | transmitting both RoCE/IB        |             |
|                                                                          |      |                      |                                                                                                    |                                  | 4           |

| OFA Interoperability Working Group<br>OFA-IWG INTEROPERABILITY TEST PLAN |       | TI RDMA Stress Test<br>RELEASE 1.51                                                                                                    | September 23, 2014<br>DRAFT | -        |
|--------------------------------------------------------------------------|-------|----------------------------------------------------------------------------------------------------|-----------------------------|----------|
|                                                                          |       |                                                                                                    |                             | _        |
| 1)                                                                       | ea    | tablish two connections using a two RoCE a<br>ch adapter. The connections may use a swit<br>ectly.                                                                                                    |                             | 1<br>2   |
|                                                                          | a)    | Channel 1 should be established and continection.                                                                                                    | figured as an Ethernet con- | 3<br>4   |
|                                                                          | b)    | Channel 2 should be established and conf verged Ethernet connection.                                                                                                    | igured as an RDMA over Con- | 5<br>6   |
| 2)                                                                       | ) Sii | nultaneously transmit traffic on both channe                                                                                                    | els                         | 7        |
| ,                                                                        | a)    | Transmit Ethernet traffic on Channel 1 usi                                                                                                    |                             | 8<br>9   |
|                                                                          | b)    | Transmit RDMA traffic on Channel 2 using                                                                                                    |                             | 9<br>10  |
|                                                                          | ~)    | such as ib_write_bw.                                                                                                    |                             | 11       |
| 3)                                                                       |       | lidate that the RCA is able to sustain traffic of fic on one channel does not interfere with the time of the second second s |                             | 12       |
|                                                                          |       |                                                                                                    |                             | 14       |
|                                                                          |       |                                                                                                    |                             | 15       |
|                                                                          |       |                                                                                                    |                             | 16       |
|                                                                          |       |                                                                                                    |                             | 17       |
|                                                                          |       |                                                                                                    |                             | 18       |
|                                                                          |       |                                                                                                    |                             | 19       |
|                                                                          |       |                                                                                                    |                             | 20       |
|                                                                          |       |                                                                                                    |                             | 21       |
|                                                                          |       |                                                                                                    |                             | 22       |
|                                                                          |       |                                                                                                    |                             | 23<br>24 |
|                                                                          |       |                                                                                                    |                             | 25       |
|                                                                          |       |                                                                                                    |                             | 26       |
|                                                                          |       |                                                                                                    |                             | 27       |
|                                                                          |       |                                                                                                    |                             | 28       |
|                                                                          |       |                                                                                                    |                             | 29       |
|                                                                          |       |                                                                                                    |                             | 30       |
|                                                                          |       |                                                                                                    |                             | 31       |
|                                                                          |       |                                                                                                    |                             | 32       |
|                                                                          |       |                                                                                                    |                             | 33<br>34 |
|                                                                          |       |                                                                                                    |                             | 35       |
|                                                                          |       |                                                                                                    |                             | 36       |
|                                                                          |       |                                                                                                    |                             | 37       |
|                                                                          |       |                                                                                                    |                             | 38       |
|                                                                          |       |                                                                                                    |                             | 39       |
|                                                                          |       |                                                                                                    |                             | 4(       |
|                                                                          |       |                                                                                                    |                             | 41       |
|                                                                          |       |                                                                                                    |                             | 42       |

TI RSockets using OFED RELEASE 1.51

# 13.7 TI RSOCKETS USING OFED

| 13.7.1 GENERAL SETUP                 |     |                                                                                             | 2        |
|--------------------------------------|-----|---------------------------------------------------------------------------------------------|----------|
|                                      | Th  | e librspreload.so library should be loaded prior to running the tests and then              | 3        |
|                                      | rer | noved after all tests are run. Please complete the following steps                          | 4        |
|                                      | 1)  | echo \$LD_PRELOAD                                                                           | 5        |
|                                      | ,   | a) This will show you what the system already has loaded                                    | 6<br>7   |
|                                      | 2)  | export LD_PRELOAD=\$LD_PRELOAD:/usr/lib64/rsocket/librspreload.so                           | 8        |
|                                      | -,  | a) This will add the rsocket library to the LD PRELOAD variable                             | 9        |
|                                      | 3)  | echo \$LD_PRELOAD                                                                           | 10       |
|                                      | 5)  | a) This verifies that you have added the library. The result should include                 | 11       |
|                                      |     | but may not be limited to the following:                                                    | 12       |
|                                      |     | <ul> <li>:/usr/lib64/rsocket/librspreload.so</li> </ul>                                     | 13       |
|                                      | 4)  | To remove the setting for the LD_PRELOAD variable, give one of these commands:              | 14<br>15 |
|                                      |     | a) export LD_PRELOAD=                                                                       | 16       |
|                                      |     | b) unset LD_PRELOAD                                                                         | 17<br>18 |
|                                      | No  | te: if the first command indicated that there was already a PRELOAD before                  | 19       |
|                                      | yo  | added the rsocket PRELOAD, then you should restore that PRELOAD.                            | 20       |
| 13.7.2 ETHERNET SETUP                |     |                                                                                             | 21       |
|                                      | Сс  | nnect RSocket Channel Adapters to a 10 or 40 GbE switch.                                    | 22       |
|                                      |     |                                                                                             | 23       |
| 13.7.3 IB SETUP                      |     |                                                                                             | 24       |
|                                      |     | nnect the HCAs and switches as per the Fabric Diagram and make sure that                    | 25       |
|                                      |     | SM is running on the Fabric (verify using the command sminfo). Start OpenSM one of the HCAs | 26       |
|                                      |     |                                                                                             | 27       |
| <b>13.7.4 INSTALLATION REQUIREME</b> |     |                                                                                             | 28<br>29 |
|                                      | Ma  | ke sure that the OFA ULP "RSockets" is installed on all nodes.                              | 30       |
| 13.7.5 RSOCKETS TEST PROCED          | URE |                                                                                             | 31       |
|                                      |     | ere are five separate test procedures to be run on each client/server pair. All             | 32       |
|                                      |     | des should be tested.                                                                       | 33       |
| 13.7.5.1 Socket Procedure            |     |                                                                                             | 34       |
| 13.7.3.1 Socket Procedure            |     |                                                                                             | 35       |
|                                      | 1)  | Start an rstream server on a system:                                                        | 36       |
|                                      |     | a) rstream -T s -S all                                                                      | 37       |
|                                      | 2)  | For each client, run socket tests for all sizes                                             | 38       |
|                                      |     | a) rstream -s <server-ip-address> -T s -S all</server-ip-address>                           | 39       |
|                                      |     |                                                                                             | 40       |
|                                      |     |                                                                                             | 41<br>42 |
|                                      |     |                                                                                             | -74      |

| OFA Interoperability Working Group<br>OFA-IWG INTEROPERABILITY TEST PLAN | TI RSockets using OFED<br>RELEASE 1.51                            | September 23, 2014<br>DRAFT |  |
|--------------------------------------------------------------------------|-------------------------------------------------------------------|-----------------------------|--|
| 13.7.5.2 Asynchronous Procedure                                          |                                                                   |                             |  |
| 1)                                                                       | Start an rstream server on a system:                              |                             |  |
|                                                                          | a) rstream -T a -S all                                            |                             |  |
| 2)                                                                       | For each client, run socket tests for all sizes                   |                             |  |
|                                                                          | a) rstream -s <server-ip-address> -T a -S all</server-ip-address> |                             |  |
| 13.7.5.3 Blocking Procedure                                              |                                                                   |                             |  |
| 1)                                                                       | Start an rstream server on a system:                              |                             |  |
|                                                                          | a) rstream -T b -S all                                            |                             |  |
| 2)                                                                       | For each client, run socket tests for all sizes                   |                             |  |
|                                                                          | a) rstream -s <server-ip-address> -T b -S all</server-ip-address> |                             |  |
| 13.7.5.4 Non-blocking Procedure                                          |                                                                   |                             |  |
| 1)                                                                       | Start an rstream server on a system:                              |                             |  |
|                                                                          | a) rstream -T n -S all                                            |                             |  |
| 2)                                                                       | For each client, run socket tests for all sizes                   |                             |  |
|                                                                          | a) rstream -s <server-ip-address> -T n -S all</server-ip-address> |                             |  |
|                                                                          |                                                                   |                             |  |
|                                                                          |                                                                   |                             |  |
|                                                                          |                                                                   |                             |  |
|                                                                          |                                                                   |                             |  |
|                                                                          |                                                                   |                             |  |
|                                                                          |                                                                   |                             |  |
|                                                                          |                                                                   |                             |  |
|                                                                          |                                                                   |                             |  |
|                                                                          |                                                                   |                             |  |
|                                                                          |                                                                   |                             |  |
|                                                                          |                                                                   |                             |  |
|                                                                          |                                                                   |                             |  |
|                                                                          |                                                                   |                             |  |
|                                                                          |                                                                   |                             |  |
|                                                                          |                                                                   |                             |  |
|                                                                          |                                                                   |                             |  |
|                                                                          |                                                                   |                             |  |
|                                                                          |                                                                   |                             |  |
|                                                                          |                                                                   |                             |  |
|                                                                          |                                                                   |                             |  |
|                                                                          |                                                                   |                             |  |
|                                                                          |                                                                   |                             |  |

| OFA Interoperability Working Group | TI RSockets using OFED | September 23, 2014 |
|------------------------------------|------------------------|--------------------|
| OFA-IWG INTEROPERABILITY TEST PLAN | RELEASE 1.51           | DRAFT              |
|                                    |                        |                    |

# 13.7.5.5 Verified Transfers Procedure

| 1) | Start an rstream server on a system:                              | 2 |
|----|-------------------------------------------------------------------|---|
| ., | a) rstream -T v -S all                                            | 3 |
| 2) | For each client, run socket tests for all sizes                   | 4 |
| 2) | a) rstream -s <server-ip-address> -T v -S all</server-ip-address> | 5 |
|    |                                                                   | 6 |
|    |                                                                   | 7 |

| 13.8 TI MPI - OPEN MPI USING OFED |      |                                                                                                    |                |  |  |  |
|-----------------------------------|------|----------------------------------------------------------------------------------------------------|----------------|--|--|--|
| Tr                                | ne f | ollowing values are used in examples below:                                                                                                    | 2              |  |  |  |
|                                   |      | MPIHOME: The absolute directory location of the Open MPI installation nat is common to all systems under test.                                                                                                    | 3<br>4<br>5    |  |  |  |
| •                                 | \$   | NP: The number of MPI processes to use in the test.                                                                                                    | 5<br>6         |  |  |  |
| •                                 | \$   | HOSTFILE: The absolute filename location of the hostfile                                                                                                    | 7              |  |  |  |
|                                   |      | IMBHOME: The absolute directory location of the Intel MPI Benchmark MB) tools installation that is common to all systems under test.                                                                                                    | 8<br>9         |  |  |  |
| 13.8.1 CLUSTER SETUP              |      |                                                                                                    | 10             |  |  |  |
| 1)                                | Ν    | letwork configuration requirements                                                                                                    | 11             |  |  |  |
|                                   | а    | ) All systems must be reachable by each other over IP (IPoIB for IB).                                                                                                    | 12             |  |  |  |
|                                   | b    | ) All nodes must agree on the IPoIB IP addresses of all systems (e.g., via /etc/hosts, DNS, or some other mechanism).                                                                                                    | 13<br>14       |  |  |  |
| 2)                                |      | he same version of OFED must be installed in the same filesystem location n all systems under test.                                                                                                    | 15<br>16       |  |  |  |
| 3)                                |      | he same version of the Intel MPI Benchmark (IMB) tools must be installed in the same filesystem location on all systems under test.                                                                                                    | 17<br>18       |  |  |  |
|                                   | а    | ) IMB can be used from the OFED installation or, if a later version of Open MPI is to be used, IMB can be downloaded from Intel's web site:                                                                                                    | 19<br>20       |  |  |  |
|                                   |      | http://software.intel.com/en-us/articles/intel-mpi-bench-<br>marks/?wapkw=intel%20mpi%20benchmarks                                                                                                    | 21<br>22       |  |  |  |
| 4)                                |      | he same version of Open MPI must be available in the same file system lo-<br>ation on all systems under test.                                                                                                    | 23<br>24       |  |  |  |
|                                   | а    | ) Open MPI can be used from the OFED installation, or, if a later version is required, can be downloaded and installed from the main Open MPI web site:                                                                                                    | 25<br>26       |  |  |  |
|                                   |      | http://www.open-mpi.org/                                                                                                    | 27             |  |  |  |
|                                   |      | <ul> <li>If building Open MPI from source, and if the OpenFabrics libraries<br/>and headers are installed in a non-default location, be sure to use</li> </ul>                                                                                                    | 28<br>29       |  |  |  |
|                                   |      | thewith-openib= <dir> option to configure to specify the OpenFab-<br/>rics filesystem location.</dir>                                                                                                    | 30<br>31       |  |  |  |
|                                   |      | ii) Open MPI can be installed once on a shared network filesystem that<br>is available on all nodes, or can be individually installed on all sys-<br>tems. The main requirement is that Open MPI's filesystem location                                                                   | 32<br>33<br>34 |  |  |  |
|                                   |      | <ul> <li>is the same on all systems under test.</li> <li>iii) If Open MPI is built from source, theprefix value given to configure should be the filesystem location that is common on all systems under test. For example, if installing to a network filesystem on the file</li> </ul> | 35<br>36<br>37 |  |  |  |
|                                   |      | der test. For example, if installing to a network filesystem on the file-<br>system server, be sure to specify the filesystem location under the<br>common mount point, not the "native" disk location that is only valid<br>on the file server.                                         | 38<br>39       |  |  |  |
|                                   |      |                                                                                                    | 40             |  |  |  |

| OFA Interoperability Working Group<br>OFA-IWG INTEROPERABILITY TEST PLAN |    | TIT                            | MPI - Open MPI using OFED<br>RELEASE 1.51                                                                                                    | September 23, 2014<br>DRAFT                                                                      | _                     |
|--------------------------------------------------------------------------|----|--------------------------------|----------------------------------------------------------------------------------------------------|--------------------------------------------------------------------------------------------------|-----------------------|
|                                                                          |    | iv)                            | Note that Open MPI is included in som<br>er operating systems. Multiple versions<br>co-exist on a system as long as they a<br>system locations (i.e., configured with<br>All MPI tests must be built and run with<br>MPI. | s of Open MPI can peacefully<br>re installed into separate file-<br>a differentprefix argument). | 1<br>2<br>3<br>4<br>5 |
|                                                                          |    | V)                             | Ensure that the Open MPI installation port:                                                                                                    | includes OpenFabrics sup-                                                                        | 6                     |
|                                                                          |    |                                | shell\$ \$MPIHOME/bin/ompi_info   gre                                                                                                    | o openib                                                                                         | 8                     |
|                                                                          |    |                                | MCA btl: openib (MCA v1.0, API v1.0.                                                                                                    |                                                                                                  | 9                     |
|                                                                          |    |                                | The exact version numbers displayed version of Open MPI. The important papears showing the openib component.                                                                                                    | will vary depending on your                                                                      | 1                     |
|                                                                          |    | sin                            | sic Open MPI run-time functionality can<br>nple non-MPI applications. This ensures<br>d/or ssh settings are correct, etc.                                                                                                 |                                                                                                  | 1                     |
|                                                                          |    | sh                             | ell\$ \$MPIHOME/bin/mpirun -np \$NPh                                                                                                    | ostfile \$HOSTFILE hostname                                                                      |                       |
|                                                                          |    | i)                             | The output should show the hostname<br>hostfile; the hostname should appear a<br>lines in the hostfile. The list of hostnam<br>der; this is normal                                                                        | as many times as there are                                                                       |                       |
|                                                                          |    | ii)                            | Note that any serial application can be short test that clearly identifies that spe                                                                                                    | -                                                                                                |                       |
|                                                                          |    | iii)                           | Verify the version of mpi installed by do<br>a sanity check                                                                                                    | ping 'mpirunversion' just as                                                                     |                       |
|                                                                          | 5) | must b<br>will lau<br>(e.g., a | tems must be setup with at least one iden<br>the able to SSH or RSH to all systems un<br>inch the Open MPI tests with no addition<br>all SSH host keys should already be cach<br>ts should be emitted, etc.).             | der test from the system that<br>al output to stdout or stderr                                   |                       |
|                                                                          | 6) | The loo                        | ckable memory limits on each machine s<br>locked memory per process.                                                                                                    | should be set to allow un-                                                                       |                       |
|                                                                          | 7) |                                | iderlying OpenFabrics network used in t                                                                                                    | he test should be stable and                                                                     |                       |
|                                                                          | 8) | No oth<br>tests.               | er fabric interoperability tests should be                                                                                                    | running during the Open MPI                                                                      |                       |
|                                                                          | 9) | system<br>availat              | ever possible the MPI tests should be run<br>ns to stress the OpenFabrics network. If<br>ple, one can run in loopback mode with t<br>n,self' to the mpirun command.                                                       | only one single system is                                                                        |                       |
| 13.8.2 INSTALL OPEN MPI FOR OF                                           | ED | 3.5 AN                         | ND LATER                                                                                                    |                                                                                                  |                       |
|                                                                          | 1) | Downlo                         | oad the latest stable version of Open MF                                                                                                    | PI here:                                                                                         |                       |
|                                                                          |    | http://w                       | vww.openmpi.org/software/ompi/                                                                                                    |                                                                                                  |                       |
|                                                                          |    |                                | ange to the directory where you unpack                                                                                                    | ed the tar ball                                                                                  | 4                     |
|                                                                          |    |                                |                                                                                                    |                                                                                                  | 4                     |

| OFA Interoperability Working Group<br>OFA-IWG INTEROPERABILITY TEST PLAN |       | TI MPI - Open MPI using OFED<br>RELEASE 1.51                                                                                                    | September 23, 2014<br>DRAFT                                                                     |
|--------------------------------------------------------------------------|-------|----------------------------------------------------------------------------------------------------|-------------------------------------------------------------------------------------------------|
|                                                                          |       | b) Invoke the command:./configureprefix                                                                                                    | x=/usr/local/openmpi                                                                            |
|                                                                          |       | <b>Note:</b> you can build without the prefix be<br>/usr/local. But the OFA Cluster at UNH-IC<br>no write access to /usr/local and therefor                                                                                                    | OL uses /tmp because there is                                                                   |
|                                                                          |       | c) Invoke the command: make all install                                                                                                    |                                                                                                 |
|                                                                          |       | Note: OFA Cluster at UNH-IOL requires                                                                                                    | sudo make all install                                                                           |
|                                                                          | 2)    | Now you must build IMB-MPI1: you can down                                                                                                    | nload it here:                                                                                  |
|                                                                          |       | http://software.intel.com/en-us/articles/intel-r                                                                                                    | <u>mpi-benchmarks/</u>                                                                          |
|                                                                          |       | <ul> <li>Unpack the IMB tar file and cd to the unp<br/>subdirectory 'src'</li> </ul>                                                                                                    | backed directory and go to the                                                                  |
|                                                                          |       | <li>b) Open the make_ict file and change line 3<br/>mpicc</li>                                                                                                    | 3 from CC = mpiicc to CC =                                                                      |
|                                                                          |       | c) While still in the 'src' directory, invoke ma                                                                                                    | ake all                                                                                         |
|                                                                          |       | d) Copy IMB-MPI1 which has just been buil                                                                                                    | t to the directory /usr/local/bin                                                               |
|                                                                          |       | Note: The OFA Cluster at UNH-IOL copi<br>/usr/local/openmpi/bin rather than the def<br>to change to this directory                                                                                                    |                                                                                                 |
| 3.8.3 CONFIGURING AND BUILDIN                                            | IG OI | PEN MPI 1.8.X FOR POWERLINUX SYSTEMS                                                                                                    | 5                                                                                               |
|                                                                          | The   | se are the instructions for configuring and builts system.                                                                                                    |                                                                                                 |
|                                                                          | 1)    | cmdline                                                                                                    |                                                                                                 |
|                                                                          | ,     | <ul> <li>./configureprefix=/usr/local/openmpi-1.<br/>trib/platform/ibm/optimized-ppc64-gcc &amp;8</li> </ul>                                                                                                    | •                                                                                               |
|                                                                          |       | <ul> <li>The setting of the prefix will depend on whe<br/>With RHEL6.x we typically use the module<br/>ment-modules rpm to dynamically adjust<br/>specific MPI build. But, mpi-selector will we<br/>given to -j on the make is dependent on the<br/>For example on the P7 system at UNH-I0</li> </ul> | the environment to pick up a<br>work as well. Also, the value<br>the number of available cores. |
|                                                                          | ,     | The main specifications are in the associated<br>import for IB/RoCE testing is the line: <b>with_ve</b><br>Open MPI 1.6X) This will ensure that the IB t<br>assumes that the RDMA stack is installed in<br>this parameter will have to be adjusted accor                                              | erbs=/usr (with_openib=/usr in ransport is supported. It also the standard place. If not, then  |
|                                                                          |       | <ul> <li>enable_mem_debug=no</li> </ul>                                                                                                    |                                                                                                 |
|                                                                          |       | <ul> <li>enable_mem_profile=no</li> </ul>                                                                                                    |                                                                                                 |
|                                                                          |       | <ul> <li>enable_debug=no</li> </ul>                                                                                                    |                                                                                                 |
|                                                                          |       | <ul> <li>enable_contrib_no_build=libnbc,vt</li> </ul>                                                                                                    |                                                                                                 |
|                                                                          |       | <ul> <li>enable_ft_thread=no</li> </ul>                                                                                                    |                                                                                                 |
|                                                                          |       | <ul> <li>with_verbs=/usr</li> </ul>                                                                                                    |                                                                                                 |
|                                                                          |       | · - · · · · · · · · · · · · · · · · · ·                                                                                                    |                                                                                                 |
|                                                                          |       | <ul> <li>enable_shared=yes</li> </ul>                                                                                                    |                                                                                                 |

| OFA Interoperability Working Group<br>OFA-IWG INTEROPERABILITY TEST PLAN | TI MPI - Open MPI using OFED<br>RELEASE 1.51                                                         | September 23, 2014<br>DRAFT   |   |
|--------------------------------------------------------------------------|----------------------------------------------------------------------------------------------------|-------------------------------|---|
|                                                                          | CXXFLAGS=-m64                                                                                        |                               |   |
|                                                                          | CCASFLAGS=-m64                                                                                       |                               |   |
|                                                                          | FCFLAGS=-m64                                                                                         |                               |   |
|                                                                          | • FFLAGS=-m64                                                                                        |                               | 4 |
|                                                                          | CFLAGS=-m64                                                                                          |                               | ļ |
|                                                                          | <ul> <li>with_wrapper_cflags=-m64</li> </ul>                                                         |                               |   |
|                                                                          | <ul> <li>with_wrapper_cxxflags=-m64</li> </ul>                                                       |                               |   |
|                                                                          | <ul> <li>with_wrapper_fflags=-m64</li> </ul>                                                         |                               |   |
|                                                                          | <ul> <li>with_wrapper_fcflags=-m64</li> </ul>                                                        |                               |   |
| 3                                                                        |                                                                                                    |                               |   |
|                                                                          | <ul> <li>mpirunbind-to-core -np 16host <sys1></sys1></li> </ul>                                      | . <svs2> ./IMB-MPI1</svs2>    |   |
|                                                                          | <ul> <li>The MPI executables should find the RDM</li> </ul>                                          | -                             |   |
|                                                                          | out the appropriate connection method. Th                                                            |                               |   |
|                                                                          | performance, but is certainly optional.                                                              |                               |   |
| 3.8.4 TEST SETUP                                                         |                                                                                                    |                               |   |
| 1                                                                        | ( ) <b>5</b>                                                                                         | •                             |   |
|                                                                          | be used in the test. If a system under test can r<br>cess (such as multiprocessor or multicore syste |                               |   |
|                                                                          | many times as MPI processes are desired. For                                                         |                               |   |
|                                                                          | named node1.example.com and node2.examp                                                              | le.com that are each able to  |   |
|                                                                          | run 4 processes:                                                                                     |                               |   |
|                                                                          | shell\$ cat hostfile.txt                                                                             |                               |   |
|                                                                          | node1.example.com                                                                                    |                               |   |
|                                                                          | node1.example.com                                                                                    |                               |   |
|                                                                          | node1.example.com                                                                                    |                               |   |
|                                                                          | node1.example.com                                                                                    |                               |   |
|                                                                          | node2.example.com                                                                                    |                               |   |
|                                                                          | node2.example.com                                                                                    |                               |   |
|                                                                          | node2.example.com                                                                                    |                               |   |
|                                                                          | node2.example.com                                                                                    |                               |   |
|                                                                          | •                                                                                                    |                               |   |
| 2                                                                        | Determine the number of Open MPI processes                                                           | (\$NP) that are to be run de- |   |
| -                                                                        | termined by the number of host entries in the c                                                      |                               |   |
| 3                                                                        | Open MPI defaults to probing all available netw                                                      | orks at run-time to determine |   |
|                                                                          | which to use. The mpirun parameter,mca btl                                                           | openib,self, willl force all  |   |
|                                                                          | traffic over the RDMA fabric for iWARP, InfiniBa<br>means that processes on the same system will     |                               |   |
|                                                                          | munication rather than shared memory. This is                                                        |                               |   |
|                                                                          | to force the use of an RDMA adapter on a sing                                                        | le system. For OpenFabrics    |   |
|                                                                          | testing for iWarp, InfiniBand and RoCE, add thi                                                      | is extra command line pa-     |   |
|                                                                          | rameter.                                                                                             |                               |   |
|                                                                          | mca btl openib,self                                                                                  |                               |   |

| OFA Interoperability Working Group<br>OFA-IWG INTEROPERABILITY TEST PLAN |      | TI MPI - Open MPI using OFED<br>RELEASE 1.51                                                                                                    | September 23, 2014<br>DRAFT             |   |
|--------------------------------------------------------------------------|------|----------------------------------------------------------------------------------------------------|-----------------------------------------|---|
|                                                                          | ,    | t has been discovered that the following Ope<br>rameter is required to facilitate multi RDMA a<br>Warp and InfiniBand:                                | •                                       |   |
|                                                                          |      | mca pml ob1mca btl_openib_flags 306                                                                                                    |                                         | 2 |
|                                                                          |      | It has been discovered that the following Operameter is required to facilitate multi RNIC adaptecific:                                                |                                         |   |
|                                                                          |      | mca btl_openib_receive_queues P,65536,2                                                                                                    | 56,192,128                              |   |
| 13.8.5 TEST PROCEDURE                                                    |      |                                                                                                    |                                         |   |
|                                                                          |      | Create a hostfile listing the MPI ring nodes, p<br>number of processes to use as indicated in s<br>The filesystem location of this hostfile is irrele | teps 1 and 2 of section 13.8.4.         |   |
|                                                                          |      | Locate the "mpirun" binary that will be used.<br>Open MPI that will be used.                                                                          | This determines the version of          |   |
|                                                                          |      | Locate the "IMB-MPI1" IMB binary. This mus<br>version of Open MPI selected above. If using<br>process has already been performed.                     |                                         |   |
|                                                                          | 4)   | For <b>InfiniBand</b> :                                                                                                    |                                         |   |
|                                                                          |      | a) Verify that a subnet manager has configu                                                                                                    | ured the fabric. If not, start one.     |   |
|                                                                          | 5)   | Verify that all hosts present within the hostfile                                                                                                    | e are online and accessible.            |   |
|                                                                          | 6)   | Run the IMB-MPI1 benchmarks                                                                                                    |                                         |   |
|                                                                          | 7)   | For <b>InfiniBand</b> :                                                                                                    |                                         |   |
|                                                                          |      | <ul> <li>Repeat steps 4-6 using a different subne<br/>agers under test have been used.</li> </ul>                                                     | t manager until all subnet man-         |   |
|                                                                          |      | <ul> <li>All IMB benchmarks must pass successf<br/>under test in order for the devices under<br/>pass.</li> </ul>                                     |                                         |   |
| 13.8.6 METHOD OF IMPLEMENTATIO                                           | DN F | DR ALL LINUX OS'S                                                                                                    |                                         |   |
|                                                                          | 1)   | For <b>InfiniBand</b> :                                                                                                    |                                         |   |
|                                                                          | ,    | a) To perform step 4 of section 13.8.5 use <i>in</i> in the mpi hostfile and look for an <b>SM - N</b>                                                |                                         |   |
|                                                                          |      | To perform step 5 of section 13.8.5 ping the IF<br>address of all hosts defined in the mpi hostfil<br>nostfile.                                       | . , , , , , , , , , , , , , , , , , , , |   |
|                                                                          |      | To perform step 6 of section 13.8.5 use the fo<br>that can access all hosts defined within the h<br>the hostfile                                      | -                                       |   |
|                                                                          |      | a) For <b>InfiniBand</b> :                                                                                                    |                                         |   |
|                                                                          |      | \$MPIHOME/bin/mpirunmca btl openib,<br>btl_openib_flags 306 -np \$NP -hostfile \$I<br>MPI1                                                            | •                                       |   |
|                                                                          |      | b) For <b>iWarp</b> :                                                                                                    |                                         |   |
|                                                                          |      | · •                                                                                                    |                                         |   |

| OFA Interoperability Working Group | TI MPI - Open MPI using OFED | September 23, 2014 |
|------------------------------------|------------------------------|--------------------|
| OFA-IWG INTEROPERABILITY TEST PLAN | RELEASE 1.51                 | DRAFT              |

\$MPIHOME/bin/mpirun --mca btl openib,self,sm --mca pml ob1 --mca btl\_openib\_flags 306 --mca btl\_openib\_receive\_queues P,65536,256,192,128 -np \$NP -hostfile \$HOSTFILE \$IMBHOME/IMB-MPI1

## c) For RoCE:

\$MPIHOME/bin/mpirun --mca btl openib,self,sm --mca pml ob1 --mca btl\_openib\_flags 306 --mca btl\_openib\_receive\_queues P,65536,120,64,32 --mca btl\_openib\_cpc\_include rdmacm -np \$NP hostfile \$HOSTFILE \$IMBHOME/IMB-MPI1

### d) For PowerLinux Systems:

mpirun --mca btl openib,self --allow-run-as-root --bind-to core:overloadallowed -np 16 --host <sys1>,<sys2> /usr/local/openmpi/bin/IMB-MPI1

| 13.9 TI MPI - OHIO STATE UNIVER<br>13.9.1 MVAPICH - SETUP | SITY USING OFED                                                                                                    | 1<br>2   |
|-----------------------------------------------------------|----------------------------------------------------------------------------------------------------|----------|
| 1)                                                        | Network configuration requirements                                                                                                    | 3        |
|                                                           | a) All systems must be reachable by each other a common network that supports TCP (Ethernet, IPoIB, etc.)                                                          | 4        |
|                                                           | <ul> <li>All nodes must agree on the IP addresses for all TCP networks on all<br/>systems (e.g., via /etc/hosts, DNS, or some other mechanism).</li> </ul>         | 6<br>7   |
| 2)                                                        | The same version of OFED must be installed in the same filesystem location on all systems under test.                                                              | 8<br>9   |
| 3)                                                        | MVAPICH is included in OFED distributions. The updated versions of MVAPICH can be obtained from OpenFabrics website.                                               | 10<br>11 |
| 4)                                                        | The same version of MVAPICH must be available in the same filesystem location on all systems under test.                                                           | 12<br>13 |
|                                                           | a) MVAPICH can be installed once on a shared network filesystem that is                                                                                            | 14       |
|                                                           | available on all nodes, or can be individually installed on all systems.<br>The main requirement is that MVAPICH filesystem location is the same                   | 15       |
|                                                           | on all systems under test.                                                                                                    | 16       |
| 5)                                                        | All systems must be setup with at least one identical user account. This user                                                                                      | 17<br>18 |
|                                                           | must be able to SSH or RSH to all systems under test from the system that                                                                                          | 19       |
|                                                           | will launch the MVAPICH tests with no additional output to stdout or stderr<br>(e.g., all SSH host keys should already be cached, no password/passphrase           | 20       |
|                                                           | prompts should be emitted, etc.).                                                                                                    | 21       |
| 6)                                                        | The lockable memory limits on each machine should be set to allow un-                                                                                              | 22       |
|                                                           | limited locked memory per process. This can be achieved by using ulimit command.                                                                                   | 23<br>24 |
| 7)                                                        | The underlying IB network(s) used in the test should be stable and reliable.<br>No other fabric interoperability tests should be running during the MVAPICH tests. | 25<br>26 |
| 8)                                                        | Multiple versions of MVAPICH can peacefully co-exist on a system as long                                                                                           | 27       |
|                                                           | as they are installed into separate filesystem locations (i.e., configured with                                                                                    | 28       |
|                                                           | a differentprefix argument). All tests must be built and run with a single in-<br>stallation of MVAPICH.                                                           | 29<br>30 |
| 9)                                                        | MVAPICH tests should be run across at least 5 separate systems to force                                                                                            | 31       |
| ()                                                        | the use of the IB networks (vs. using just shared memory for in-system com-                                                                                        | 32       |
|                                                           | munication).                                                                                                    | 33       |
|                                                           | <b>Note</b> : MVAPICH is commonly referred to as MVAPICH1 to distinguish it from the new and updated MVAPICH2                                                      | 34<br>35 |
| 13.9.2 MVAPICH - TEST SETUP AND                           | PROCEDURE                                                                                                    | 36       |
| 1)                                                        | Test Setup                                                                                                    | 37       |
|                                                           | a) Create a hostfile listing the hostname of each system that will be used in                                                                                      | 38       |
|                                                           | the test. If a system under test can run more than one MPI process (such as multiprocessor or multicore systems) list the hostname as                              | 39       |
|                                                           | many times as MPI processes are desired. For example, for two 2 pro-                                                                                               | 40       |
|                                                           | cessor systems named host1 and host2                                                                                                    | 41       |
|                                                           |                                                                                                    | 42       |

|     | \$ ca<br>hos<br>hos<br>hos<br>hos | t1<br>t2                                                                                                    | 1<br>2<br>3<br>4 |
|-----|-----------------------------------|----------------------------------------------------------------------------------------------------|------------------|
| b)  |                                   | wnload and install Intel® MPI Benchmarks on all nodes from:                                                                                                    | 5                |
| ,   | http                              | ://www.intel.com/cd/software/products/asmo-                                                                                                    | 6                |
|     | <u>na/</u>                        | eng/cluster/mpi/219848.htm                                                                                                    | 7                |
|     | Fol                               | low the instructions below to install:                                                                                                    | 8                |
|     | i)                                | untar downloaded archive                                                                                                    | 9                |
|     | ii)                               | open <natured directory="">/src/make_mpich and fill in the following variables:</natured>                                                                                                | 10<br>11         |
|     |                                   | <ul> <li>MPI_HOME=<path directory="" mvapich1="" to=""> #mine was<br/>/usr/mpi/gcc/mvapich-1.0.1</path></li> </ul>                                                                       | 12<br>13         |
|     |                                   | CPPFLAGS= -DCHECK                                                                                                    | 14               |
|     | iii)                              | gmake -f make_mpich                                                                                                    | 15               |
|     | Thi                               | s will install the benchmarks inside the MPI_HOME/tests directory                                                                                                    | 16               |
|     | <b>No</b> f<br>fau                | te: Intel® MPI Benchmarks are installed with OFED installation by det t                                                                                                    | 17<br>18         |
| c)  | Ent                               | er all nodes and run the following commands:                                                                                                    | 19               |
|     | i)                                | echo "PATH=\\$PATH: <path directory="" mvapich1="" to="">/bin:<path to<br="">mvapich1 directory&gt;/tests/IMB-3.0" &gt;&gt; /<username>/.bashrc # or<br/>.cshrc</username></path></path> | 20<br>21<br>22   |
|     | ii)                               | echo "ulimit -l unlimited" >> / <username>/.bashrc # or .cshrc</username>                                                                                                    | 23               |
|     | iii)                              | source / <username>/.bashrc # or .cshrc</username>                                                                                                    | 24               |
|     |                                   | e: these commands may fail or produce unexpected results with a red \$HOME                                                                                                    | 25<br>26         |
| Tes | ting                              | Procedure                                                                                                    | 27               |
| a)  | The                               | e following values are used in the examples below                                                                                                    | 28               |
|     | i)                                | \$MPIHOME - The absolute directory location of the MVAPICH in-<br>stallation that is common to all systems under test                                                                    | 29<br>30         |
|     | ii)                               | \$NP - The number of MPI processes that are to be run determined<br>by the number of host entries in the created hostfile.                                                               | 31<br>32         |
|     | iii)                              | \$HOSTFILE - The absolute location of the hostfile                                                                                                    | 33               |
| b)  | Ru                                | n Intel® MPI Benchmarks:                                                                                                    | 34               |
|     | i)                                | Run the PingPong and PingPing point-to-point tests                                                                                                    | 35               |
|     |                                   | \$MPIHOME/bin/mpirun_rsh -ssh -np \$NP IMB-MPI1 -multi 0 Ping-<br>Pong PingPing -hostfile \$HOSTFILE                                                                                     | 36<br>37         |
|     | ii)                               | Run all the tests (PingPong, PingPing, Sendrecv, Exchange, Bcast, Allgather, Allgatherv, Alltoall, Reduce, Reduce_scatter, Allreduce, Barrier), in non-multi mode.                       | 38<br>39<br>40   |
|     |                                   | \$MPIHOME/bin/mpirun_rsh -ssh -np \$NP IMB-MPI1 -multi 0 -hostfile<br>\$HOSTFILE                                                                                                    | 41<br>42         |

2)

| 13.9.3 MVAPICH2 - SETUP      |     |                                                                                                    | 1              |
|------------------------------|-----|----------------------------------------------------------------------------------------------------|----------------|
|                              | 1)  | Download and install OFED on all nodes from:                                                                                                    | 2              |
|                              |     | http://www.openfabrics.org/downloads/OFED                                                                                                    | 3              |
|                              | 2)  | Download and install Intel® MPI Benchmarks on all nodes from:                                                                                                    | 4              |
|                              |     | http://www.intel.com/cd/software/products/asmo-                                                                                                    | 5              |
|                              |     | na/eng/cluster/mpi/219848.htm                                                                                                    | 6              |
|                              |     | You will have to accept a license. Follow the instructions below to install.                                                                                                    | 7<br>8         |
|                              |     | a) untar downloaded archive                                                                                                    | 9              |
|                              |     | <ul> <li>open <untarred directory="">/src/make_mpich and fill in the following vari-<br/>ables:</untarred></li> </ul>                                                                                      | 10<br>11       |
|                              |     | <ul> <li>MPI_HOME=<path directory="" mvapich2="" to=""> #mine was<br/>/usr/mpi/gcc/mvapich2-1.0.3</path></li> </ul>                                                                                        | 12             |
|                              |     | ii) CPPFLAGS= -DCHECK                                                                                                    | 13             |
|                              |     | c) gmake -f make_mpich                                                                                                    | 14<br>15       |
|                              |     | This will install the benchmarks inside the MPI_HOME/tests directory                                                                                                    | 16             |
|                              | 3)  | All nodes should be physically connected.                                                                                                    | 17             |
|                              | 4)  | Enter all nodes and run the following cmds:                                                                                                    | 18             |
|                              |     | <ul> <li>a) echo "PATH=\\$PATH:<path directory="" mvapich2="" to="">/bin:<path to<br="">mvapich2 directory&gt;/tests/IMB-3.0" &gt;&gt; /<username>/.bashrc # or .cshrc</username></path></path></li> </ul> | 19<br>20       |
|                              |     | b) echo "ulimit -l unlimited" >> / <username>/.bashrc;</username>                                                                                                    | 21             |
|                              |     | c) source / <username>/.bashrc # or .cshrc</username>                                                                                                    | 22             |
|                              | 5)  | Create an mpi ring:                                                                                                    | 23             |
|                              |     | a) Construct a file called hosts that has the following format. Include as many lines as you have hosts. Be sure to leave a blank line at the end of                                                       | 24<br>25<br>26 |
|                              |     | i) <host>ifhn=<infiniband address="" ip=""></infiniband></host>                                                                                                    | 27             |
|                              |     |                                                                                                    | 28             |
|                              |     | i) mpdboot -n `cat hosts wc -l` -f hostsifhn= <localhost infiniband="" ip<="" th=""><th>29</th></localhost>                                                                                                | 29             |
|                              |     | address>                                                                                                    | 30             |
|                              |     | $\pi$ mputace - $\pi$ OF HORAL, shows current mig members.                                                                                                    | 31             |
|                              | 6)  | MVAPICE lesis should be full across at least 5 separate systems to force                                                                                                    | 32             |
|                              |     |                                                                                                    | 33             |
|                              |     |                                                                                                    | 34<br>35       |
| 13.9.4 MVAPICH2 - TEST PROCE |     | _                                                                                                    | 36             |
| Step A:                      | ĮΓΟ |                                                                                                    | 37             |
| Step B                       | Ru  |                                                                                                    | 38             |
|                              | 1)  | Two sets of tests should be run, with these command lines                                                                                                    | 39             |
|                              | 1)  |                                                                                                    | 40             |
|                              |     | [For IB]                                                                                                    | 41             |
|                              |     |                                                                                                    | 42             |

- a) mpirun\_rsh -ssh -np <number of nodes X number of processors/node> IMB-MPI1 -multi 0 PingPong PingPing
- b) mpirun\_rsh -ssh -np <number of nodes X number of processors/node> IMB-MPI1

### [For iWARP]

- a) mpirun\_rsh -ssh -np <number of nodes X number of processors/node> MV2\_USE\_IWARP\_MODE=1 MV2\_USE\_RDMA\_CM=1 IMB-MPI1 multi 0 PingPong PingPing
- b) mpirun\_rsh -ssh -np <number of nodes X number of processors/node> MV2\_USE\_IWARP\_MODE=1 MV2\_USE\_RDMA\_CM=1 IMB-MPI1

The first command runs just the PingPong and PingPing point-to-point tests, but makes all tasks active (pairwise).

The second command runs all the tests (PingPong, PingPing, Sendrecv, Exchange, Bcast, Allgather, Allgatherv, Alltoall, Reduce, Reduce\_scatter, Allreduce, Barrier), in non-multi mode.

- 2) [For IB] If the test passes shutdown current subnet manager and start another one on a different node; run both tests again.
- 3) [For IB] Repeat until all nodes have run a subnet manager and passed all tests.

| 14 INFINIBAND SPECIFIC IN  | ITEROP PROCEDURES USING WINOF                                                                                                    | 1                                      |
|----------------------------|----------------------------------------------------------------------------------------------------|----------------------------------------|
| 14.1 IB LINK INITIALIZE US |                                                                                                    | 2                                      |
| 14.1.1 Setup               |                                                                                                    | 3<br>4                                 |
| •                          | <b>Note</b> : The WinOF Subnet Manager and diagnostics are still evolving as compared to OFED. Therefore, you must include an OFED Linux node along with the Win                                                                     | 5<br>6<br>7                            |
|                            | <ol> <li>Disconnect the full topology and select a cable whose length should be a<br/>maximum of 15 meters for SDR and 10 meters for DDR when using copper<br/>cables.OF node to run diagnostics for this test.</li> </ol>           | 8<br>9<br>10<br>11                     |
|                            | 2) Verify that no SM is running                                                                                                    | 12                                     |
|                            | <ol><li>Connect two devices back to back</li></ol>                                                                                                    | 13                                     |
|                            | 4) ssh to the OFED node.                                                                                                    | 14                                     |
|                            | a) Run "ibdiagnet -lw 4x" to verify portwidth                                                                                                    | 15<br>16                               |
|                            | <ul> <li>Run "ibdiagnet -ls 2.5" to check link speed. Interpret output and com-<br/>pare to advertised speed.</li> </ul>                                                                                                    | 17<br>18                               |
|                            | <b>Note</b> : This command will only produce output if the link speed is anything other than SDR. Keep this in mind during your interpretation of the output.                                                                        | 19<br>20                               |
|                            | 5) Repeat steps 1-3 with a different device pairing.                                                                                                    | 21                                     |
|                            | a) All device pairs must be tested except SRP target to SRP target.                                                                                                    | 22                                     |
|                            | i) HCA to HCA                                                                                                    | 23<br>24                               |
|                            | ii) HCA to Switch                                                                                                    | 25                                     |
|                            | iii) HCA to Target                                                                                                    | 26                                     |
|                            | iv) Switch to Switch                                                                                                    | 27                                     |
|                            |                                                                                                    | 28<br>29                               |
|                            | v) Switch to Target                                                                                                    | 30                                     |
|                            | <b>Note</b> : HCA to Target and HCA to HCA cannot be tested under<br>WinOF 2.0.2 because there are no utilities available. Switches can<br>be tested by using a Linux Host and the OFED Utilities.                                   | 31<br>32                               |
|                            | b) Each device must link to all other devices in order for the device to pass link init over all.                                                                                                    | 33<br>34<br>35                         |
| 14.1.2 Recommendations     |                                                                                                    | 36                                     |
|                            | In order to determine Switch to Target and Switch to Switch link parameters, run commands from an HCA linked to the switch under test. This does require more interpretation of the output to differentiate the reported parameters. | 37<br>38<br>39<br>40<br>41<br>42<br>28 |
|                            |                                                                                                    | 29                                     |
|                            |                                                                                                    | ~~                                     |

- 30
- 31

| 14.2 IB FABRIC INITIALIZATION  | USIN                                       | G WINOF                                                                                                    | 1                                                                                                  |
|--------------------------------|--------------------------------------------|----------------------------------------------------------------------------------------------------|----------------------------------------------------------------------------------------------------|
| 14.2.1 Architect the Network w | e wa                                       | nt to build.                                                                                                    | 2                                                                                                  |
|                                | pare                                       | e: The WinOF Subnet Manager and diagnostics are still evolving as com-<br>d to OFED. Therefore, you must include an OFED Linux node along with the<br>DF node to run diagnostics for this test.                                                                                                    | 3<br>4<br>5                                                                                        |
|                                | 2) I                                       | Design and implement a Cluster Topology.<br>End to end IPoIB connectivity is required between all end points. Therefore<br>you must create and assign IP addresses to each IB end point.<br>See <u>Figure 5- Sample Network Configuration</u> below.                                                                                                    | 6<br>7<br>8<br>9                                                                                   |
| 14.2.2 Procedure               | 1)                                         | Connect the HCAs and switches as per the Architected Network and make                                                                                                    | 10<br>11<br>12                                                                                     |
|                                | 2) 2<br>3) 7<br>4)                         | Connect the HCAs and switches as per the Architected Network and make<br>sure that no SM/SA is running on the Fabric.<br>Start an SM on a device and let it initialize (all SMs will need to be tested)<br>Visually verify that all devices are in the active state using LEDs (however<br>he vendor decided to implement it).<br>The following step s must be done using a Linux OFED end point.<br>a) Run "ibdiagnet -pc" to clear all port counters<br>b) Wait 17 seconds as per the specifications requirements.<br>c) Run "ibdiagnet -c 1000" to send 1000 node descriptions.                                                                                                    | 13<br>14<br>15<br>16<br>17<br>18                                                                   |
|                                | (                                          | <ul> <li>a) Run "ibdiagnet" to generate fabric report and open report to see results.<br/>/tmp/ibdiagnet.sm</li> <li>b) Run "ibchecknet" to build guid list.</li> </ul>                                                                                                    | 19<br>20<br>21<br>22<br>23                                                                         |
| 14.2.3 Verification Procedures |                                            |                                                                                                    | 24                                                                                                 |
|                                | 2) I<br>3) I<br>Rest<br>SMf<br>SMs<br>Eact | Review "PM Counters" section of the fabric report. There should be no il-<br>egal PM counters. The Specification says there should be no errors in 17<br>seconds.<br>Review "Subnet Manager " section of the fabric report. Verify that the<br>unning SM is the one you started and verify number of nodes and switches<br>n the fabric.<br>Review the ibchecknet report and verify that there are no duplicate GUIDs in<br>he fabric<br><b>Note</b> : the reports are located in the /tmp directory<br>art all devices in the fabric and follow Sections 13.2.2 and 13.2.3. Run the<br>rom a different device in the fabric until all SMs present have been used. All<br>on managed switches and one instance of <b>opensm</b> must be used. | 25<br>26<br>27<br>28<br>29<br>30<br>31<br>32<br>33<br>34<br>35<br>36<br>37<br>38<br>39<br>40<br>41 |
|                                |                                            |                                                                                                    | 42                                                                                                 |

| Table 29 - ibdi            | agnet commands                             |
|----------------------------|--------------------------------------------|
| Commands                   | Description                                |
| Ibdiagnet -c 1000          | send 1000 Node Descriptions                |
| ibdiagnet -h               | Help                                       |
| Ibdiagnet -lw 4x - ls 2.5  | Specify link width and speed               |
| Ibdiagnet - pc             | Clear Counter                              |
| ibdiagnet -t <file></file> | Compare current topology to saved topology |
| ibdiagnet -wt              | Writes the topology to a file              |

**Note**: The topology file is being generated after the SM starts but before any testing has started. The topology comparison is being performed after testing has been completed but before the systems get rebooted. A topology check is performed during every part of every test section that does not specifically state "change the topology". For example Fabric Init only has 1 part so there is only 1 check but RDS has 2 parts so 2 checks are performed. However, IPoIB has 3 parts for each of 2 modes but 1 of those parts specifically says to change the topology so only 4 checks occur.

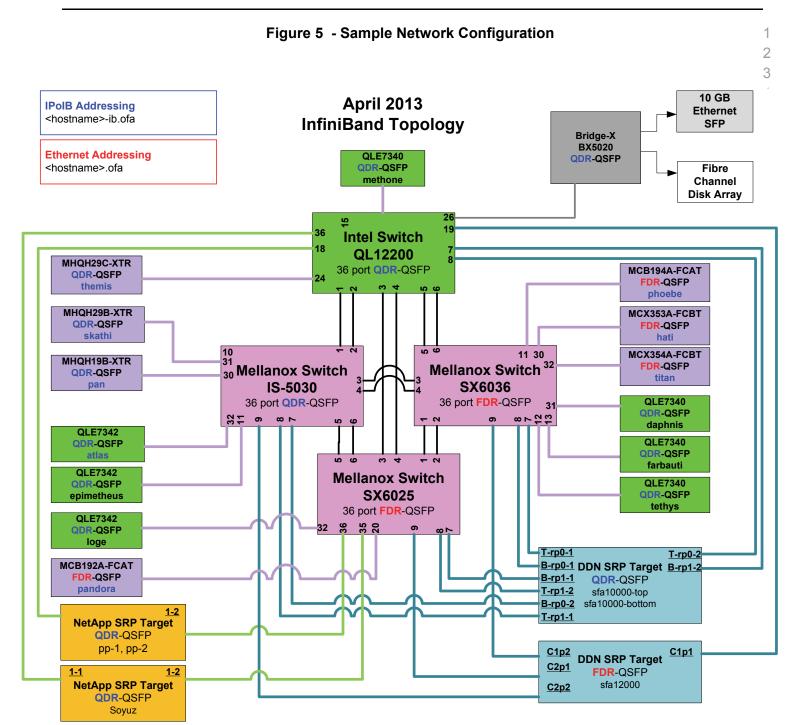

- 36
- 37
- 38
- 39
- 59
- 40
- 41
- 42

| 14.3 IB IPOIB DATAGRAM MOI<br>14.3.1 SETUP | DE (           | DM                    | ) USING WINOF                                                                                                    | 1<br>2                                                                                                    |
|--------------------------------------------|----------------|-----------------------|----------------------------------------------------------------------------------------------------|----------------------------------------------------------------------------------------------------|
|                                            |                |                       | VinOF 2.0.2 only supports IPoIB Datagram Mode. Future WinOF releases port IPoIB Connected-Mode.                                                                                                    | 3<br>4                                                                                                    |
|                                            |                |                       | ct the HCAs and switches as per the Architected Network and make sure SM is running on the Fabric.                                                                                                    | 5<br>6<br>7                                                                                                    |
|                                            | An<br>on<br>wo | SM/<br>the I<br>uld c | bocedure, as the previous ones, will be based on the cluster connectivity.<br>SA which supports IPoIB (sufficient IB multicast support) will be running<br>HCAs, or on a switch with an embedded SM/SA or a third HCA which<br>only run SM/SA for the partner pair (with a switch in the middle). This pro-<br>has been developed for the Windows environment. | 8<br>9<br>10<br>11<br>12                                                                                                    |
|                                            | pria           | ate li                | <b>al</b> : In the procedures below, an IB analyzer can be inserted in the appro-<br>nk to obtain traces and validate the aspects of the procedures specifically<br>below in subsequent sections.                                                                                                    | 13<br>14<br>15                                                                                                    |
| 14.3.2 IPOIB INTERFACE CREATION            | ON A           | ND I                  | POIB SUBNET CREATION                                                                                                    | 16                                                                                                    |
|                                            | 1)             | Co                    | nfigure IPoIB address. All addresses must reside on the same subnet.                                                                                                    | 17                                                                                                    |
|                                            | 2)             | Ver                   | ify which 'Local Area Connection' the IPoIB interfaces are bound to:                                                                                                    | 18                                                                                                    |
|                                            |                | a)                    | Start   Server Manager   View Network Connections.                                                                                                    | 19<br>20                                                                                                    |
|                                            |                | b)                    | Find the OpenFabrics IPoIB interfaces (one per HCA port). If your plat-<br>form has two Ethernet ports, then IPoIB interfaces likely will be assigned<br>'Local Area Connection 3' & 'Local Area Connection 4' as the Ether-<br>net ports are assigned 'Local Area Connection' and 'Local Area Con-<br>nection 2'.                                             | 20<br>21<br>22<br>23<br>24                                                                                                    |
|                                            | 3)             |                       | interfaces to 10.0.0.x/24 (10.0.0.x/netmask 255.255.255.0) using the fol-<br>ring commands:                                                                                                    | 25<br>26                                                                                                    |
|                                            |                | a)                    | netsh interface ip set address "Local Area Connection 3" static 10.10.4.x 255.255.255.0                                                                                                    | 27<br>28                                                                                                    |
|                                            |                | b)                    | netsh interface ip set address "Local Area Connection 4" static 10.10.4.y 255.255.255.0                                                                                                    | 29<br>30                                                                                                    |
|                                            | 4)             | Vie                   | w the IPoIB IP address using the following command                                                                                                    | 31                                                                                                    |
|                                            |                | a)                    | netsh interface ip show address "Local Area Connection 3"                                                                                                    | 32                                                                                                    |
| 14.3.3 PING PROCEDURES                     |                |                       |                                                                                                    | 33                                                                                                    |
| Step A                                     | 1)             | Sto                   | p all SM's and verify that none are running                                                                                                    | 34                                                                                                    |
|                                            | 2)             |                       | wer cycle all switches in the fabric (this insures that the new SM will con-<br>ire all the links and create the multi-cast join).                                                                                                    | 35<br>36                                                                                                    |
|                                            | 3)             | Sta                   | rt an SM (All SM's will need to be tested) and let it initialize                                                                                                    | 37                                                                                                    |
|                                            |                | the                   | te: For link testing it is recommended to use an OFED Linux OpenSM as Windows version of OpenSM does not support all SA queries and func-<br>nality of the OFED 1.4 OpenSM.                                                                                                    | 38<br>39<br>40<br>41                                                                                                    |
|                                            |                |                       |                                                                                                    | and a second second sec |

|        |          | vic  | <b>te</b> : All WinOF installed systems contain a disabled OpenSM windows ser-<br>e. A WinOF installation option/feature is to automatically 'start/enable' the<br>enSM service on the local node.                                                                                     | 1<br>2<br>3         |
|--------|----------|------|----------------------------------------------------------------------------------------------------|---------------------|
|        |          | •    | Start   Server Manager   Configuration   Services   InfiniBand Subnet<br>Manager   Automatic   apply                                                                                                    | 4<br>5              |
|        |          | •    | Start   Apply will enable the local OpenSM to start and be started upon system boot.                                                                                                    | 6                   |
|        |          | a)   | Visually verify that all devices are in the active state. Orange led will be on if the port is active.                                                                                                    | 7<br>8              |
|        |          | b)   | From a Linux system, Run "ibdiagnet" and verify that the SM you started<br>is the one that is running and and that it is the master. You will need to<br>know the GUID of the device since the SM will be reassigned on each<br>reboot; the Windows 'vstat' command displays HCA info. | 9<br>10<br>11<br>12 |
|        |          | c)   | Verify that all nodes and switches were discovered.                                                                                                    | 13                  |
|        |          | d)   | WinOF 2.0.2 does not provide a ibdiagnet utility.                                                                                                    | 14                  |
|        |          |      | <b>Note</b> : Ibdiagnet may show more switches than indicated by the physical number of switch platforms present. This is because some switches have multiple switch chips.                                                                                                    | 15                  |
|        | 4)       | Exa  | amine the arp table (via arp -a) and remove the destination node's ib0 ad-                                                                                                    | 17<br>18            |
|        | ,        |      | ss from the sending node's arp table (via arp -d).                                                                                                    | 19                  |
|        | 5)       | lss  | ue the command: sysctl net.ipv4.neigh.ib0.unres_qlen=18                                                                                                    | 20                  |
|        |          | a)   | This sets the qlen variable to 18 which increases the buffer size so that you do not get an initial dropped packet when using ping sizes 8192 and greater.                                                                                                    | 21<br>22<br>23      |
|        | 6)       |      | g every IPoIB interface IPv4 address except localhost with packet sizes 511, 1025, 2044, 8192, 32768 and 65500. 'ping /?' displays ping help.                                                                                                    | 24                  |
|        |          | a)   | 10 packets of each size will be sent                                                                                                    | 25<br>26            |
|        |          | b)   | Every packet size is a new ping command.                                                                                                    | 27                  |
|        |          |      | Note: Windows does not support 65507 so we used 65500.                                                                                                    | 28                  |
|        |          |      | <b>Note</b> : This is done from the Head Node utility "Run a Command" using the following command:                                                                                                    | 29<br>30            |
|        |          |      | for %i in (64, 511, 2044, 8192, 32768 and 65500) DO %d arp -d %d & ping -i 1 -n 10 -l %i %d & arp -d %d                                                                                                    | 31                  |
|        | 7)       | los  | order to pass Step A, a reply must be received for every ping sent (without ing a single packet) while using each one of the SMs available in the ster.                                                                                                    | 33<br>34<br>35      |
| Step B | 1)       | Brii | ng up all HCAs but one.                                                                                                    | 36                  |
|        | 2)       |      | rt an SM (all SMs will need to be tested).                                                                                                    | 37<br>38            |
|        | 2)<br>3) |      | eck for ping response between all node (All to All).                                                                                                    | 39                  |
|        | - /      |      | A response from the disconnected HCA should not be returned.                                                                                                    | 40                  |
|        | 4)       | ,    | connect one more HCA from the cluster.                                                                                                    | 41                  |

Last Modified: 9/23/14 11:59 am

| <ul> <li>6) Connect the first machine (the one that was not connected) and check for ping response from all nodes that are still connected.</li> <li>7) Connect the disconnected HCA to a different switch on the subnet which will change the topology.</li> <li>8) Ping again from all nodes (this time we should get a response).</li> <li>9) Follow Step B, this time bring the interface down and then back up: Start   Server Manager   View Network Connections   PolB(Local Area connection) disable and enable commands instead of physically disconnecting the HCAs.</li> <li>Note: Each step must exhibit the expected behavior while using each SM in order for the device to pass Step B overall.</li> <li>Step C</li> <li>1) Follow Step A and B using a different SM until all SM's have been used. Only one instance of each available SM is required. Step A, B, and C must pass in order for the device to pass 13.3.3 overall.</li> <li>2) Issue the command: syscil net.pv4.neigh.ib0.unres_glen=3         <ul> <li>a) This sets the glen variable back to the default.</li> </ul> </li> <li>14.3.4 FTP PROCEDURE</li> <li>FTP procedures requires an FTP server to be configured on each machine in the partner pair. An FTP client needs to be available: on each machine as well; an FTP server is a component of the IIS Internet Information Services' manger which not a part of a standard Windows installation:</li> <li>See Start   Server Manager   Roles   Add IIS. Configure FTP server via IIS manager.</li> <li>14.3.4.1 SETUP</li> <li>1) Make sure ftpd is installed on each node for the FTP application.</li> <li>2) A special account for this should be created as follows:         <ul> <li>b) Username: Interop</li> <li>c) Password: openfabrics</li> </ul> </li> <li>14.3.4.2 Procedure</li> </ul>                                                                                                    | OFA Interoperability Working Group<br>OFA-IWG INTEROPERABILITY TEST PLAN | I   | B IPoIB Datagram Mode (DM) using WinOF<br>RELEASE 1.51                                       | September 23, 2014<br>DRAFT    |                |
|----------------------------------------------------------------------------------------------------|--------------------------------------------------------------------------|-----|----------------------------------------------------------------------------------------------|--------------------------------|----------------|
| <ul> <li>6) Connect the first machine (the one that was not connected) and check for ping response from all nodes that are still connected.</li> <li>7) Connect the disconnected HCA to a different switch on the subnet which will change the topology.</li> <li>8) Ping again from all nodes (this time we should get a response).</li> <li>9) Follow Step B, this time bring the interface down and then back up: Start   Server Manager   View Network Connections   PolB(Local Area connection) disable and enable commands instead of physically disconnecting the HCAs.</li> <li>Note: Each step must exhibit the expected behavior while using each SM in order for the device to pass Step B overall.</li> <li>Step C</li> <li>1) Follow Step A and B using a different SM until all SM's have been used. Only one instance of each available SM is required. Step A, B, and C must pass in order for the device to pass 13.3.3 overall.</li> <li>2) Issue the command: syscil net.pv4.neigh.ib0.unres_glen=3         <ul> <li>a) This sets the glen variable back to the default.</li> </ul> </li> <li>14.3.4 FTP PROCEDURE</li> <li>FTP procedures requires an FTP server to be configured on each machine in the partner pair. An FTP client needs to be available: on each machine as well; an FTP server is a component of the IIS Internet Information Services' manger which not a part of a standard Windows installation:</li> <li>See Start   Server Manager   Roles   Add IIS. Configure FTP server via IIS manager.</li> <li>14.3.4.1 SETUP</li> <li>1) Make sure ftpd is installed on each node for the FTP application.</li> <li>2) A special account for this should be created as follows:         <ul> <li>b) Username: Interop</li> <li>c) Password: openfabrics</li> </ul> </li> <li>14.3.4.2 Procedure</li> </ul>                                                                                                    |                                                                          | 5)  |                                                                                              | les (No response should be     | 1              |
| <ul> <li>7) Connect the disconnected HCA to a different switch on the subnet which will change the topology.</li> <li>8) Ping again from all nodes (this time we should get a response).</li> <li>9) Follow Step B, this time bring the interface down and then back up: Start   Server Manager   View Network Connections   IPoIB(Local Area connection) disable and enable commands instead of physically disconnecting the HCAs.<br/>Note: Each step must exhibit the expected behavior while using each SM in order for the device to pass Step B overall.</li> <li>Step C</li> <li>1) Follow Step A and B using a different SM until all SM's have been used. Only one instance of each available SM is required. Steps A, B, and C must pass in order for the device to pass 13.3 overall.</li> <li>2) Issue the command: syscit net.ipv4.neigh.ib0.unres_glen=3         <ul> <li>a) This sets the glen variable back to the default.</li> </ul> </li> <li>14.3.4 FTP PROCEDURE</li> <li>FTP procedures requires an FTP server to be configured on each machine in the partner pair. An FTP client needs to be available on each machine in the partner pair. An FTP client needs to be available on each machine as well; an FTP client is a standard Windows component.</li> <li>An FTP server is a component of the IIS 'Internet Information Services' manger which not a part of a standard Windows installation:</li> <li>See Start   Server Manager   Roles   Add IIS. Configure FTP server via IIS manager.</li> <li>14.3.4.1 SETUP         <ul> <li>1) Make sure ftpd is installed on each node for the FTP application.</li> <li>2) A special account for this should be created as follows:                 <ul> <li>b) Username: Interop</li> <li>c) Password: openfabrics</li> </ul> </li> <li>14.3.4.2 PROCEDURE</li> </ul> </li> </ul>                                                                                                    |                                                                          | 6)  | •                                                                                            |                                | 3<br>4         |
| <ul> <li>8) Ping again from all nodes (this time we should get a response).</li> <li>9) Follow Step B, this time bring the interface down and then back up: Start  <br/>Server Manager   View Network Connections   IPolB(Local Area connection)<br/>disable and enable commands instead of physically disconnecting the<br/>HCAs.</li> <li>Note: Each step must exhibit the expected behavior while using each SM in<br/>order for the device to pass Step B overall.</li> <li>Step C</li> <li>1) Follow Step A and B using a different SM until all SM's have been used.<br/>Only one instance of each available SM is required. Steps A, B, and C must<br/>pass in order for the device to pass 13.3.3 overall.</li> <li>2) Issue the command: sysctl net.ipv4.neigh ib0.unres_qlen=3<br/>a) This sets the qlen variable back to the default.</li> <li>14.3.4 FTP PROCEDURE</li> <li>FTP procedures requires an FTP server to be configured on each machine in the<br/>partner pair. An FTP client needs to be available on each machine in the<br/>partner pair. An FTP client needs to be available on each machine as well; an<br/>FTP client is a standard Windows component.</li> <li>An FTP server is a component of the IIS 'Internet Information Services' manger<br/>which not a part of a standard Windows installation.</li> <li>See Start   Server Manager   Roles   Add IIS. Configure FTP server via IIS man-<br/>ager.</li> <li>14.3.4.1 Setup</li> <li>1) Make sure ftpd is installed on each node for the FTP application.</li> <li>2) A special account for this should be created as follows:</li> <li>b) Username: Interop</li> <li>c) Password: openfabrics</li> <li>14.3.4.2 PROCEDURE</li> <li>Run FTP server on all nodes.</li> <li>1) Start an SM (all SMs will need to be tested) and let it initialize (ref MS Net-<br/>work utilities docs)</li> <li>a) Verify that the running SM is the one you started.</li> <li>2) FTP:</li> </ul> |                                                                          | 7)  |                                                                                              | tch on the subnet which will   | 5              |
| Server Manager   View Network Connections   IPOB/Local Area connection)<br>disable and enable commands instead of physically disconnecting the<br>HCAs.<br>Note: Each step must exhibit the expected behavior while using each SM in<br>order for the device to pass Step B overall.<br>Step C 1) Follow Step A and B using a different SM until all SM's have been used.<br>Only one instance of each available SM is required. Steps A, B, and C must<br>pass in order for the device to pass 13.3 overall.<br>2) Issue the command: sysctl net.ipv4.neigh.ib0.unres_qlen=3<br>a) This sets the qlen variable back to the default.<br>14.3.4 FTP PROCEDURE<br>FTP procedures requires an FTP server to be configured on each machine in the<br>partner pair. An FTP client needs to be available on each machine as well; an<br>FTP client is a standard Windows component.<br>An FTP server is a component of the IIS Internet Information Services' manger<br>which not a part of a standard Windows installation:<br>See Start   Server Manager   Roles   Add IIS. Configure FTP server via IIS man-<br>ager.<br>14.3.4.1 SETUP<br>1) Make sure ftpd is installed on each node for the FTP application.<br>2) A special account for this should be created as follows:<br>b) Username: Interop<br>c) Password: openfabrics<br>14.3.4.2 PROCEDURE<br>Run FTP server on all nodes.<br>1) Start an SM (all SMs will need to be tested) and let it initialize (ref MS Net-<br>work utilities docs)<br>a) Verify that the running SM is the one you started.<br>2) FTP:                                                                                                    |                                                                          | 8)  | Ping again from all nodes (this time we should g                                             | et a response).                | 7              |
| Note: Each step must exhibit the expected behavior while using each SM in order for the device to pass Step B overall.         Step C       1) Follow Step A and B using a different SM until all SM's have been used. Only one instance of each available SM is required. Steps A, B, and C must pass in order for the device to pass 13.3 overall.         2) Issue the command: sysctl net.jpv4.neigh.ib0.unres_qlen=3 <ul> <li>a) This sets the qlen variable back to the default.</li> </ul> 14.3.4 FTP PROCEDURE       FTP procedures requires an FTP server to be configured on each machine in the partner pair. An FTP client needs to be available on each machine as well; an FTP client is a standard Windows component.         An FTP server is a component of the IIS 'Internet Information Services' manger which not a part of a standard Windows installation:         See Start   Server Manager   Roles   Add IIS. Configure FTP server via IIS manager.         14.3.4.1 SETUP       1) Make sure ftpd is installed on each node for the FTP application.         2) A special account for this should be created as follows:       b) Username: Interop         c) Password: openfabrics       1.         14.3.4.2 PROCEDURE       Run FTP server on all nodes.         1) Start an SM (all SMs will need to be tested) and let it initialize (ref MS Network utilities docs)       a) Verify that the running SM is the one you started.         2) FTP:       2) FTP:       3.                                                                                                    |                                                                          | 9)  | Server Manager   View Network Connections   IP disable and enable commands instead of physic | olB(Local Area connection)     | 8<br>9<br>1    |
| <ul> <li>Step C <ol> <li>Follow Step A and B using a different SM until all SM's have been used.<br/>Only one instance of each available SM is required. Steps A, B, and C must pass in order for the device to pass 13.3.3 overall.</li> <li>Issue the command: sysctl net.ipv4.neigh.ib0.unres_qlen=3 <ul> <li>a) This sets the qlen variable back to the default.</li> </ul> </li> <li>14.3.4 FTP PROCEDURE </li> <li>FTP procedures requires an FTP server to be configured on each machine in the partner pair. An FTP client needs to be available on each machine as well; an FTP client is a standard Windows component.</li> <li>An FTP server is a component of the IIS 'Internet Information Services' manger which not a part of a standard Windows installation:</li> <li>See Start   Server Manager   Roles   Add IIS. Configure FTP server via IIS manager.</li> </ol></li></ul> 14.3.4.1 Setup <ul> <li>Make sure ftpd is installed on each node for the FTP application.</li> <li>A special account for this should be created as follows:</li> <li>b) Username: Interop</li> <li>c) Password: openfabrics</li> </ul> 14.3.4.2 PROCEDURE Run FTP server on all nodes. <ul> <li>Start an SM (all SMs will need to be tested) and let it initialize (ref MS Network utilities docs)</li> <li>a) Verify that the running SM is the one you started.</li> <li>(2) FTP:</li> </ul>                                                                                                    |                                                                          |     |                                                                                              | vior while using each SM in    | 1<br>1<br>1    |
| <ul> <li>14.3.4 FTP PROCEDURE</li> <li>a) This sets the qlen variable back to the default.</li> <li>14.3.4 FTP PROCEDURE</li> <li>FTP procedures requires an FTP server to be configured on each machine in the partner pair. An FTP client needs to be available on each machine as well; an FTP client is a standard Windows component.</li> <li>An FTP server is a component of the IIS 'Internet Information Services' manger which not a part of a standard Windows installation:</li> <li>See Start   Server Manager   Roles   Add IIS. Configure FTP server via IIS manager.</li> <li>14.3.4.1 SETUP</li> <li>1) Make sure ftpd is installed on each node for the FTP application.</li> <li>2) A special account for this should be created as follows:</li> <li>b) Username: Interop</li> <li>c) Password: openfabrics</li> <li>14.3.4.2 PROCEDURE</li> <li>Run FTP server on all nodes.</li> <li>1) Start an SM (all SMs will need to be tested) and let it initialize (ref MS Network utilities docs)</li> <li>a) Verify that the running SM is the one you started.</li> <li>2) FTP:</li> </ul>                                                                                                    | Step C                                                                   | 1)  | Only one instance of each available SM is requir                                             | ed. Steps A, B, and C must     | 14<br>13<br>10 |
| <ul> <li>a) This sets the gleh Variable back to the default.</li> <li>14.3.4 FTP PROCEDURE</li> <li>FTP procedures requires an FTP server to be configured on each machine in the partner pair. An FTP client needs to be available on each machine as well; an FTP client is a standard Windows component.</li> <li>An FTP server is a component of the IIS 'Internet Information Services' manger which not a part of a standard Windows installation:</li> <li>See Start   Server Manager   Roles   Add IIS. Configure FTP server via IIS manager.</li> <li>14.3.4.1 SETUP <ul> <li>Make sure ftpd is installed on each node for the FTP application.</li> <li>A special account for this should be created as follows:</li> <li>Username: Interop</li> <li>Password: openfabrics</li> </ul> </li> <li>14.3.4.2 PROCEDURE</li> <li>Run FTP server on all nodes.</li> <li>Start an SM (all SMs will need to be tested) and let it initialize (ref MS Network utilities docs) <ul> <li>a) Verify that the running SM is the one you started.</li> <li>FTP:</li> </ul> </li> </ul>                                                                                                    |                                                                          | 2)  | Issue the command: sysctl net.ipv4.neigh.ib0.un                                              | res_qlen=3                     | 1              |
| 14.3.4 FTP PROCEDURE         FTP procedures requires an FTP server to be configured on each machine in the partner pair. An FTP client needs to be available on each machine as well; an FTP client is a standard Windows component.         An FTP server is a component of the IIS 'Internet Information Services' manger which not a part of a standard Windows installation:         See Start   Server Manager   Roles   Add IIS. Configure FTP server via IIS manager.         14.3.4.1 SETUP         1) Make sure ftpd is installed on each node for the FTP application.         2) A special account for this should be created as follows:         b) Username: Interop         c) Password: openfabrics         14.3.4.2 PROCEDURE         Run FTP server on all nodes.         1) Start an SM (all SMs will need to be tested) and let it initialize (ref MS Network utilities docs)         a) Verify that the running SM is the one you started.         2) FTP:                                                                                                    |                                                                          |     | a) This sets the glen variable back to the defau                                             | lt.                            | 1              |
| <ul> <li>FTP procedures requires an FTP server to be configured on each machine in the partner pair. An FTP client needs to be available on each machine as well; an FTP client is a standard Windows component.</li> <li>An FTP server is a component of the IIS 'Internet Information Services' manger which not a part of a standard Windows installation:</li> <li>See Start   Server Manager   Roles   Add IIS. Configure FTP server via IIS manager.</li> <li>14.3.4.1 SETUP <ul> <li>Make sure ftpd is installed on each node for the FTP application.</li> <li>A special account for this should be created as follows:</li> <li>Username: Interop</li> <li>Password: openfabrics</li> </ul> </li> <li>14.3.4.2 PROCEDURE <ul> <li>Run FTP server on all nodes.</li> <li>Start an SM (all SMs will need to be tested) and let it initialize (ref MS Network utilities docs)</li> <li>Verify that the running SM is the one you started.</li> <li>FTP:</li> </ul> </li> </ul>                                                                                                    | 14.3.4 FTP PROCEDURE                                                     |     |                                                                                              |                                |                |
| An FTP server is a component of the IIS <b>'Internet Information Services'</b> manger<br>which <b>not</b> a part of a standard Windows installation:<br>See Start   Server Manager   Roles   Add IIS. Configure FTP server via IIS man-<br>ager.<br><b>14.3.4.1 SETUP</b><br>1) Make sure ftpd is installed on each node for the FTP application.<br>2) A special account for this should be created as follows:<br>b) Username: Interop<br>c) Password: openfabrics<br><b>14.3.4.2 PROCEDURE</b><br>Run FTP server on all nodes.<br>1) Start an SM (all SMs will need to be tested) and let it initialize (ref MS Net-<br>work utilities docs)<br>a) Verify that the running SM is the one you started.<br>2) FTP:                                                                                                    |                                                                          | par | ther pair. An FTP client needs to be available on                                            |                                | 2<br>2         |
| 14.3.4.1 SETUP       1) Make sure ftpd is installed on each node for the FTP application.         2) A special account for this should be created as follows:         b) Username: Interop         c) Password: openfabrics         14.3.4.2 PROCEDURE         Run FTP server on all nodes.         1) Start an SM (all SMs will need to be tested) and let it initialize (ref MS Network utilities docs)         a) Verify that the running SM is the one you started.         2) FTP:                                                                                                    |                                                                          |     | •                                                                                            | ormation Services' manger      | 2<br>2<br>2    |
| <ul> <li>14.3.4.1 SETUP <ol> <li>Make sure ftpd is installed on each node for the FTP application.</li> <li>A special account for this should be created as follows: <ul> <li>Username: Interop</li> <li>Password: openfabrics</li> </ul> </li> <li>14.3.4.2 PROCEDURE Run FTP server on all nodes. 1) Start an SM (all SMs will need to be tested) and let it initialize (ref MS Network utilities docs) <ul> <li>Verify that the running SM is the one you started.</li> <li>FTP:</li> </ul> </li> </ol></li></ul>                                                                                                    |                                                                          |     |                                                                                              | ure FTP server via IIS man-    | 2<br>2         |
| <ol> <li>Make sure ftpd is installed on each node for the FTP application.</li> <li>A special account for this should be created as follows:         <ul> <li>b) Username: Interop</li> <li>c) Password: openfabrics</li> </ul> </li> <li>14.3.4.2 PROCEDURE         <ul> <li>Run FTP server on all nodes.</li> <li>1) Start an SM (all SMs will need to be tested) and let it initialize (ref MS Network utilities docs)             <ul></ul></li></ul></li></ol>                                                                                                    | 14.3.4.1 SETUP                                                           |     |                                                                                              |                                | 2              |
| <ul> <li>2) A special account for this should be created as follows:</li> <li>b) Username: Interop</li> <li>c) Password: openfabrics</li> </ul> <b>14.3.4.2 PROCEDURE</b> Run FTP server on all nodes. 1) Start an SM (all SMs will need to be tested) and let it initialize (ref MS Network utilities docs) <ul> <li>a) Verify that the running SM is the one you started.</li> <li>2) FTP:</li> </ul>                                                                                                    |                                                                          | 1)  | Make sure find is installed on each pode for the                                             | ETD application                |                |
| <ul> <li>b) Username: Interop</li> <li>c) Password: openfabrics</li> <li>14.3.4.2 PROCEDURE</li> <li>Run FTP server on all nodes.</li> <li>1) Start an SM (all SMs will need to be tested) and let it initialize (ref MS Network utilities docs)</li> <li>a) Verify that the running SM is the one you started.</li> <li>2) FTP:</li> </ul>                                                                                                    |                                                                          | ,   |                                                                                              |                                | 3              |
| c) Password: openfabrics<br>14.3.4.2 PROCEDURE<br>Run FTP server on all nodes.<br>1) Start an SM (all SMs will need to be tested) and let it initialize (ref MS Net-<br>work utilities docs)<br>a) Verify that the running SM is the one you started.<br>2) FTP:                                                                                                    |                                                                          | 2)  | •                                                                                            | UIIOWS.                        | 3              |
| <b>14.3.4.2 PROCEDURE</b> Run FTP server on all nodes.         1) Start an SM (all SMs will need to be tested) and let it initialize (ref MS Network utilities docs) <ul> <li>a) Verify that the running SM is the one you started.</li> <li>2) FTP:</li> </ul>                                                                                                    |                                                                          |     | , .                                                                                          |                                | 3              |
| <ul> <li>Run FTP server on all nodes.</li> <li>1) Start an SM (all SMs will need to be tested) and let it initialize (ref MS Network utilities docs) <ul> <li>a) Verify that the running SM is the one you started.</li> </ul> </li> <li>2) FTP: 44</li> </ul>                                                                                                    |                                                                          |     | c) rassword. openiablics                                                                     |                                | 3              |
| <ol> <li>Start an SM (all SMs will need to be tested) and let it initialize (ref MS Network utilities docs)</li> <li>a) Verify that the running SM is the one you started.</li> <li>FTP:</li> </ol>                                                                                                    | 14.3.4.2 PROCEDURE                                                       |     |                                                                                              |                                | 3              |
| <ol> <li>Start an SM (all SMs will need to be tested) and let it initialize (ref MS Network utilities docs)         <ul> <li>a) Verify that the running SM is the one you started.</li> <li>2) FTP:</li> </ul> </li> </ol>                                                                                                    |                                                                          | Ru  | n FTP server on all nodes.                                                                   |                                | 3              |
| <ul> <li>a) Verify that the running SM is the one you started.</li> <li>2) FTP:</li> </ul>                                                                                                    |                                                                          | 1)  | · · · · · · · · · · · · · · · · · · ·                                                        | let it initialize (ref MS Net- | 3<br>3         |
| 2) FTP: 4                                                                                                    |                                                                          |     | ,                                                                                            | irted.                         | 3              |
|                                                                                                    |                                                                          | 21  |                                                                                              |                                | 4              |
|                                                                                                    |                                                                          | -)  |                                                                                              |                                | 4              |

|    |    |                                                                                                    | -        |
|----|----|----------------------------------------------------------------------------------------------------|----------|
|    | a) | Connect an HCA pair via FTP on IPoIB using the specified user name and password.                                                                      | 1<br>2   |
|    | b) | Put the 4MB file to the %windir%\temp folder (generally C:\Win-<br>dows\Temp) on the remote host.                                                     | 3        |
|    | c) | Get the same file to your local dir again.                                                                                                    | 4<br>5   |
|    | ,  | Binary compare the file using the Windows command 'fc /B tfile                                                                                        | 6        |
|    |    | tfile.orig'.                                                                                                    | 7        |
|    |    | i) The two must be identical                                                                                                    | 8        |
| 3) | Re | peat the procedure with a different SM.                                                                                                    | 9        |
|    |    | te: Every node must FTP the 4MB file to all others using all SMs and the                                                                              | 1        |
|    |    | s must be identical as determined by the binary compare in order for the<br>vice to pass 13.3.4 overall.                                              | 1        |
|    |    | -                                                                                                    | 1        |
|    |    | <b>te</b> : Sections 13.3.3 and 13.3.4 must pass using the configuration deterned by sections 13.3.1 and 13.3.2 for the device to pass IPoIB Datagram | 1;       |
|    |    | de overall.                                                                                                    | 14<br>13 |
|    |    |                                                                                                    | 1        |
|    |    |                                                                                                    | 1        |
|    |    |                                                                                                    | 1        |
|    |    |                                                                                                    | 1        |
|    |    |                                                                                                    | 2        |
|    |    |                                                                                                    | 2        |
|    |    |                                                                                                    | 2        |
|    |    |                                                                                                    | 2        |
|    |    |                                                                                                    | 2        |
|    |    |                                                                                                    | 2        |
|    |    |                                                                                                    | 2        |
|    |    |                                                                                                    | 2        |
|    |    |                                                                                                    | 2        |
|    |    |                                                                                                    | 3        |
|    |    |                                                                                                    | 3        |
|    |    |                                                                                                    | 3        |
|    |    |                                                                                                    | 3        |
|    |    |                                                                                                    | 3        |
|    |    |                                                                                                    | 3        |
|    |    |                                                                                                    | 3        |
|    |    |                                                                                                    | 3        |
|    |    |                                                                                                    | 3        |
|    |    |                                                                                                    | 4        |
|    |    |                                                                                                    | 4        |

| 14.4 IB SM FAILOVER AND HAND | DO  | VER PROCEDURE USING WINOF                                                                                                    | 1              |
|------------------------------|-----|----------------------------------------------------------------------------------------------------|----------------|
| 14.4.1 SETUP                 |     |                                                                                                    | 2              |
| 1                            | I)  | Connect HCAs per the selected topology.                                                                                                    | 3              |
| 2                            |     |                                                                                                    | 4              |
| -                            | ,   | be from the same vendor. They will be tested pairwise: two at a time.                                                                                                    | 5              |
| 14.4.2 PROCEDURE             |     |                                                                                                    | 6              |
| 1                            | I)  | Disable all SMs in the cluster.                                                                                                    | /              |
| 2                            | 2)  | Start a SM on either machine in a chosen pair.                                                                                                    | 8<br>9         |
|                              |     | a) Start   Server Manager   Configuration   Services   InfiniBand Subnet<br>Manager   start   apply                                                                                                    | 10<br>11       |
| 3                            | 3)  | Dun "votat" on all Mindowo nadao in the fabria                                                                                                    | 12             |
|                              |     |                                                                                                    | 13             |
| 4                            | 4)  |                                                                                                    | 14             |
|                              |     | a) Verify Local Area Connection assigned to IPoIB interface:                                                                                                    | 15             |
|                              |     | i) Start   Control Panel   Network and Sharing Center   Manage Net-                                                                                                    | 16             |
|                              |     |                                                                                                    | 17             |
|                              |     | · · · · · · · · · · · · · · · · · · ·                                                                                                    | 18             |
|                              |     | i) hetsi intendee ip show address Eocal Area Connection 5                                                                                                    | 19             |
|                              |     | ii) Heish interface ip show address Local Area Connection 4                                                                                                    | 20             |
|                              |     | ble & operational from a device driver perspective using Device Manag-                                                                                                    | 21<br>22<br>23 |
|                              |     |                                                                                                    | 23             |
|                              |     | , completent for a second second se | 25             |
|                              |     |                                                                                                    | 26             |
| 5                            | 5)  | Start an Open SM on the second machine in the current pair.                                                                                                    | 27             |
| 6                            | 5)  | verify that the ON's behave according to the OW phonty rules.                                                                                                    | 28             |
|                              |     | a) The windows OpenSiving life is located at % windir % (temp (osm.log).                                                                                                    | 29             |
|                              |     | <b>Note</b> : The SM with highest numerical priority value is master and the                                                                                                    | 30             |
|                              |     | other is in standby. If both SMs have the same priority value then the SM                                                                                                    | 31<br>32       |
|                              |     | with the sinallest guid is master and the other is in standby.                                                                                                    | 33             |
| 7                            | 7)  | Verity that all nodes in the cluster are present - ping all IPOIR interfaces                                                                                                    | 34             |
| 8                            | 3)  | Shutdown the meeter SM                                                                                                    | 35             |
| g                            | )   | (and for the south of a solition ONA many since the source starts should be source to sole the solition of the                                                                                                    | 36             |
| 1                            | 0)  | Verify that all nodes in the cluster are present - ping all IPoIB interfaces                                                                                                    | 37             |
| 1                            | 1)  | Start the SM you just shutdown.                                                                                                    | 38             |
| 1                            |     |                                                                                                    | 39<br>40       |
| 1                            | 13) |                                                                                                    | 41             |
|                              |     |                                                                                                    | 42             |

| 14) | Shutdown the standby SM.                                                                              | 1 |
|-----|----------------------------------------------------------------------------------------------------|---|
| ,   | Verify that the previous master SM is still the master; view                                          | 2 |
| 10) | '%windir%\temp\osm.log'.                                                                              | 3 |
| 16) | Verify that all nodes in the cluster are present - ping all IPoIB interfaces                          | 4 |
| 17) | Repeat proceeding steps [1-16] 2 more times with the same node pair, en-                              | 5 |
|     | suring that the below criteria is met (total of 3 tests per pair which can be run in any order):      | 6 |
|     | a) First SM to be started having highest numerical priority value.                                    | 7 |
|     | <ul><li>b) Second SM to be started having highest numerical priority value.</li></ul>                 | 9 |
|     | <ul><li>c) Both SMs having equal numerical priority values.</li></ul>                                 | 1 |
| 18) | Repeat steps 1-17 until all possible SM pairs from identical vendors in the cluster have been tested. | 1 |
|     |                                                                                                    | 1 |
|     |                                                                                                    | 1 |
|     |                                                                                                    | 1 |
|     |                                                                                                    | 1 |
|     |                                                                                                    | 1 |
|     |                                                                                                    | 1 |
|     |                                                                                                    | 2 |
|     |                                                                                                    | 2 |
|     |                                                                                                    | 2 |
|     |                                                                                                    | 2 |
|     |                                                                                                    | 2 |
|     |                                                                                                    | 2 |
|     |                                                                                                    | 2 |
|     |                                                                                                    | 2 |
|     |                                                                                                    | 2 |
|     |                                                                                                    | 3 |
|     |                                                                                                    | 3 |
|     |                                                                                                    | 3 |
|     |                                                                                                    | 3 |
|     |                                                                                                    | 3 |
|     |                                                                                                    | 3 |
|     |                                                                                                    | 3 |
|     |                                                                                                    | 3 |
|     |                                                                                                    | 3 |
|     |                                                                                                    | 4 |
|     |                                                                                                    | 4 |
|     |                                                                                                    | 4 |

| 14.5 IB SRP USING WINOF  |     |      |                                                                                                    | 1             |
|--------------------------|-----|------|----------------------------------------------------------------------------------------------------|---------------|
| 14.5.1 SETUP             |     |      |                                                                                                    | 2             |
|                          | 1)  |      | nnect the HCAs and switches as per the Architected Network and make e that no SM is running on the Fabric.                                                            | 3<br>4        |
|                          | 2)  | (so  | nfigure and Start a Linux OFED SRP target - VDISK BLOCKIO mode;<br>me assembly required) - <u>https://wiki.openfabrics.org/tiki-</u><br>ex.php?page=SRPT+Installation | 5<br>6<br>7   |
|                          |     | a)   | assume /dev/sdb1 & /dev/sdc1 are formatted with /sbin/mkfs.msdos                                                                                                    | 8             |
|                          |     | b)   | Setting SRPT_LOAD=yes in /etc/infiniband/openib.conf is not good enough. It only loads ib_srpt module and does not load scst and its dev_handlers.                    | 9<br>10<br>11 |
|                          |     | c)   | modprobe scst                                                                                                    | 12            |
|                          |     | d)   | modprobe scst_vdisk                                                                                                    | 13            |
|                          |     | e)   | echo "open vdisk0 /dev/sdb BLOCKIO" > /proc/scsi_tgt/vdisk/vdisk                                                                                                    | 14            |
|                          |     | f)   | echo "open vdisk1 /dev/sdc BLOCKIO" > /proc/scsi_tgt/vdisk/vdisk                                                                                                    | 15            |
|                          |     | g)   | echo "add vdisk0 0" >/proc/scsi_tgt/groups/Default/devices                                                                                                    | 16            |
|                          |     | h)   | echo "add vdisk1 1" >/proc/scsi_tgt/groups/Default/devices                                                                                                    | 17            |
|                          |     |      |                                                                                                    | 18<br>19      |
|                          | sho | buld | For the April 2012 Interop events, the OFILG decided that each target<br>I only advertise two volumes in order to reduce the amount of time required<br>the tests     |               |
| 14.5.2 WINDOWS PROCEDURE |     |      |                                                                                                    | 22            |
|                          | 1)  | Sta  | rt an SM (all SM's will need to be tested) and let it initialize.                                                                                                    | 23<br>24      |
|                          | .,  |      | Verify that the running SM is the one that you started                                                                                                    | 24<br>25      |
|                          | 2)  |      | pose a node to work with                                                                                                    | 26            |
|                          | ,   |      | ify the SRP driver loaded correctly; locate the SRP Miniport.                                                                                                    | 27            |
|                          | •)  |      | Start  Control Panel   Device Manager   Storage Controllers [InfiniBand SRP Miniport]                                                                                 | 28<br>29      |
|                          | 4)  | Dis  | cover + Enable (bring online) the SRP drive(s)                                                                                                    | 30            |
|                          |     | a)   | Start   Server Manager   Storage   Disk Management                                                                                                    | 31            |
|                          | 5)  |      | u will find a basic 'unknown' and 'offline' disk; this one of your SRP<br>ume(s).                                                                                     | 32<br>33      |
|                          | 6)  | Rig  | ht-click the offline disk and select 'online'.                                                                                                    | 34            |
|                          | 7)  | Rig  | ht-click the volume space, assign the drive letter 'T'.                                                                                                    | 35<br>36      |
|                          | 8)  | Rig  | ht-click the volume space, format the volume.                                                                                                    | 37            |
|                          | 9)  |      | cess the SRP drive via assigned drive letter. From a Windows/DOS nmand prompt window, execute the following commands.                                                 | 38<br>39      |
|                          |     | a)   | vol T:                                                                                                    | 40            |
|                          |     | b)   | dir T:\ (should be empty)                                                                                                    | 41            |
|                          |     |      |                                                                                                    | 42            |

| OFA Interoperability Working Group<br>OFA-IWG INTEROPERABILITY TEST PLAN |              | IB SRP using WinOF<br>RELEASE 1.51                                                                     | September 23, 2014<br>DRAFT | _        |
|--------------------------------------------------------------------------|--------------|----------------------------------------------------------------------------------------------------|-----------------------------|----------|
|                                                                          | c)           | mkdir T:\tmp                                                                                           |                             | 1        |
|                                                                          | d)           | copy /B WinOF_wlh_x64.msi T:\tmp                                                                       |                             | 2        |
|                                                                          | e)           | fc /B WinOF_wlh_x64.msi T:\tmp\WinOF_wlh_x                                                             | 64.msi                      | 3        |
|                                                                          | f)           | copy /B T:\tmp\WinOF wlh x64.msi T:\tmp\WO                                                             |                             | 4        |
|                                                                          | g)           | fc /B T:\tmp\WinOF_wlh_x64.msi T:\tmp\WOF2.                                                            | msi                         | 5        |
|                                                                          | h)           | fc /B WinOF wlh x64.msi T:\tmp\WOF2.msi                                                                |                             | 6        |
|                                                                          | i)           | copy /B T:\tmp\WOF2.msi WOF3.msi                                                                       |                             | 7<br>8   |
|                                                                          | j)           | fc /B WinOF_wlh_x64.msi WOF3.msi                                                                       |                             | 9        |
|                                                                          | k)           | del T:\tmp\WOF2.msi                                                                                    |                             | 10       |
|                                                                          | )<br>I)      | del T:\tmp\WinOF_wlh_x64.msi                                                                           |                             | 11       |
|                                                                          | ,<br>m)      | dir T:\tmp (should be empty)                                                                           |                             | 12       |
|                                                                          | ,<br>n)      | rmdir T:\tmp                                                                                           |                             | 13       |
|                                                                          | o)           | dir T:\ (should be empty)                                                                              |                             | 14       |
|                                                                          | p)           | del WOF3.msi                                                                                           |                             | 15       |
|                                                                          | • /          | each SRP target located in Procedure #4                                                                |                             | 16<br>17 |
|                                                                          | a)           | Perform step 9 for each volume found for all tar                                                       | raets as determined by      | 18       |
|                                                                          | u)           | Windows Procedure step #4 - see <u>Discover + E</u><br><u>SRP drive(s)</u>                             | -                           | 19       |
|                                                                          | 11) Tak      | e SRP drive offline                                                                                    |                             | 20<br>21 |
|                                                                          | a)           | Start   Server Manager   Storage   Disk Manage                                                         | ement                       | 22       |
|                                                                          | b)           | Right-click the online disk and select 'offline'                                                       |                             | 23       |
|                                                                          | c)           | dir T:\ (should fail).                                                                                 |                             | 24       |
|                                                                          | 12) Re<br>SM | poot all devices in the fabric and repeat the proc                                                     | edure using a different     | 25<br>26 |
|                                                                          | on all ta    | n HCA must successfully complete all operations<br>argets using all available SM's in order to pass SF |                             | 27<br>28 |
|                                                                          | per targ     | et are all that is required.                                                                           |                             | 29       |
|                                                                          |              |                                                                                                    |                             | 30       |
|                                                                          |              |                                                                                                    |                             | 31       |
|                                                                          |              |                                                                                                    |                             | 32       |
|                                                                          |              |                                                                                                    |                             | 33<br>34 |
|                                                                          |              |                                                                                                    |                             | 34<br>35 |
|                                                                          |              |                                                                                                    |                             | 36       |
|                                                                          |              |                                                                                                    |                             | 37       |
|                                                                          |              |                                                                                                    |                             | 38       |
|                                                                          |              |                                                                                                    |                             | 39       |
|                                                                          |              |                                                                                                    |                             | 40       |
|                                                                          |              |                                                                                                    |                             | 41       |
|                                                                          |              |                                                                                                    |                             | 42       |

| 14.6 IB UDAPLTEST COMMANDS U       | ISING WINOF                                                                                                    | 1        |
|------------------------------------|----------------------------------------------------------------------------------------------------|----------|
| Serv                               | er Command: dapl2test -T S -D <ia_name></ia_name>                                                                                         | 2        |
|                                    |                                                                                                    | 3        |
| 14.6.1 IB SETUP                    |                                                                                                    | 4        |
|                                    | The %SystemDrive%\DAT\dat.conf needs to be verified to be sure that the correct interface is used. The DAPL interface for IB is ibnic0v2. | 5<br>6   |
| •                                  | t is also important to verify that the desired dat/dapl libraries are available                                                           | 7        |
|                                    |                                                                                                    | 8        |
|                                    | windir%\dapl2.dll                                                                                                    | 9        |
|                                    | To run dapl2test on IB, an SM needs to be running.                                                                                        | 10       |
|                                    |                                                                                                    | 11       |
| 14.6.2 GROUP 1: POINT-TO-POINT TOP |                                                                                                    | 12       |
| [1.3]                              | 1 connection and simple send/recv:                                                                                                    | 13       |
|                                    | <pre>dapl2test -T T -s <server_name> -D <ia_name> -i 100 -t 1 -w 1 -R BE</ia_name></server_name></pre>                                    | 14       |
|                                    | client SR 256 1 server SR 256 1                                                                                                    | 15<br>16 |
| [1.4]                              | Verification, polling, and scatter gather list:                                                                                           | 17       |
|                                    | <ul> <li>dapl2test -T T -s <sever_name> -D <ia_name> -i 100 -t 1 -w 1 -V -P -R</ia_name></sever_name></li> <li>BE</li> </ul>              | 18       |
|                                    | client SR 1024 3 -f \                                                                                                    | 19       |
|                                    | server SR 1536 2 -f                                                                                                    | 20       |
| 14.6.3 GROUP 2: SWITCHED TOPOLOGY  | (                                                                                                    | 21       |
| Infin                              | Band Switch: Any InfiniBand switch                                                                                                    | 22       |
|                                    |                                                                                                    | 23       |
| [2.5]                              | Verification and private data:                                                                                                    | 24       |
|                                    | <ul> <li>dapl2test -T T -s <server_name> -D <ia_name> -i 100 -t 1 -w 1 -V -P -R<br/>BE</ia_name></server_name></li> </ul>                 | 25<br>26 |
|                                    | client SR 1024 1 \                                                                                                    | 27       |
|                                    | server SR 1024 1                                                                                                    | 28       |
| [2.6]                              | Add multiple endpoints, polling, and scatter gather list:                                                                                 | 29       |
|                                    | dapl2test -T T -s <server_name> -D <ia_name> -i 100 -t 1 -w 10 -V -P -R</ia_name></server_name>                                           | 30       |
|                                    | BE client SR 1024 3 \                                                                                                    | 31       |
|                                    | server SR 1536 2                                                                                                    | 32       |
| [2.7]                              | Add RDMA Write :                                                                                                    | 33       |
|                                    | <ul> <li>dapl2test -T T -s <server_name> -D <ia_name> -i 100 -t 1 -w 1 -V -P -R</ia_name></server_name></li> <li>BE</li> </ul>            | 34<br>35 |
|                                    | client SR 256 1 \                                                                                                    | 36       |
|                                    | server RW 4096 1 server SR 256 1                                                                                                    | 37       |
| [2.8]                              | Add RDMA Read:                                                                                                    | 38       |
|                                    | dapl2test -T T -s <server_name> -D <ia_name> -i 100 -t 1 -w 1 -V -P -R<br/>BE</ia_name></server_name>                                     | 39<br>40 |
|                                    | client SR 256 1 \                                                                                                    | 41       |
|                                    |                                                                                                    | 42       |

| OFA Interoperability Working Group<br>OFA-IWG INTEROPERABILITY TEST PLAN | IE     | B uDAPLTEST Commands using WinOF<br>RELEASE 1.51                                                                                                    | September 23, 2014<br>DRAFT                                                           |   |
|--------------------------------------------------------------------------|--------|----------------------------------------------------------------------------------------------------|---------------------------------------------------------------------------------------|---|
|                                                                          | •      | server RR 4096 1 server SR 256 1                                                                                                    |                                                                                       |   |
| 4.6.4 GROUP 3: SWITCHED TOPC                                             | DLOGY  | WITH MULTIPLE SWITCHES                                                                                                    |                                                                                       |   |
|                                                                          | [3.5]  | Multiple threads, RDMA Read, and RDMA W                                                                                                    | rite:                                                                                 |   |
|                                                                          | •      | <pre>dapl2test -T T -s <server_name> -D <ia_na<br>BE</ia_na<br></server_name></pre>                                                                                                    | me> -i 100 -t 4 -w 8 -V -P -R                                                         |   |
|                                                                          | •      | client SR 256 1 \                                                                                                    |                                                                                       |   |
|                                                                          | •      | server RR 4096 1 server SR 256 1 client S                                                                                                    | R 256 1 server RR 4096 1 \                                                            |   |
|                                                                          | •      | server SR 256 1                                                                                                    |                                                                                       |   |
|                                                                          | [3.6]  | Pipeline test with RDMA Write and scatter gat                                                                                                    | ther list:                                                                            |   |
|                                                                          | •      | <ul> <li>dapl2test -T P -s <server_name> -D <ia_na< li=""> <li>8192 2</li> </ia_na<></server_name></li></ul>                                                                                                    | ame> -i 1024 -p 64 -m p RW                                                            |   |
|                                                                          | [3.7]  | Pipeline with RDMA Read:                                                                                                    |                                                                                       |   |
|                                                                          | •      | <ul> <li>dapl2test -T P -s <server_name> -D <ia_na< li=""> <li>4096 2</li> </ia_na<></server_name></li></ul>                                                                                                    | ame> -i 1024 -p 64 -m p RR                                                            |   |
|                                                                          | [3.8]  | Multiple switches:                                                                                                    |                                                                                       |   |
|                                                                          | •      | <pre>dapl2test -T T -s <server_name> -D <ia_na< pre=""></ia_na<></server_name></pre>                                                                                                    | ıme> -i 100 -t 1 -w 10 -V -P -R                                                       |   |
|                                                                          | •      | BE client SR 1024 3 \                                                                                                    |                                                                                       |   |
|                                                                          | •      | server SR 1536 2                                                                                                    |                                                                                       |   |
| 4.6.5 WINOF DAPL2TEST WRAPP                                              | PER SO | CRIPTS                                                                                                    |                                                                                       |   |
|                                                                          |        | ne specified DAPL tests are conveniently locate<br>L test server & client scripts.                                                                                                    | ed in the WinOF distributed                                                           |   |
|                                                                          | • •    | %ProgramFiles(x86)%\WinOF\dt-svr.bat                                                                                                    |                                                                                       |   |
|                                                                          | •      | To run the dapl2test Server, to a Windo<br>type 'dt-svr'. Only one server is necess<br>communicate with a single dapl2test se<br>different nodes can exist. A single dapl2<br>with only one dapl2test server at a time | ary – multiple clients can<br>erver; multiple servers on<br>2test client communicates |   |
|                                                                          | •      | <ul> <li>No further server action is required as t<br/>sistent; looping waiting for dapltest clier</li> </ul>                                                                                                    | • •                                                                                   | • |
|                                                                          | • 9    | %ProgramFiles(x86)%\WinOF\dt-cli.bat                                                                                                    |                                                                                       |   |
|                                                                          | •      | · · · · · · · · · · · · · · · · · · ·                                                                                                    | command args & options.                                                               |   |
|                                                                          | •      |                                                                                                    |                                                                                       |   |
|                                                                          | •      | If the dt-svr command was executed on interface address is 10.10.4.200 then                                                                                                    | a system where the IPoIB                                                              |   |
|                                                                          | •      | <ul> <li>'dt-cli 10.10.4.200 interop' would run the<br/>tween the client and server.</li> </ul>                                                                                                    | e above dap2tests be-                                                                 |   |
|                                                                          | •      | <ul> <li>'dt-cli 10.10.4.200 conn' is a simple, qu<br/>client   server connection is operational</li> </ul>                                                                                                    | •                                                                                     |   |

client | server connection is operational.

| 14.7 IB MPI - INTEL MPI USING W        | ЮΝΙ   | F               |                                                                                                    | 1        |
|----------------------------------------|-------|-----------------|----------------------------------------------------------------------------------------------------|----------|
| 14.7.1 Requirements                    |       |                 |                                                                                                    | 2        |
| 1)                                     |       | el MF<br>m Inte | I is not part of the WinOF installation; acquire Intel MPI installer file                                                   | 3<br>4   |
| 2)                                     |       |                 | ame O/S version (Windows Server 2008-HPC) on homogenous systems.                                                            | 5<br>6   |
| 3)                                     |       | PI test         | ing requires a reliable IB fabric without other fabric interop testing g.                                                   | 7<br>8   |
| 4)                                     | Pri   | vate            | -<br>Ethernet Network configuration                                                                                         | 9        |
| ,                                      |       |                 | S names must match hostnames in hosts file.                                                                                 | 10       |
| 5)                                     | ,     |                 | nstallation requirements                                                                                                    | 11       |
| -,                                     | a)    | Inst            | all the latest version of WinOF on all systems (double-click<br>OF_wlh_x64.msi); see                                        | 12<br>13 |
|                                        |       | i)              | http://www.openfabrics.org/downloads/WinOF/README                                                                           | 14       |
|                                        |       |                 | Select the 'default' set of install features; includes uDAPL.                                                               | 15       |
|                                        |       |                 | Run OpenSM either on the headnode OR from one of the IB switches.                                                           | 16<br>17 |
|                                        |       |                 | If OpenSM on the headnode, select WinOF install feature 'OpenSM Started'.                                                   | 18<br>19 |
|                                        | b)    |                 | e WinOF installation on all nodes has completed, configure IPoIB faces.                                                     | 20<br>21 |
|                                        |       | ,               | %windir%\system32\Drivers\etc\hosts should be setup with IB host-<br>names and static IP addresses.                         | 22<br>23 |
|                                        |       | ,               | Assign IPv4 address, from hosts file, to each IPoIB interface; Example: Local Area Connection 3 is the 1st IPoIB interface. | 24<br>25 |
|                                        |       |                 | <ul> <li>netsh interface ip set address "Local Area Connection 4" static<br/>10.10.4.y 255.255.255.0</li> </ul>             | 26<br>27 |
|                                        |       |                 | This allows you to <b>set</b> the IPoIB IP address.                                                                         | 28       |
|                                        |       |                 | <ul> <li>netsh interface ip show address "Local Area Connection 3"</li> </ul>                                               | 29       |
|                                        |       |                 | This allows you to <b>view</b> the IPoIB IP address.                                                                        | 30       |
|                                        |       | iii)            | Verify by pinging IPoIB interface addresses on all nodes.                                                                   | 31       |
|                                        |       |                 |                                                                                                    | 32       |
| 44.7.2 Cotum information for latel MDI | 1     |                 |                                                                                                    | 33       |
| 14.7.2 Setup information for Intel MPI |       | Intol N         | /IPI on every cluster node:                                                                                                 | 34       |
| 115                                    | lan i | inter i         | if i on every cluster houe.                                                                                                 | 35       |
| 1)                                     | Inte  | el MF           | I runtime environment kit                                                                                                   | 36       |
|                                        | a)    | http            | //www.intel.com/cd/software/products/asmo-na/eng/308295.htm                                                                 | 37       |
| 2)                                     | Inte  | el MF           | I Benchmarks,                                                                                                    | 38       |
|                                        | a)    |                 | ://www.intel.com/cd/software/products/asmo-na/eng/clus-<br>npi/219848.htm                                                   | 39<br>40 |
| 3)                                     | Ad    | d ide           | ntical user account (%SystemDrive%\users\test) on every node.                                                               | 41<br>42 |

| OFA Interoperability Working Group | IB MPI - Intel MPI using WinOF | September 23, 2014 |
|------------------------------------|--------------------------------|--------------------|
| OFA-IWG INTEROPERABILITY TEST PLAN | RELEASE 1.51                   | DRAFT              |
|                                    |                                |                    |

4) Headnode mount points (%SystemDrive%\test\export) on user accounts.

|                                        |                                                                                                    | 2              |
|----------------------------------------|----------------------------------------------------------------------------------------------------|----------------|
| 14.7.3 Additional Information          |                                                                                                    | 3              |
| 1)                                     | Go to the individual test directories and follow the steps in the respective README-*.txt files.                                                                                               | 4<br>5         |
| 2)                                     | For Intel MPI Support Services go to:                                                                                                    | 6              |
|                                        | a) <u>http://software.intel.com/en-us/articles/intel-mpi-library-for-win-</u><br><u>dows/all/1/</u>                                                                                            | 7<br>8         |
|                                        | b) See Intel MPI Reference Manual for Additional information                                                                                                    | 9              |
|                                        |                                                                                                    | 10             |
| 14.7.4 Intel MPI (MVAPICH 2) - Test Pi | rocedure                                                                                                    | 11             |
| 1)                                     | Run a subnet manager from one node only.                                                                                                    | 12<br>13       |
| 2)                                     | Run Intel® MPI Benchmarks from the HPC head-node:                                                                                                    | 13             |
|                                        | a) Two sets of tests should be run, with these command lines                                                                                                    | 15             |
|                                        | <ul> <li>mpiexec -np <number nodes="" number="" of="" proces-<br="" x="">sors/node&gt; IMB-MPI1 -multi 0 PingPong PingPing</number></li> </ul>                                                 | 16<br>17       |
|                                        | <ul> <li>mpiexec -np <number nodes="" number="" of="" proces-<br="" x="">sors/node&gt; IMB-MPI1</number></li> </ul>                                                                            | 18<br>19       |
|                                        | The first command runs just the PingPong and PingPing point-to-<br>point tests, but makes all tasks active (pairwise).                                                                         | 20<br>21       |
|                                        | The second command runs all the tests (PingPong, PingPing, Send-<br>recv, Exchange, Bcast, Allgather, Allgatherv, Alltoall, Reduce,<br>Reduce_scatter, Allreduce, Barrier), in non-multi mode. | 22<br>23<br>24 |
|                                        | <ul> <li>b) If the test passes shutdown current subnet manager and start another<br/>one on a different node; run both tests again.</li> </ul>                                                 | 25             |
| 3)                                     | Repeat until all nodes have run a subnet manager and passed all tests.                                                                                                    | 26<br>27       |
| 14.7.5 Interpreting the results        |                                                                                                    | 28<br>29       |
| 1)                                     | ТВА                                                                                                    | 30             |
|                                        |                                                                                                    | 31             |
|                                        |                                                                                                    | 32             |
|                                        |                                                                                                    | 33             |
|                                        |                                                                                                    | 34             |
|                                        |                                                                                                    | 35             |

| <ul> <li>The following bug reporting methodology will be followed during the execution of interoperability pre-testing at UNH-IOL.</li> <li>1) UNH-IOL and the OEMs (e.g. Chelsio, Data Direct, Intel, NetApp, Mellanox) will assign a focal point of contact to enable fast resolution of problems.</li> <li>2) Bug reports will include: <ul> <li>a) Detailed fail report with all relevant detail (Test/Application, Topology.).</li> <li>b) [For IB] IB trace if needed.</li> <li>c) [For IWARP] IWARP, TCP and SCTP traces if needed.</li> </ul> </li> <li>3) Bug reports will be sent via email by UNH-IOL to the focal point assigned by the OEM</li> <li>4) Bug reports and suggested fixes will be sent to the OpenFabrics development community - <u>OFA Buzgulla</u>. When such reports are communicated, UNH-IOL will ensure that confidentiality between UNH-IOL and the OEM will be menitarianed. Bug reports will be generalized and not include any company specific proprietary information.</li> <li>5) All bug fixes/issues that are found during testing will be uploaded to the OpenFabrics repository. Documentation related to fixes will not mention any company specific proprietary information.</li> <li>Note: This test plan does not cover how bugs will be reported by IBTA/CIWG or IETF iWARP during or after interoperability testing at plugfests.</li> </ul>                                                                                                    | 15 BUG REPORTING METHODOLOGY | Y DU  | RING PRE-TESTING                                                             | 1        |
|----------------------------------------------------------------------------------------------------|------------------------------|-------|------------------------------------------------------------------------------|----------|
| <ul> <li>1) UNH-IOL and the OEMS (e.g. Chelsio, Data Direct, Intel, NetApp, Mellanox) will assign a focal point of contact to enable fast resolution of problems.</li> <li>2) Bug reports will include: <ul> <li>a) Detailed fail report with all relevant detail (Test/Application, Topology.).</li> <li>b) [For IB] IB trace if needed.</li> <li>c) [For IWARP] iWARP, TCP and SCTP traces if needed.</li> </ul> </li> <li>3) Bug reports will be sent via email by UNH-IOL to the focal point assigned by the OEM</li> <li>4) Bug reports and suggested fixes will be sent to the OpenFabrics development community. OFA Bugzilla. When such reports are communicated, UNH-IOL will ensure that confidentiality between UNH-IOL and the OEM will be generalized and not include any company specific proprietary information such as product name, software name, version etc.</li> <li>5) All bug fixes/issues that are found during testing will be uploaded to the OpenFabrics repository. Documentation related to fixes will not mention any compary specific proprietary information.</li> <li>Note: This test plan does not cover how bugs will be reported by IBTA/CIWG or ILETF iWARP during or after interoperability testing at plugfests.</li> </ul>                                                                                                    |                              |       |                                                                              | 3        |
| <ul> <li>2) Bug reports will include:</li> <li>a) Detailed fail report with all relevant detail (Test/Application, Topology.).</li> <li>b) [For IB] IB trace if needed.</li> <li>c) [For IWARP] IWARP, TCP and SCTP traces if needed.</li> <li>3) Bug reports will be sent via email by UNH-IOL to the focal point assigned by the OEM</li> <li>4) Bug reports and suggested fixes will be sent to the OpenFabrics development community - <u>OFA Bugzilla</u>. When such reports are communicated, UNH-IOL will ensure that confidentiality between UNH-IOL and the OEM will be maintained. Bug reports will be generalized and not include any company specific proprietary information such as product name, software name, version etc.</li> <li>5) All bug fixes/issues that are found during testing will be uploaded to the OpenFabrics repository. Documentation related to fixes will not mention any company specific proprietary information.</li> <li>Note: This test plan does not cover how bugs will be reported by IBTA/CIWG or IETF iWARP during or after interoperability testing at plugfests.</li> </ul>                                                                                                    | 1)                           |       |                                                                              | 5        |
| <ul> <li>a) Detailed fail report with all relevant detail (Test/Application, Topology.).</li> <li>b) [For IB] IB trace if needed.</li> <li>c) [For IWARP] iWARP, TCP and SCTP traces if needed.</li> <li>3) Bug reports will be sent via email by UNH-IOL to the focal point assigned by the OEM</li> <li>4) Bug reports and suggested fixes will be sent to the OpenFabrics development community - OFA Bug2illa. When such reports are communicated. UNH-IOL will ensure that confidentiality between UNH-IOL and the OEM will be maintained. Bug reports will be generalized and not include any company specific proprietary information such as product name, software name, version etc.</li> <li>5) All bug fixes/issues that are found during testing will be uploaded to the OpenFabrics repository. Documentation.</li> <li>Note: This test plan does not cover how bugs will be reported by IBTA/CIWG or IETF WARP during or after interoperability testing at plugfests.</li> </ul>                                                                                                    | 2)                           | Bug   | reports will include:                                                        |          |
| b)       [For IB] IB trace if needed.       9         c)       [For IWARP] IWARP, TCP and SCTP traces if needed.       10         3)       Bug reports will be sent via email by UNH-IOL to the focal point assigned by 11         the OEM       12         4)       Bug reports and suggested fixes will be sent to the OpenFabrics development community - <u>OFA Bugzilla</u> . When such reports are communicated, UNH-IOL will ensure that confidentiality between UNH-IOL and the OEM will be maintained. Bug reports will be generalized and not include any company specific proprietary information such as product name, software name, version etc.       16         5)       All bug fixes/issues that are found during testing will be uploaded to the OpenFabrics repository. Documentation related to fixes will not mention any company specific proprietary information.       18         Note: This test plan does not cover how bugs will be reported by IBTA/CIWG or IETF iWARP during or after interoperability testing at plugfests.       21         31       31       32         32       33       34         34       34       34         35       All Bug fixes/issues that are found during testing at plugfests.       21         36       Bug reports and suggestific proprietary information.       32         36       31       31         37       32       33         38       31       31         39                                                                                                    |                              | a)    | Detailed fail report with all relevant detail (Test/Application, Topology.). |          |
| <ul> <li>c) [For iWARP] iWARP, TCP and SCTP traces if needed.</li> <li>3) Bug reports will be sent via email by UNH-IOL to the focal point assigned by the OEM</li> <li>4) Bug reports and suggested fixes will be sent to the OpenFabrics development community - <u>OFA Bugeilla</u>. When such reports are communicated, UNH-IOL will ensure that confidentiality between UNH-IOL and the OEM will be maintained. Bug reports will be generalized and not include any company specific proprietary information such as product name, software name, version etc.</li> <li>5) All bug fixes/issues that are found during testing will be uploaded to the OpenFabrics repository. Documentation related to fixes will not mention any company specific proprietary information.</li> <li>Note: This test plan does not cover how bugs will be reported by IBTA/CIWG or IETF iWARP during or after interoperability testing at plugfests.</li> <li>23</li> <li>34</li> <li>35</li> <li>36</li> <li>37</li> <li>37</li> <li>38</li> <li>39</li> <li>30</li> <li>30</li> <li>31</li> <li>32</li> <li>33</li> <li>34</li> <li>35</li> <li>36</li> <li>37</li> <li>38</li> <li>39</li> <li>30</li> <li>31</li> <li>32</li> <li>33</li> <li>34</li> <li>35</li> <li>36</li> <li>37</li> <li>38</li> <li>39</li> <li>30</li> <li>31</li> <li>31</li> <li>32</li> <li>33</li> <li>34</li> <li>35</li> <li>36</li> <li>37</li> <li>38</li> <li>39</li> <li>30</li> <li>31</li> <li>32</li> <li>33</li> <li>34</li> <li>35</li> <li>36</li> <li>37</li> <li>38</li> <li>39</li> <li>30</li> <li>31</li> <li>32</li> <li>33</li> <li>34</li> <li>35</li> <li>36</li> <li>37</li> <li>38</li> <li>39</li> <li>30</li> <li>31</li> <li>31</li> <li>32</li> <li>33</li> <li>34</li> <li>35</li> <li>36</li> <li>37</li> <li>38</li> <li>39</li> <li>30</li> <li>31</li> <li>32</li> <li>33</li> <li>34</li> <li>35</li> <li>35</li> <li>36</li> <li>37</li> <li>38</li> <li>39</li> <li>30</li> <li>31</li> <li>32</li> <li>33</li> <li>34</li> <li>35</li> <li>35</li> <li>36</li> <li>37</li> <li>38</li> <li>39</li> <li>30</li> <li>31</li></ul> |                              | b)    | [For IB] IB trace if needed.                                                 |          |
| <ul> <li>the OEM</li> <li>Bug reports and suggested fixes will be sent to the Open Fabrics development community - <u>OFA Bugzilla</u>. When such reports are communicated, UNH-IOL will ensure that confidentiality between UNH-IOL and the OEM will be maintained. Bug reports will be generalized and not include any company specific proprietary information such as product name, software name, version etc.</li> <li>All bug fixes/issues that are found during testing will be uploaded to the OpenFabrics repository. Documentation related to fixes will not mention any company specific proprietary information.</li> <li>Note: This test plan does not cover how bugs will be reported by IBTA/CIWG or IETF iWARP during or after interoperability testing at plugfests.</li> </ul>                                                                                                    |                              | C)    | [For iWARP] iWARP, TCP and SCTP traces if needed.                            |          |
| <ul> <li>4) Bug reports and suggested fixes will be sent to the OpenFabrics development community - <u>OFA Bugzilla</u>. When such reports are communicated, UNH-IOL will ensure that confidentiality between UNH-IOL and the OEM will be maintained. Bug reports will be generalized and not include any company specific proprietary information such as product name, software name, version etc.</li> <li>5) All bug fixes/issues that are found during testing will be uploaded to the OpenFabrics repository. Documentation related to fixes will not mention any company specific proprietary information.</li> <li>Note: This test plan does not cover how bugs will be reported by IBTA/CIWG or IETF iWARP during or after interoperability testing at plugfests.</li> </ul>                                                                                                    | 3)                           | -     |                                                                              |          |
| UNH-IOL will ensure that confidentiality between UNH-IOL and the OEM will be maintained. Bug reports will be generalized and not include any company specific proprietary information such as product name, software name, version etc.       16         5) All bug fixes/issues that are found during testing will be uploaded to the OpenFabrics repository. Documentation related to fixes will not mention any company specific proprietary information.       18         Note: This test plan does not cover how bugs will be reported by IBTA/CIWG or IETF iWARP during or after interoperability testing at plugfests.       21         24       25         26       27         31       31         32       33         33       34         34       35         36       37         37       38         38       39         39       30         31       31         32       33         33       34         34       35         35       36         36       37         37       38         38       39         39       30         31       31         32       33         33       34         34       35         35       36 </th <th>4)</th> <th>Bug</th> <th>reports and suggested fixes will be sent to the OpenFabrics devel-</th> <th></th>                                                                                                    | 4)                           | Bug   | reports and suggested fixes will be sent to the OpenFabrics devel-           |          |
| be maintained. Bug reports will be generalized and not include any company<br>specific proprietary information such as product name, software name,<br>version etc. 17<br>5) All bug fixes/issues that are found during testing will be uploaded to the<br>OpenFabrics repository. Documentation related to fixes will not mention any<br>company specific proprietary information. 20<br>Note: This test plan does not cover how bugs will be reported by IBTA/CIWG or<br>IETF iWARP during or after interoperability testing at plugfests. 22<br>23<br>24<br>25<br>26<br>27<br>28<br>30<br>30<br>31<br>31<br>31<br>32<br>33<br>34<br>34<br>35<br>36<br>37<br>37<br>38<br>38<br>39<br>40                                                                                                    |                              |       |                                                                              | 14       |
| specific proprietary information such as product name, software name,<br>version etc. 17 5) All bug fixes/issues that are found during testing will be uploaded to the<br>OpenFabrics repository. Documentation related to fixes will not mention any<br>company specific proprietary information. 20 Note: This test plan does not cover how bugs will be reported by IBTA/CIWG or<br>IETF iWARP during or after interoperability testing at plugfests. 23 24 25 26 27 28 29 30 30 31 32 33 34 34 35 36 36 37 38 39 40 30 30 30 30 30 30 30 30 30 30 30 30 30                                                                                                    |                              |       |                                                                              | 15       |
| 5) All bug fixes/issues that are found during testing will be uploaded to the<br>OpenFabrics repository. Documentation related to fixes will not mention any<br>company specific proprietary information.       18         Note: This test plan does not cover how bugs will be reported by IBTA/CIWG or<br>IETF iWARP during or after interoperability testing at plugfests.       20         23       24         25       26         26       27         27       28         29       30         31       31         32       31         33       34         34       35         35       36         36       37         37       38         38       39         40       30                                                                                                    |                              | spe   | cific proprietary information such as product name, software name,           |          |
| OpenFabrics repository. Documentation related to fixes will not mention any company specific proprietary information.       19         Note: This test plan does not cover how bugs will be reported by IBTA/CIWG or IETF iWARP during or after interoperability testing at plugfests.       21         24       25         26       27         28       29         30       31         31       32         33       34         34       35         36       37         38       39         40       30                                                                                                    |                              |       |                                                                              |          |
| company specific proprietary information.<br>Note: This test plan does not cover how bugs will be reported by IBTA/CIWG or<br>IETF iWARP during or after interoperability testing at plugfests.<br>23<br>24<br>25<br>26<br>27<br>28<br>29<br>30<br>31<br>32<br>33<br>34<br>34<br>35<br>36<br>37<br>38<br>39<br>40                                                                                                    | 5)                           |       |                                                                              |          |
| Note: This test plan does not cover how bugs will be reported by IBTA/CIWG or<br>IETF iWARP during or after interoperability testing at plugfests.21232425262728293031323334353637383940                                                                                                    |                              |       |                                                                              |          |
| IETF iWARP during or after interoperability testing at plugfests. 223 24 25 26 27 28 29 30 30 31 32 33 34 35 36 37 38 39 40                                                                                                    | No                           | te: T | his test plan does not cover how bugs will be reported by IBTA/CIWG or       |          |
| 23<br>24<br>25<br>26<br>27<br>28<br>29<br>30<br>31<br>32<br>33<br>34<br>34<br>35<br>36<br>37<br>38<br>39<br>40                                                                                                    |                              |       |                                                                              |          |
| 25<br>26<br>27<br>28<br>29<br>30<br>31<br>32<br>33<br>34<br>35<br>36<br>37<br>38<br>39<br>40                                                                                                    |                              |       |                                                                              |          |
| 26<br>27<br>28<br>29<br>30<br>31<br>32<br>33<br>34<br>35<br>36<br>37<br>38<br>39<br>40                                                                                                    |                              |       |                                                                              | 24       |
| 27<br>28<br>29<br>30<br>31<br>32<br>33<br>34<br>35<br>36<br>37<br>38<br>39<br>40                                                                                                    |                              |       |                                                                              | 25       |
| 28<br>29<br>30<br>31<br>32<br>33<br>34<br>35<br>36<br>37<br>38<br>39<br>40                                                                                                    |                              |       |                                                                              |          |
| 29<br>30<br>31<br>32<br>33<br>34<br>35<br>36<br>37<br>38<br>39<br>40                                                                                                    |                              |       |                                                                              |          |
| 30<br>31<br>32<br>33<br>34<br>35<br>36<br>37<br>38<br>39<br>40                                                                                                    |                              |       |                                                                              |          |
| 31<br>32<br>33<br>34<br>35<br>36<br>37<br>38<br>39<br>40                                                                                                    |                              |       |                                                                              |          |
| 32<br>33<br>34<br>35<br>36<br>37<br>38<br>39<br>40                                                                                                    |                              |       |                                                                              |          |
| 33<br>34<br>35<br>36<br>37<br>38<br>39<br>40                                                                                                    |                              |       |                                                                              |          |
| 34<br>35<br>36<br>37<br>38<br>39<br>40                                                                                                    |                              |       |                                                                              |          |
| 36<br>37<br>38<br>39<br>40                                                                                                    |                              |       |                                                                              |          |
| 37<br>38<br>39<br>40                                                                                                    |                              |       |                                                                              | 35       |
| 38<br>39<br>40                                                                                                    |                              |       |                                                                              |          |
| 39<br>40                                                                                                    |                              |       |                                                                              |          |
| 40                                                                                                    |                              |       |                                                                              |          |
|                                                                                                    |                              |       |                                                                              |          |
|                                                                                                    |                              |       |                                                                              | 40<br>41 |
| 41 42                                                                                                    |                              |       |                                                                              |          |

#### **16 RESULTS SUMMARY**

#### **16.1 INFINIBAND SPECIFIC TEST RESULTS**

Please add a check mark whenever a test case passes and when the system is behaving according to the criteria mentioned below. Otherwise indicate a failure along with a comment explaining the nature of the failure.

#### **Results Table 1 - IB Link Initialize**

| Test # | Test                  | Pass | Fail | Comment | 8 |
|--------|-----------------------|------|------|---------|---|
| 1      | Phy link up all ports |      |      |         |   |

#### **Results Table 2 - IB Fabric Initialization**

| Test # | Test                                                  | Pass | Fail | Comment | 1 |
|--------|-------------------------------------------------------|------|------|---------|---|
| 1      | Verify that all ports are in Armed or<br>Active state |      |      |         | 1 |

#### **Results Table 3 - IB IPoIB - Connected Mode (CM)**

| Test # | Test                              | Pass | Fail | Comment |
|--------|-----------------------------------|------|------|---------|
| 1      | Ping all to all - Ping using SM 1 |      |      |         |
| 2      | Ping all to all - Ping using SM 2 |      |      |         |
| 3      | Ping all to all - Ping using SM 3 |      |      |         |
| 4      | Ping all to all - Ping using SM 4 |      |      |         |
| 5      | Ping all to all - Ping using SM 5 |      |      |         |
| 6      | Ping all to all - Ping using SM 6 |      |      |         |
| 7      | Ping all to all - Ping using SM x |      |      |         |
| 8      | Connect/Disconnect Host           |      |      |         |
| 9      | FTP Procedure                     |      |      |         |

| Test # | Test                              | Pass | Fail | Comment |  |
|--------|-----------------------------------|------|------|---------|--|
| 1      | Ping all to all - Ping using SM 1 |      |      |         |  |
| 2      | Ping all to all - Ping using SM 2 |      |      |         |  |
| 3      | Ping all to all - Ping using SM 3 |      |      |         |  |
| 4      | Ping all to all - Ping using SM 4 |      |      |         |  |
| 5      | Ping all to all - Ping using SM 5 |      |      |         |  |
| 6      | Ping all to all - Ping using SM 6 |      |      |         |  |
| 7      | Ping all to all - Ping using SM x |      |      |         |  |
| 8      | Connect/Disconnect Host           |      |      |         |  |
| 9      | FTP Procedure                     |      |      |         |  |

# **Results Table 4 - IB IPoIB - Datagram Mode (DM)**

# Table 5 - IB SM Failover/Handover

| Test # | Test                        | Pass | Fail | Comment |  |
|--------|-----------------------------|------|------|---------|--|
| 1      | Basic sweep test            |      |      |         |  |
| 2      | SM Priority test            |      |      |         |  |
| 3      | Failover test - Disable SM1 |      |      |         |  |
| 4      | Failover test - Disable SM2 |      |      |         |  |

# **Results Table 6 - IB SRP**

| Test # | Test                 | Pass | Fail | Comment | 2 |
|--------|----------------------|------|------|---------|---|
| 1      | Basic dd application |      |      |         | 3 |
| 2      | IB SM kill           |      |      |         | 3 |

| Test # | Test                                  | Pass | Fail | Comment |  |
|--------|---------------------------------------|------|------|---------|--|
| 1      | Basic Setup                           |      |      |         |  |
| 2      | Configure Gateway                     |      |      |         |  |
| 3      | Add Storage Device                    |      |      |         |  |
| 4      | Basic dd application                  |      |      |         |  |
| 5      | IB SM kill                            |      |      |         |  |
| 6      | Disconnect Host/Target                |      |      |         |  |
| 7      | Load Host/Target                      |      |      |         |  |
| 8      | dd after SRP Host and Target reloaded |      |      |         |  |
| 9      | Reboot Gateway                        |      |      |         |  |
| 10     | dd after FC Gateway reboot            |      |      |         |  |

# **Results Table 8 - Ethernet Gateway - (IB Specific)**

| Test # | Test                    | Pass | Fail | Comment |
|--------|-------------------------|------|------|---------|
| 1      | Basic Setup             |      |      |         |
| 2      | Start ULP               |      |      |         |
| 3      | Discover Gateway        |      |      |         |
| 4      | SM Failover             |      |      |         |
| 5      | Ethernet gateway reboot |      |      |         |
| 6      | ULP restart             |      |      |         |
| 7      | Unload/load ULP         |      |      |         |

| OFA Interoperability Working Group | Ethernet Specific Test Results | September 23, 2014 |
|------------------------------------|--------------------------------|--------------------|
| OFA-IWG INTEROPERABILITY TEST PLAN | RELEASE 1.51                   | DRAFT              |

#### **16.2 ETHERNET SPECIFIC TEST RESULTS Results Table 9 - iWARP Link Initialize** Test # Test Comment Pass Fail Phy link up all ports Verify basic IP connectivity Table 10 - RoCE Link Initialize Test # Test Pass Fail Comment Phy link up all ports Verify basic IP connectivity

# **16.3 TRANSPORT INDEPENDENT TEST RESULTS**

### **Results Table 11 - TI iSER**

| Test # | Test                          | Pass | Fail | Comment |
|--------|-------------------------------|------|------|---------|
| 1      | Basic dd application          |      |      |         |
| 2      | IB SM kill                    |      |      |         |
| 3      | Disconnect Initiator          |      |      |         |
| 4      | Disconnect Target             |      |      |         |
| 5      | Repeat with previous SM Slave |      |      |         |

# **Results Table 12 - TI NFS Over RDMA**

| Test # | Test                         | Pass | Fail | Comment | 1 |
|--------|------------------------------|------|------|---------|---|
| 1      | File and directory creation  |      |      |         |   |
| 2      | File and directory removal   |      |      |         |   |
| 3      | Lookups across mount point   |      |      |         |   |
| 4      | Setattr, getattr, and lookup |      |      |         |   |
| 5      | Read and write               |      |      |         |   |
| 6      | Readdir                      |      |      |         |   |
| 7      | Link and rename              |      |      |         | 1 |
| 8      | Symlink and readlink         |      |      |         |   |
| 9      | Statfs                       |      |      |         | 1 |

#### **Results Table 13 - TI RDS**

| Test # | Test                 | Pass | Fail | Comment | 34 |
|--------|----------------------|------|------|---------|----|
| 1      | rds-ping procedure   |      |      |         | 35 |
| 2      | rds-stress procedure |      |      |         | 36 |

# **Results Table 14 - TI uDAPL**

| Test # | Test                                                                       | Pass | Fail | Comment |
|--------|----------------------------------------------------------------------------|------|------|---------|
| 1      | P2P - Connection & simple send receive                                     |      |      |         |
| 2      | P2P - Verification, polling & scatter gather list                          |      |      |         |
| 3      | Switched Topology -Verification and private data                           |      |      |         |
| 4      | Switched Topology - Add multiple endpoints, polling, & scatter gather list |      |      |         |
| 5      | Switched Topology - Add RDMA Write                                         |      |      |         |
| 6      | Switched Topology - Add RDMA Read                                          |      |      |         |
| 7      | Multiple Switches - Multiple threads, RDMA Read, & RDMA Write              |      |      |         |
| 8      | Multiple Switches - Pipeline test with RDMA Write & scatter gather list    |      |      |         |
| 9      | Multiple Switches - Pipeline with RDMA Read                                |      |      |         |
| 10     | Multiple Switches - Multiple switches                                      |      |      |         |

# **Results Table 15 - TI RDMA Basic Interop**

| Test # | Test              | Pass | Fail | Comment |
|--------|-------------------|------|------|---------|
| 1      | Small RDMA READ   |      |      |         |
| 2      | Large RDMA READ   |      |      |         |
| 3      | Small RDMA Write  |      |      |         |
| 4      | Large RDMA Write  |      |      |         |
| 5      | Small RDMA SEND   |      |      |         |
| 6      | Large RDMA SEND   |      |      |         |
| 7      | Small RDMA Verify |      |      |         |
| 8      | Large RDMA Verify |      |      |         |

# **Results Table 16 - TI RDMA Stress Tests**

| Test # | Test          | Pass | Fail | Comment | 4 |
|--------|---------------|------|------|---------|---|
| 1      | Switch Load   |      |      |         | 6 |
| 2      | Switch Fan In |      |      |         | 7 |
|        | I             |      |      |         |   |

# Table 17 - RSockets

| Test # | Test               | Pass | Fail | Comment |
|--------|--------------------|------|------|---------|
| 1      | Socket calls       |      |      |         |
| 2      | Asynchronous calls |      |      |         |
| 3      | Blocking calls     |      |      |         |
| 4      | Non-blocking calls |      |      |         |
| 5      | Verified transfers |      |      |         |

# **16.4 OPEN MPI TEST RESULTS**

| <b>Results Table 18 - TI MPI - Open MPI</b> |                                               |         |       |         |  |  |
|---------------------------------------------|-----------------------------------------------|---------|-------|---------|--|--|
| Test #                                      | Test Suite                                    | Pass    | Fail  | Comment |  |  |
|                                             | Phase 1:                                      | "Short" | tests |         |  |  |
| 2                                           | OMPI built with OpenFabrics support           |         |       |         |  |  |
| 3                                           | OMPI basic functionality (hostname)           |         |       |         |  |  |
| 4.1                                         | Simple MPI functionality (hello_c)            |         |       |         |  |  |
| 4.2                                         | Simple MPI functionality (ring_c)             |         |       |         |  |  |
| 5                                           | Point-to-point benchmark (NetPIPE)            |         |       |         |  |  |
| 6.1.1                                       | Point-to-point benchmark (IMB PingPong multi) |         |       |         |  |  |
| 6.1.2                                       | Point-to-point benchmark (IMB PingPing multi) |         |       |         |  |  |
|                                             | Phase 2:                                      | "Long"  | tests |         |  |  |
| 6.2.1                                       | Point-to-point benchmark (IMB PingPong)       |         |       |         |  |  |
| 6.2.2                                       | Point-to-point benchmark (IMB PingPing)       |         |       |         |  |  |
| 6.2.3                                       | Point-to-point benchmark (IMB Sendrecv)       |         |       |         |  |  |
| 6.2.4                                       | Point-to-point benchmark (IMB Exchange)       |         |       |         |  |  |
| 6.2.5                                       | Collective benchmark (IMB Bcast)              |         |       |         |  |  |
| 6.2.6                                       | Collective benchmark (IMB Allgather)          |         |       |         |  |  |
| 6.2.7                                       | Collective benchmark (IMB Allgatherv)         |         |       |         |  |  |
| 6.2.8                                       | Collective benchmark (IMB Alltoall)           |         |       |         |  |  |
| 6.2.9                                       | Collective benchmark (IMB Reduce)             |         |       |         |  |  |
| 6.2.10                                      | Collective benchmark (IMB Reduce_scatter)     |         |       |         |  |  |
| 6.2.11                                      | Collective benchmark (IMB Allreduce)          |         |       |         |  |  |
| 6.2.12                                      | Collective benchmark (IMB Barrier)            |         |       |         |  |  |
| 6.3.1                                       | I/O benchmark (IMB S_Write_Indv)              |         |       |         |  |  |
| 6.3.2                                       | I/O benchmark (IMB S_IWrite_Indv)             |         |       |         |  |  |
| 6.3.3                                       | I/O benchmark (IMB S_Write_Expl)              |         |       |         |  |  |
| 6.3.4                                       | I/O benchmark (IMB S_IWrite_Expl)             |         |       |         |  |  |
| 6.3.5                                       | I/O benchmark (IMB P_Write_Indv)              |         |       |         |  |  |
| 6.3.6                                       | I/O benchmark (IMB P_IWrite_Indv)             |         |       |         |  |  |

# Results Table 18 - TI MPI - Open MPI

| Test # | Test Suite                          | Pass | Fail | Comment |
|--------|-------------------------------------|------|------|---------|
| 6.3.7  | I/O benchmark (IMB P_Write_Shared)  |      |      |         |
| 6.3.8  | I/O benchmark (IMB P_IWrite_Shared) |      |      |         |
| 6.3.9  | I/O benchmark (IMB P_Write_Priv)    |      |      |         |
| 6.3.10 | I/O benchmark (IMB P_IWrite_Priv)   |      |      |         |
| 6.3.11 | I/O benchmark (IMB P_Write_Expl)    |      |      |         |
| 6.3.12 | I/O benchmark (IMB P_IWrite_Expl)   |      |      |         |
| 6.3.13 | I/O benchmark (IMB C_Write_Indv)    |      |      |         |
| 6.3.14 | I/O benchmark (IMB C_IWrite_Indv)   |      |      |         |
| 6.3.15 | I/O benchmark (IMB C_Write_Shared)  |      |      |         |
| 6.3.16 | I/O benchmark (IMB C_IWrite_Shared) |      |      |         |
| 6.3.17 | I/O benchmark (IMB C_Write_Expl)    |      |      |         |
| 6.3.18 | I/O benchmark (IMB C_IWrite_Expl)   |      |      |         |
| 6.3.19 | I/O benchmark (IMB S_Read_Indv)     |      |      |         |
| 6.3.20 | I/O benchmark (IMB S_IRead_Indv)    |      |      |         |
| 6.3.21 | I/O benchmark (IMB S_Read_Expl)     |      |      |         |
| 6.3.22 | I/O benchmark (IMB S_IRead_Expl)    |      |      |         |
| 6.3.23 | I/O benchmark (IMB P_Read_Indv)     |      |      |         |
| 6.3.24 | I/O benchmark (IMB P_IRead_Indv)    |      |      |         |
| 6.3.25 | I/O benchmark (IMB P_Read_Shared)   |      |      |         |
| 6.3.26 | I/O benchmark (IMB P_IRead_Shared)  |      |      |         |
| 6.3.27 | I/O benchmark (IMB P_Read_Priv)     |      |      |         |
| 6.3.28 | I/O benchmark (IMB P_IRead_Priv)    |      |      |         |
| 6.3.29 | I/O benchmark (IMB P_Read_Expl)     |      |      |         |
| 6.3.30 | I/O benchmark (IMB P_IRead_Expl)    |      |      |         |
| 6.3.31 | I/O benchmark (IMB C_Read_Indv)     |      |      |         |
| 6.3.32 | I/O benchmark (IMB C_IRead_Indv)    |      |      |         |
| 6.3.33 | I/O benchmark (IMB C_Read_Shared)   |      |      |         |
| 6.3.34 | I/O benchmark (IMB C_IRead_Shared)  |      |      |         |
| 6.3.35 | I/O benchmark (IMB C_Read_Expl)     |      |      |         |
| 6.3.36 | I/O benchmark (IMB C_IRead_Expl)    |      |      |         |

| OFA Interoperability Working Group | Open MPI Test Results | September 23, 2014 |
|------------------------------------|-----------------------|--------------------|
| OFA-IWG INTEROPERABILITY TEST PLAN | RELEASE 1.51          | DRAFT              |

# Results Table 18 - TI MPI - Open MPI

| Test # | Test Suite                     | Pass | Fail | Comment |  |
|--------|--------------------------------|------|------|---------|--|
| 6.3.37 | I/O benchmark (IMB Open_Close) |      |      |         |  |
|        |                                |      |      |         |  |
|        |                                |      |      |         |  |
|        |                                |      |      |         |  |
|        |                                |      |      |         |  |
|        |                                |      |      |         |  |
|        |                                |      |      |         |  |
|        |                                |      |      |         |  |
|        |                                |      |      |         |  |
|        |                                |      |      |         |  |
|        |                                |      |      |         |  |
|        |                                |      |      |         |  |
|        |                                |      |      |         |  |
|        |                                |      |      |         |  |
|        |                                |      |      |         |  |
|        |                                |      |      |         |  |
|        |                                |      |      |         |  |
|        |                                |      |      |         |  |
|        |                                |      |      |         |  |
|        |                                |      |      |         |  |
|        |                                |      |      |         |  |
|        |                                |      |      |         |  |
|        |                                |      |      |         |  |
|        |                                |      |      |         |  |
|        |                                |      |      |         |  |
|        |                                |      |      |         |  |
|        |                                |      |      |         |  |
|        |                                |      |      |         |  |
|        |                                |      |      |         |  |
|        |                                |      |      |         |  |
|        |                                |      |      |         |  |
|        |                                |      |      |         |  |
|        |                                |      |      |         |  |
|        |                                |      |      |         |  |
|        |                                |      |      |         |  |

42

**OSU MPI Test Results** RELEASE 1.51

# **16.5 OSU MPI TEST RESULTS**

# **Results Table 19 - TI MPI - OSU**

| Test # | Test                            | Pass | Fail | Comment |
|--------|---------------------------------|------|------|---------|
| 1      | Test 1: PingPong                |      |      |         |
| 2      | Test 1: PingPing point-to-point |      |      |         |
| 3      | Test 2: PingPong                |      |      |         |
| 4      | Test 2: PingPing                |      |      |         |
| 5      | Test 2: Sendrecv                |      |      |         |
| 6      | Test 2: Exchange                |      |      |         |
| 7      | Test 2: Bcast                   |      |      |         |
| 8      | Test 2: Allgather               |      |      |         |
| 9      | Test 2: Allgatherv              |      |      |         |
| 10     | Test 2: Alltoall                |      |      |         |
| 11     | Test 2: Alltoallv               |      |      |         |
| 12     | Test 2: Reduce                  |      |      |         |
| 13     | Test 2: Reduce_scatter          |      |      |         |
| 14     | Test 2: Allreduce               |      |      |         |
| 15     | Test 2: Barrier                 |      |      |         |

### **Results Table 20 Remarks**

General Remarks: Comments about the set-up, required updates to the TD, and any other issues that came up during the testing.

# Table 21 - Test Results Key

| Key  | Meaning            | Interpretation                                                                                                    |
|------|--------------------|----------------------------------------------------------------------------------------------------|
| Pass | Pass               | The Device Under Test (DUT) was observed to exhibit compliant behavior.                                                                                                    |
| PWC  | Pass with Comments | The Device Under Test (DUT) was observed to exhibit compliant behavior, however changes were made to the normal test procedure or the behavior observed requires additional comments                                                                                                    |
| QP   | Qualified Pass     | The DUT was generally observed to exhibit compliant behavior; however there are some known issues or defects which are outlined below.                                                                                                    |
| Fail | Fail               | The Device Under Test (DUT) was observed to exhibit non-compliant behavior.                                                                                                    |
| Info | Informative Result | This test is designed for informational purposes only. The results may help provide the interoperability information about the DUT to the end user, but the publication of these results is not required. Note: The reporting of Beta test results is optional and at the sole discretion of the vendor. |
| Warn | Warning            | The DUT was observed to exhibit behavior that is not recommended.                                                                                                    |
| N/S  | Not Supported      | The DUT was not observed to support the necessary functionality required to perform these tests.                                                                                                    |
| N/T  | Not Tested         | This test was not performed and therefore this is not a complete test report. Please see the comments for additional reasons.                                                                                                    |
| UA   | Unavailable        | The test was not performed due to limitation of the test tool(s) or interoperable systems, or the test methodology is still under development.                                                                                                    |
| RTC  | Refer to Comments  | From the observations, a valid pass or fail was not determined. An additional explana-<br>tion of the situation is included.                                                                                                    |